## УТВЕРЖДАЮ Заместитель директора по производственной метрологии ФГУП «ВНИИМС»

В. Иванникова  $\overline{11}$ 2018 г.

Система информационно-измерительная автоматизированная АСИД-ПК 06/02ГТИ НК 12

> Методика поверки АСИД-ПК.7512619.006.02ГТИ МП

> > **г. Москва 2018 г.**

### **ПРИНЯТЫЕ СОКРАЩЕНИЯ И УСЛОВНЫЕ ОБОЗНАЧЕНИЯ**

- **БП блок питания**
- **ВП верхний предел ДИ**
- **ДИ диапазон измерений ИК в пределах которого устанавливаются контрольные точки (меры) для которых определяются значения метрологических характеристик и в которых выполняется их оценка на соответствие нормированным пределам допускаемой погрешности измерений**
- **ИВК измерительно-вычислительный комплекс**
- **ИЗ измеренное значение физической величины или его носителя**
- **АИИС система информационно-измерительная автоматизированная**
	- **ИК -измерительный канал (каналы)**
	- **ИФП индивидуальная функция преобразования (градуировочная характеристика)**
		- **КТ контрольная точка диапазона измерений (ДИ) в которой устанавливается (задается) номинальное действительное значение измеряемой величины, принимаемое за истинное, при проведении экспериментальных исследований поверяемого ИК.**
		- **МП методика поверки**
		- **MX метрологические характеристики СИ**
		- **НП нижний предел ДИ**
	- **НФП номинальная функция преобразования (номинальная статическая характеристика или градуировочная характеристика)**
		- **ОС операционная система Windows**
		- **ПК персональный/промышленный компьютер**
		- **ПП первичный измерительный преобразователь (датчик)**
		- **СИ средства измерений**
		- **СП средства поверки (эталон) СИ или средства проверки технических характеристик СИ**
		- **ТП термопара**
		- **ТС термометр сопротивления**
	- **ТХС температура холодного спая**
	- **ТЭДС термо Э.Д.С.**
		- **ХС холодный спай, переход с термокоменсационных проводов на медные и на оборот в ИК температуры с ПП термоэлектрического типа**
- **Э.Д.С. электродвижущая сила**

#### **ВВЕДЕНИЕ**

Настоящая методика поверки (МП) разработана в соответствии с требованиями РМГ 51-2002, ПР 50.2.006-94 и устанавливает порядок, методы и средства проведения первичной, периодических и внеочередных поверок измерительных каналов (ИК) системы информационно-измерительной автоматизированной АСИД-ПК 06/02ГТИ НК12 (далее по тексту - «система» или АИИС), предназначенной для измерений параметров технологических процессов стендовых гидротормозных испытаний двигателей НК-12МА, НК-12МВ, МП-12 и их модификаций.

АИИС является многоканальной измерительной системой, отнесенной в установленном порядке к средствам измерения и подлежит государственному регулированию в области обеспечения единства измерений на всех этапах цикла, включая эксплуатацию в соответствии с ГОСТ Р 8.596-2002.

Система включает в себя 10 типов ИК, предназначенных для измерений в различных диапазонах следующих физических величин:

- частота вращения роторов;

- абсолютное и избыточное давление (разряжение) жидких и газообразных сред;

- температура газообразных сред с ПП термоэлектрического типа (термопарами);

- температура жидких и газообразных сред с ПП терморезистивного типа (термопреобразователями сопротивления);

- напряжение постоянного тока;

- сила постоянного тока;

- вибрация (виброскорость);

- сила крутящего момента;

- сила от тяги;

- расход жидкости (керосина).

Все ИК относятся к каналам прямого измерения параметров (физических величин).

Структура ИКАИИС приведена на схеме АСИД-ПК.7512619.006.02ГТИ Э1 альбома электрических схем АСИД-ПК.7512619.006.02ГТИ AC, а MX ИК указаны в таблицах 1 - 9 приложения А настоящей МП.

Интервал между поверками -1 год.

### 1 СПОСОБЫ ПОВЕРКИ И НОРМИРОВАНИЕ МХ

1.1 Способы поверки

1.1.1 Настоящая методика устанавливает три способа поверки ИК:

- комплектный способ  $1 -$  когда МХ ИК определяются по результатам экспериментальные исследования сразу всего канала, включая ПП;

- комплектный способ 2 - когда МХИК определяются по МХ отдельных его измерительных компонентов, в свою очередь определенных по результатам выполнения экспериментальных исследований МХ раздельно для каждого компонента ИК. Настоящая МП устанавливает комплектный способ 2 поверки по двум компонентам (частям) ИК - ПП и электрическая часть ИК, начиная с выхода ПП;

- поэлементный способ - когда МХ ИК определяются по МХ расчетным методом по результатам поверки нескольких измерительных компонентов в составе ИК.

1.2 Нормирование МХ

1.2.1 Номенклатура МХИК, определяемых по данной МП, установлена в соответствии с ГОСТ 8.009-84 и указана в таблице 1.

Таблина 1

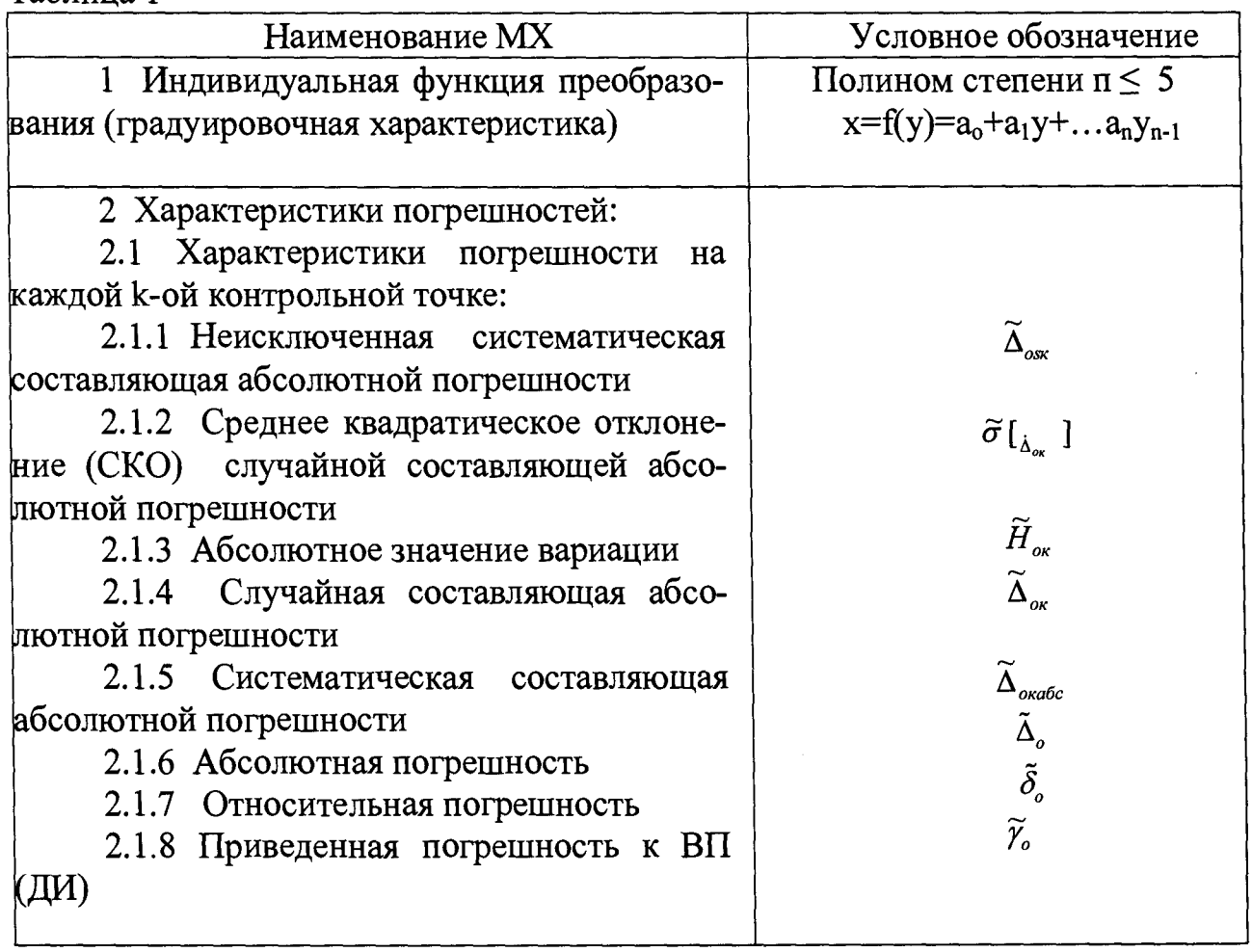

Оценка и форма представления погрешностей - по МИ 1317-2004

 $1.2.2$ Методы определения МХИК при поверке комплектным способом 1 - по ГОСТ 8.207-76 и ОСТ 1 00487-83.

1.2.3 Методы определения МХИК при поверке комплектным способом 2 и при поэлементном способе поверки:

- для электрической части ИК по ГОСТ 8.207-76 и ОСТ 1 00487-83;

- для ПП по ГОСТ 8.207-76 (по соответствующим методикам определения их  $MX$ );

- для всего ИК по МИ 222-80.

1.2.4 Определение погрешности косвенно измеряемых параметров по МИ 2083-90.

1.2.5 Нормирование экспериментальных исследований:

- количество КТ на ДИ ИК по МИ 2440-97;

- количество однократных наблюдений при измерении физической величины в КТ по ОСТ 1 00487-83 (не менее 10 без учета отбраковки);

- количество измерений в КТ за один цикл измерений - 2 (одно измерение при подходе к КТ со стороны меньших значений - прямой ход измерений, и одно измерение при подходе к КТ со стороны больших значений - обратный ход измерений);

- количество циклов измерений для каждого ИК не менее 3.

Примечание - Нормированные значения экспериментальных исследований по пункту 1.2.5 не распространяются на экспериментальные исследования ПП, метрологические характеристики которых при поэлементном способе поверки определяются по отдельным самостоятельным методикам.

### **2 ОПЕРАЦИИ ПОВЕРКИ**

2.1 Операции и последовательность выполнения работ для ИК, поверяемых комплектным способом 1

2.1.1 Поверку ИК, поверяемого комплектным способом 1 выполнять в следующей последовательности:

- внешний осмотр ИК;

- подготовка системы и ПО к определению MX ИК;

- проверка работоспособности (опробование) ИК (в комплекте с ПП);

- экспериментальные исследования (сбор данных) ИК;

- определение MX ИК. Для ИК с НФП определяется максимальная погрешность и ее составляющие. Для ИК с ИФП определяется новая градуировочная характеристика, максимальная погрешность и ее составляющие.

2.2 Операции и последовательность выполнения работ для ИК, поверяемых комплектным способом 2 или поэлементно

2.2.1 Поверку ИК, поверяемого комплектным способом 2 или поэлементно выполнять в следующей последовательности:

- внешний осмотр ИК;

- демонтаж и поверка (определение MX) ПП;

- подготовка системы и ПО к определению MX электрической части ИК;

- проверка работоспособности (опробование) электрической части ИК;

- экспериментальные исследования (сбор данных) электрической части ИК;

- определение MX электрической части ИК. Для ИК с НФП определяется максимальная погрешность и ее составляющие. Для ИК с ИФП определяется новая градуировочная характеристика, максимальная погрешность и ее составляющие;

- определение MX всего ИК.

### 3 СРЕДСТВА ПОВЕРКИ

3.1 Состав и общие требования к средствам поверки (СП)

3.1.1 В состав СП ИК входят эталоны, испытательное и вспомогательные оборудование.

3.1.2 Требования к основным СП:

- Эталоны, используемые при поверке ИК АИИС, должны быть внесены в Госреестр средств измерений, поверены и иметь действующее свидетельство о поверке.

- Пределы допускаемой погрешности основных СП при воспроизведении действительных (принимаемых за истинные) или измерении физических величин в КТ на всём диапазоне ИК должна соответствовать соотношению

$$
\frac{\Delta u \kappa}{\Delta 3} * \frac{\delta u \kappa}{\delta 9} \ge 3 - 10
$$

где: - Дик, бик - нормированное значение допускаемой для вероятности Р ≥ 0.95 абсолютной или относительной погрешности поверяемого ИК;

- Дэ, бэ - погрешность эталона при воспроизведении или контроле физических величин (или их носителей) измеряемых ИК;

«\*» - знак тождественности.

3.1.3 Испытательное оборудование должно быть аттестовано и иметь действующий аттестат.

3.1.4 Вспомогательные СП должны быть исправны, комплектны и работоспособны в соответствии с эксплуатационной документацией на них. Требования, изложенные в пунктах 3.1.2 и 3.1.3, к вспомогательным СП не предъявляютcя.

3.2 Перечень рекомендованных СП

3.2.1 СП, рекомендованные к применению в настоящей МП приведены в таблице 2.

Таблина 2

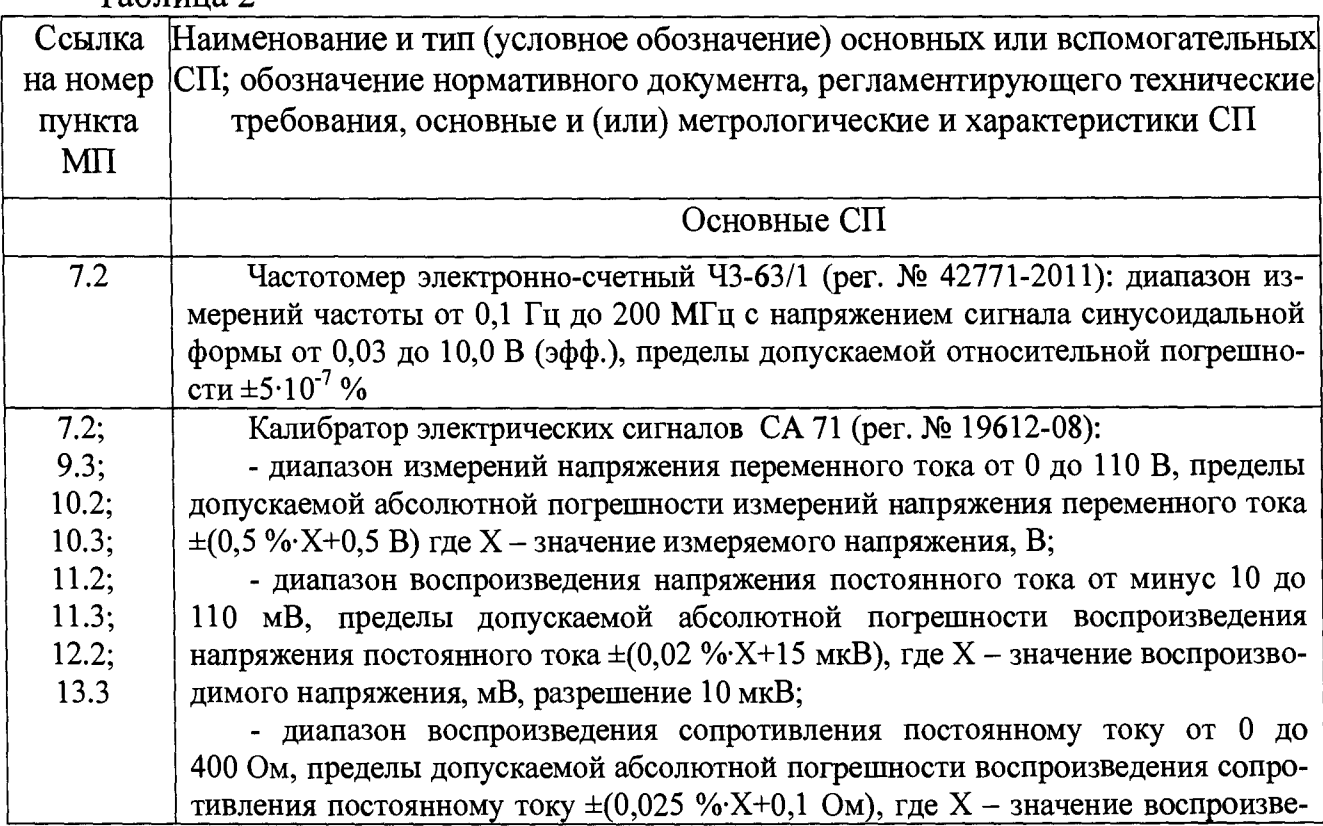

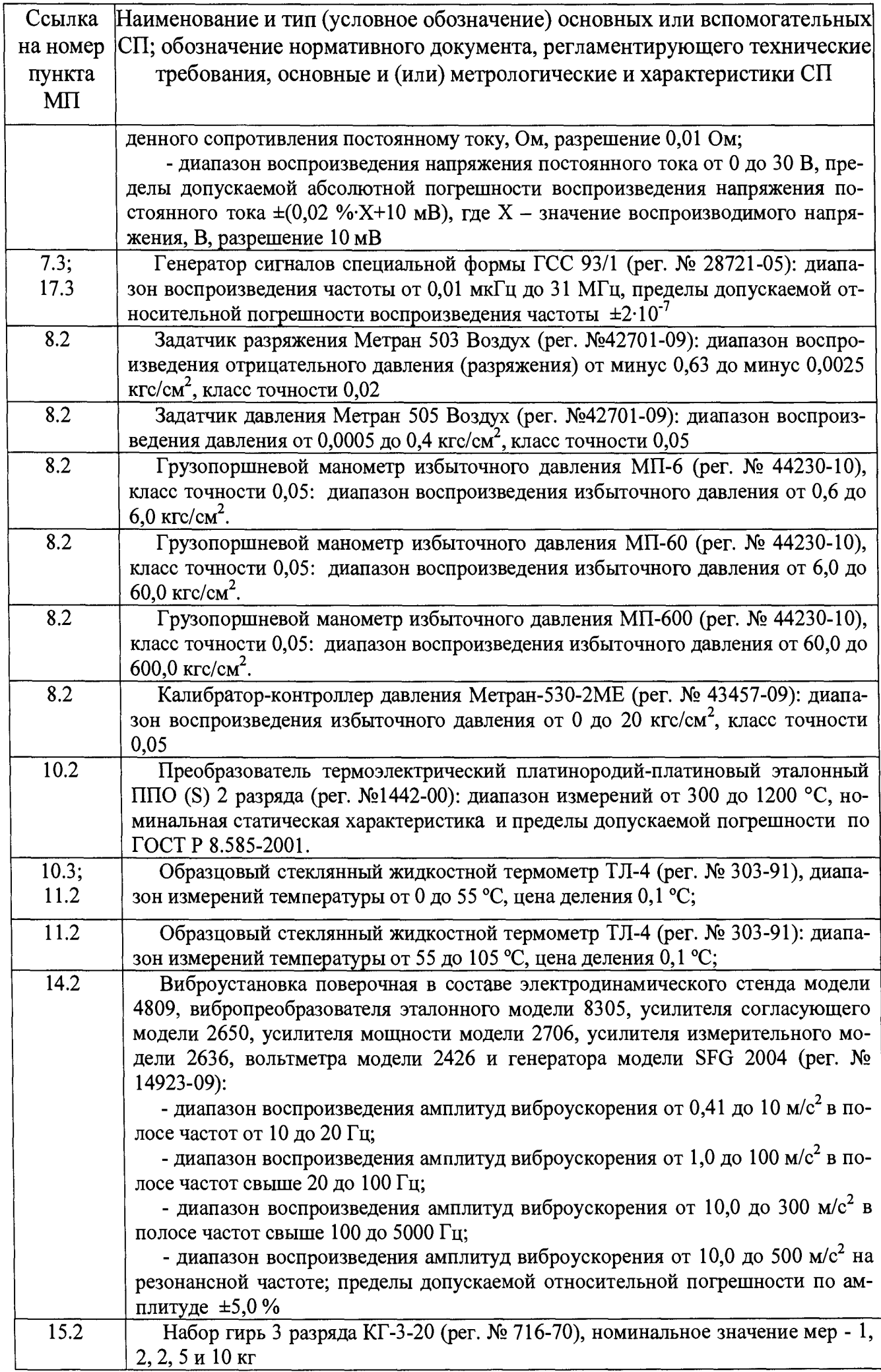

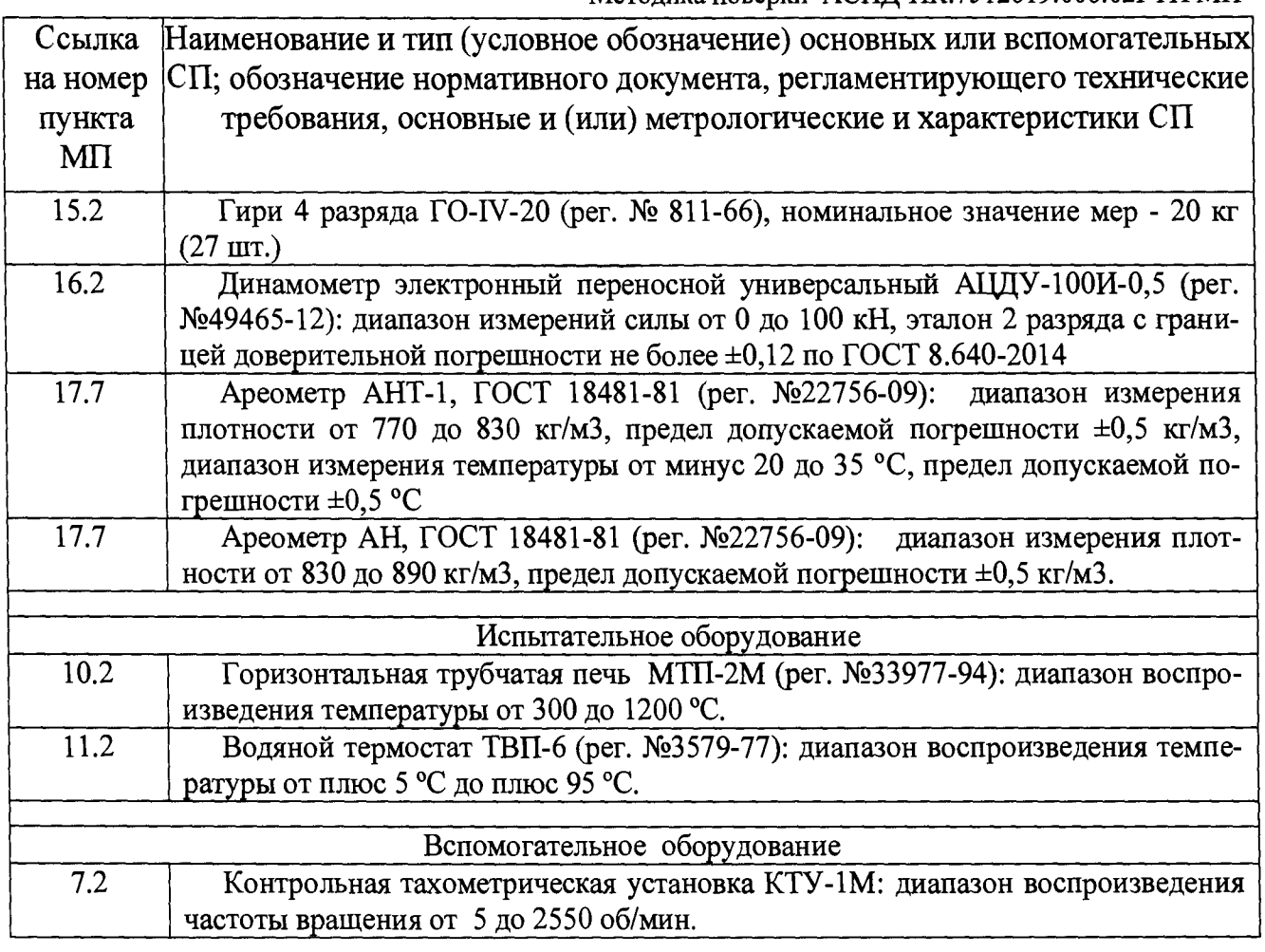

3.2.2 Указанные в таблице 2 СП при необходимости могут быть заменены на другие, соответствующие требованиям настоящей методики по точности и диапазону воспроизведения или измерений физических величин.

### 4 ТРЕБОВАНИЯ БЕЗОПАСНОСТИ

При проведении поверок ИК АИИС необходимо соблюдать требования техники безопасности, предусмотренные «Правилами технической эксплуатации электроустановок потребителей», «Правилами техники безопасности при эксплуатации электроустановок потребителей», ГОСТ 12.1.019-79, ГОСТ 12.1.030-81, ГОСТ 12.1.038-82, ГОСТ 12.1.004-91 и требования безопасности, указанные в технической документации на применяемые эталоны и вспомогательное оборудование.

Кроме того, необходимо соблюдать следующие требования:

- к работе по выполнению поверки (калибровки) допускаются лица не моложе 18 лет, прошедшие аттестацию по технике безопасности и промышленной санитарии, ознакомленные с эксплуатационной документацией на стенд, с инструкцией по эксплуатации электрооборудования стенда и с настоящей методикой;

- электрооборудование стенда, а также электроизмерительные приборы, используемые в качестве средств поверки, должны быть заземлены, блоки питания должны иметь предохранители номинальной величины;

- работы по выполнению поверки АИИС должны проводится по согласованию с лицами, ответственными за эксплуатацию испытательного стенда.

## **5 УСЛОВИЯ ПОВЕРКИ**

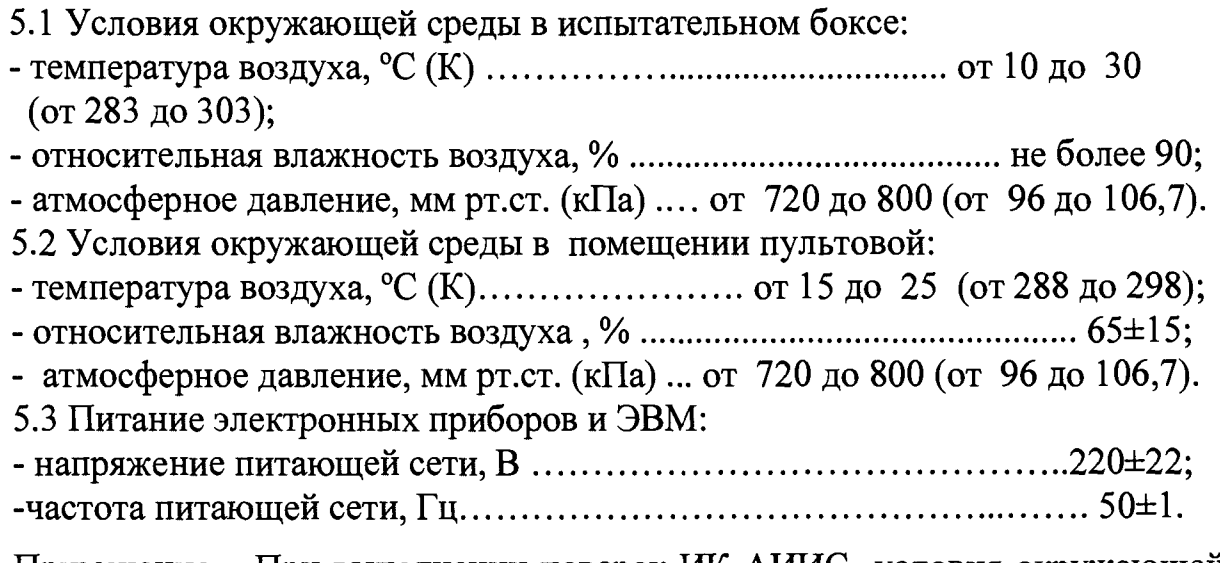

Примечание - При выполнении поверок ИК АИИС условия окружающей среды для СП должны соответствовать требованиям, указанным в руководствах на их эксплуатацию.

## **6 ПОВЕРКА. ОБЩАЯ ЧАСТЬ**

6.1 Внешний осмотр

6.1.1 Выбрать ИК для поверки. При выполнении внешнего осмотра должно быть установлено соответствие поверяемого ИК АИИС следующим требованиям:

- структура ИК системы и коммутация линий связи должна соответствовать электрическим схемам соединений ИК АСИД-ПК.7512619.006.02ГТИ АС;

- комплектность ИК АИИС должна соответствовать формуляру;

- маркировка ИК АИИС должна соответствовать требованиям проектной и эксплуатационной документации;

- наличие и сохранность пломб согласно сборочным чертежам;

- измерительные, вспомогательные и соединительные компоненты (кабельные разъемы, клеммные колодки и т. д.) ИК системы не должны иметь визуально определяемых внешних повреждений и должны быть надежно соединены и закреплены;

- соединительные линии (кабели, провода) не должны иметь повреждений изоляции и экранирования и должны быть надежно соединены с разъемами и клеммами;

- экранирование кабелей и проводов должно быть соединено между собой и с заземляющим контуром в соответствии с электрическими схемами.

6.1.2 В случае обнаружения несоответствия указанным в пункте 6.1.1 требованиям - установить причину и устранить несоответствие или неисправность.

6.1.3 Результаты внешнего осмотра считать удовлетворительными, если выполняются условия, изложенные в пункте 6.1.1. В противном случае ИК АИИС бракуется и подлежит ремонту.

6.2 Поверка (определение MX) ПП

6.2.1 Отсоединить разъем подключения ПП к электрической части ИК, демонтировать преобразователь с места крепления и выполнить поверку (определение MX).

6.2.2 ПП признается годным к применению по назначению в составе поверяемого ИК, если его максимальная погрешность, определенная по результатам поверки (определения MX) не превышает нормированных пределов допускаемой погрешности.

В противном случае ПП бракуется и направляется в ремонт или подлежит замене на годный.

6.3 Подготовка АИИС и ПО к работе по поверке (определению MX) ИК или его электрической части

6.3.1 Подготовить СП к работе и собрать схему поверки (подключить СП к входу поверяемого ИК) в зависимости от типа ИК и установленного способа поверки, при этом электропитание СП (для СП в работе которых требуется электропитание) не включать и вход ИК не нагружать.

6.3.2 Включить питание ПК ИВК системы и дождаться загрузки ОС.

6.3.3 Запустить программу «Корректировка БД» (идентификационное наименование файла - СУБД 2ГТИ.ехе).

На открывшейся панели начального диалога программы проконтролировать значения версии и цифрового идентификатора ПО, которые должны соответствовать значениям, указанным в эксплуатационной документации.

6.3.4 Подготовить БД по ИК к работе по поверке, для чего проверить:

- соответствие программной коммутации поверяемого ИК с его физической коммутацией - тип измерительного модуля или измерительного прибора, его порядковый номер, номер коммутации ИК на модуле или измерительном приборе, схема подключения (потенциально или дифференциально);

- степень и коэффициенты полинома функции преобразования ИК. Коэффициенты полинома для ИК с ИФП проверять только при периодических поверках, значения коэффициентов должны соответствовать значениям, полученным при предыдущей поверке.

При необходимости выполнить корректировку БД по ИК.

После подготовки (проверки) БД по ИК закрыть программу «Корректировка БД».

6.3.5 Запустить программу «Метрология» (идентификационное наименование файла - Metrolog 2ГТИ.ехе).

На открывшейся панели начального диалога программы проконтролировать значения версии и цифрового идентификатора ПО, которые должны соответствовать значениям, указанным в эксплуатационной документации.

6.3.6 Подготовить программу «Метрология» к поверке ИК.

Для подготовки программы «Метрология» к работе по поверке ИК необходимо в главном окне программы выбрать:

- тип двигателя (НК-12МА, НК-12МВ или НК-12МП);

- поверяемый ИК по наименованию измеряемого параметра (например - **« N t k » ) ;**

- пункт меню «Корректировка базы данных метрологии»;

- способ поверки (комплектно или поэлементно).

Дополнительно в строке «Исполнитель» ввести фамилию исполнителя, выполняющего поверочные работы.

После выполнения указанных выше действий с помощью манипулятора «мышь» нажать кнопку «ПУСК», расположенную рядом с меню.

В окне «Корректировка базы данных метрологии» установить следующие значения для выбранного к поверке ИК:

- тип СП;

- размерность измеряемой ИК физической величины параметра;

- -НПДИИК;
- -ВПДИИК;

- количество КТ на ДИ ИК;

- номинальные значения мер в КТ в единицах измеряемой физической величины.

После подготовки (проверки) БД по метрологии выйти из окна меню «Корректировка базы данных по метрологии». Программу «Метрология» не закрывать.

6.3.7 Для ИК, в составе которых имеются промежуточные нормализаторы и преобразователи, включить их электропитание.

6.3.8 Включить электропитание ПП, если ИК поверяется комплектным способом 1 и для его работы требуется электропитание.

6.3.9 Включить электропитание СП (если требуется), при этом вход ИК не нагружать.

**Внимание!** *В целях исключения повреждения ПК ИВК и измерительных компонентов ИК последовательность включения электропитания элементов АИИС, ИК и СП должна производиться в точном соответствии с данным разделом. Выключение электропитания выполнять в обратном порядке.*

6.4 Проверка работоспособности (опробование) ИК или его электрической части

6.4.1 Для проверки работоспособности поверяемого ИК установить с помощью СП на входе в ИК значение измеряемого параметра (при комплектной поверке 1) или его носителя (при комплектной поверке 2 или поэлементной поверке), равную по значению НП ДИ ИК в единицах измерений параметра.

Примечание - Вместо значения равного НП ДИ ИК допускается устанавливать значение равное 1-ой КТ ДИ ИК.

6.4.2 В главном окне программы «Метрология» с помощью манипулятора «мышь» выбрать пункт меню «Проверка» и нажать виртуальную кнопку «Пуск».

6.4.3 Проконтролировать результат проверки ИК в информационном поле главного окна программы «Метрология», в котором отображается:

- количество однократных наблюдений, принятых для определения их среднего арифметического значения (результата измерений) после программной отбраковки выбросов (промахов);

- измеренное значение параметра в кодах АЦП и в единицах измерения параметра;

- СКО однократных наблюдений от результата измерений.

6.4.4 Повторить работы по пунктам  $6.4.1 - 6.4.3$  для физических значений параметра на входе ИК, равных 0,5 ДИ ИК и ВП ДИ ИК.

Примечание - Вместо значения равного 0,5 ДИ ИК допускается устанавливать значения равные КТ ДИ ИК, близкие к значению 0,5 ДИ ИК.

6.4.5 Определить погрешность в КТ. Погрешность в КТ в зависимости от типа ИК и установленного способа поверки определять по соответствующим подразделам в разделах  $7-15$  МП.

6.4.6 ИК признается работоспособным, а его метрологические характеристики стабильны в пределах установленного межповерочного интервала, если погрешности, определенные по пункту 6.4.5 МП в проверяемых КТ, не превышают нормированных для ИК пределов допускаемой погрешности (приложение А, таблицы 1-9).

В противном случае ИК бракуется и направляется на ремонт.

Примечание - Проверку стабильности метрологических характеристик в пределах установленного межповерочного интервала выполнять только при периодической поверке.

6.5 Экспериментальные исследования (сбор данных) ИК или его электрической части

6.5.1 В главном окне программы «Метрология» с помощью манипулятора «мышь» выбрать пункт меню «Сбор данных» и нажать виртуальную кнопку «Пуск».

6.5.2 В раскрывшемся рабочем окне меню «Сбор данных» установить курсор выбора контрольных точек в положение, соответствующее значению 1-ой КТ в единицах измерения параметра.

6.5.3 Установить с помощью СП на входе в ИК значение измеряемого параметра (при поверке комплектном способе 1) или его носителя (при поверке комплектным способом 2), равное по значению 1-ой КТ ДИ ИК в единицах измерения параметра.

6.5.4 Выполнить измерение в 1-ой КТ, для чего необходимо с помощью манипулятора «мышь» нажать на виртуальную кнопку «Замер».

6.5.5 Выполнить измерения в остальных КТ ДИ поверяемого ИК в соответствии с пунктами  $6.5.2 - 6.5.4$ .

6.5.6 После завершения измерений во всех КТ (1-й цикл измерений) перейти ко 2-му циклу измерений, для чего в рабочем окне «Сбор данных» нажать виртуальную кнопку «Перейти на следующий ход».

6.5.7 Повторить работы по пунктам 6.5.2 - 6.5.6 для 2-ого цикла измерений и прейти к 3-ему циклу измерений.

6.5.8 Повторить работы по пунктам 6.5.2 - 6.5.5 для 3-ого цикла измерений.

6.5.9 После завершения 3-его цикла измерений экспериментальные исследования прекратить и выйти в главное окно программы «Метрология». Для этого необходимо в рабочем окне «Сбор данных» последовательно с помощью манипулятора «мышь» нажать виртуальные кнопки «Переход на следующий ход» и «Выход».

6.6 Определение метрологических характеристик ИК или его электрической части

6.6.1 Определение MX ИК, поверяемых комплектным способом 1, выполнять в следующей последовательности.

6.6.1.1 Определить MX ИК с помощью программы «Метрология». Для этого необходимо в главном окне программы «Метрология» выбрать пункт меню «Обработка результатов без градуировки», если поверяемый ИК имеет номинальную, не меняющуюся во времени в процессе эксплуатации, функцию преобразования (градуировочную характеристику). Если поверяемый ИК имеет индивидуальную, меняющуюся после каждой поверки, функцию преобразования (градуировочную характеристику) необходимо выбрать пункт меню «Обработка результатов с градуировкой».

Нажать с помощью манипулятора «мышь» виртуальную кнопку «Пуск». По нажатию кнопки «Пуск» программа «Метрология» в автоматическом режиме (без участия оператора) по результатам сбора данных (раздел 6.5 МП) выполнит расчет погрешностей ИК во всех КТ ДИ и откроет окно «Обработка результатов».

В раскрывшемся окне «Обработка результатов» будут отображены степень полинома  $n \leq 5$  функции преобразования ИК; коэффициенты полинома  $a_1; \ldots a_{n+1}$ 

функции преобразования ИК; номинальное значение измеряемой физической величины  $x_i$  в  $k - o\tilde{u}$  КТ, для которой определена максимальная погрешность; значение максимальной суммарной погрешности max $\widetilde{\gamma}_{\mu\kappa\eta}$ , приведенной к ДИ и ее составляющие, случайная от вариации тах  $\widetilde{\gamma}_{H_{u\kappa} \ \pi H}^{0}$ , среднее квадратическое отклонение случайной max  $\sigma[\tilde{\gamma}^0_{\mu\kappa}^{\phantom{\mu\nu}}]$  и систематическая max  $\widetilde{\gamma}_{\phantom{\nu}\mu\kappa\mu}^{\phantom{\nu}}$ 

Примечание - Если обработка результатов экспериментальных исследований была выбрана без расчета функции преобразования (градуировочной характеристики), то программа выполнит расчет погрешностей относительно номинальной или предыдущей индивидуальной функции преобразования (градуировочной характеристики) для данного ИК, хранящейся в БД по ИК, при этом сама функция преобразования (градуировочная характеристика) в БД останется неизменной. При обработке результатов экспериментальных исследований с расчетом функции преобразования (градуировочной характеристики), программа первоначально определит новую функцию преобразования (градировочную характеристику) для данного ИК, запишет и сохранит её в БД по ИК, а затем относительно неё определит погрешности ИК

6.6.1.2 Для ИК, пределы допускаемой погрешности которых нормированы не от ДИ, а от других нормирующих величин (например - относительно измеренного значения ИЗ или от верхнего предела диапазона измерений ВП ДИ) дополнительно определить максимальную погрешность ИК относительно этих величин по соответствующим подразделам разделов  $7 - 17$  MII.

6.6.1.1 ИК признается годным, если определенная максимальная погрешность ИК не превышает нормированных для ИК пределов допускаемой погрешности (приложение А, таблицы  $1 - 9$ ). В случае несоответствия максимальной погрешности ИК нормированным требованиям канал бракуется и направляется в ремонт. После ремонта компонентов ИК подлежит внеочередной поверке в соответствии с данной МП.

6.6.2 Определение МХ ИК, поверяемых комплектным способом 2 или поэлементным способом выполнить в следующей последовательности.

6.6.2.1 Определить максимальную погрешность ПП.

6.6.2.2 Определить МХ электрической части ИК с помощью программы «Метрология».

Примечание - МХ электрической части ИК определяются программой «Метрология» аналогично определению МХ ИК по пункту 6.6.1. При этом значения погрешностей будут определены только для электрической части ИК максимальная суммарная погрешность  $\max_{\widetilde{\mathcal{Y}}_{\text{SylHK }} \Pi}$ , приведенная к ДИ и ее со- $\max \widetilde{\gamma}_{H_{\mathfrak{I}^u,\mathfrak{u}\kappa}\_H}^0$ , среднее квадратическое ставляющие, случайная от вариации отклонение случайной тах  $\sigma[\widetilde{\gamma}^0_{s_{\rm max}}]$ и систематическая тах  $\widetilde{\gamma}_{s_{\rm max}}$  ди

6.6.2.3 Для ИК, пределы допускаемой погрешности которых нормированы не от ДИ, а от других нормирующих значений (например - относительно измеренного значения ИЗ или от верхнего предела диапазона измерений ВП ДИ) дополнительно определить максимальную суммарную погрешность электрической части ИК относительно этих значений по соответствующим подразделам в разделах 7 - 17 МП.

6.6.2.4 Определить максимальную погрешность всего ИК.

Максимальная погрешность ИК определяется по MX ПП и электрической части по соответствующим подразделам в разделах 7-17 МП.

6.6.2.5 ИК признается годным, если определенная максимальная погрешность ИК не превышают нормированных для ИК пределов допускаемой погрешности (приложение А, таблицы  $1 - 9$ ). В случае несоответствия максимальной погрешности ИК нормированным требованиям канал бракуется и направляется в ремонт. После ремонта компонентов ИК подлежит внеочередной поверке в соответствии с данной МП.

## 7 ПОВЕРКА Ж ЧАСТОТЫ ВРАЩЕНИЯ РОТОРОВ

7.1 Внешний осмотр

7.1.1 Выбрать ИК для поверки и выполнить внешний осмотр поверяемого ИК в соответствии с подразделом 6.1.

7.1.2 Структура поверяемого ИК должна соответствовать структурной схеме АСИД-ПК.7512619.006.02ГТИЭ1.

7.2 Определение технических характеристик ПП типа ДТ-1М

7.2.1 Отсоединить штепсельный разъем кабеля подключения электрической части поверяемого ИК к ПП, снять ПП с крепления.

7.2.2 Для проверки технических характеристик ПП собрать схему проверки в соответствии с рисунком 1.

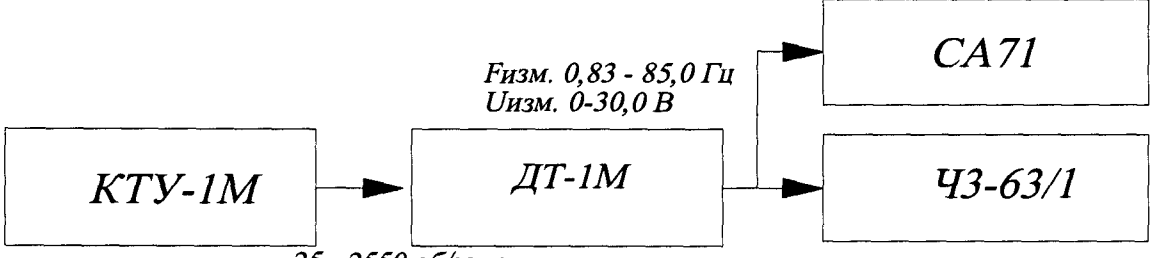

*25 - 2550 об/мин*

Рисунок  $1 -$ Схема проверки технических характеристик ПП ДТ-1М

Работы выполнить в следующей последовательности:

- установить и закрепить проверяемый ПП на тахометрической установке;

- к выходу датчика через штепсельный разъём подключить соединительным кабелем параллельно частотомер и вольтметр, и подготовить их к работе в соответствии с эксплуатационной документацией.

7.2.3 Проверить технические характеристики ПП типа ДТ-1М ИК Nтк.

- Запустить тахометрическую установку и выводить ее на установившейся режим работы с частотами вращения ротора, проверяемого ПП, равными 200,1500 и 2500 об/мин для ПП ИК Nтк. Установку режима работы проконтролировать по показанию частотомера. Показания частотомера должны быть равны 6,67, 50 и 83,33 Гц, соответственно.

- Выдержать на установившемся режиме работы тахометрической установки  $0,5-1$  мин и выполнить измерение (контроль) напряжения переменного тока между фазами статора ПП, которое должно находится в пределах от 10,5 до 12,5 В.

7.2.4 Повторить действия по пункту 7.2.3 ПП типа ДТ-1М ИК N ТС, устанавливая частоты вращения 410, 1500 и 2750 об/мин. Показания частотомера должны быть равны 13,67, 50 и 91,57 Гц, соответственно.

7.2.5 ПП ДТ-1М признаются годными к применению по назначению в составе поверяемых ИК частоты вращения роторов, если контролируемые частотомером частоты вращения находятся в допускаемых пределах  $\pm$  0,2 Гц от значений, указанных в пунктах 7.2.3 и 7.2.4. В противном случае ПП бракуется и направляется на ремонт или подлежит замене на годный.

7.3 Подготовка АИИС и ПО к определению MX электрической части ИК частоты вращения роторов

7.3.1 Собрать схему определения MX электрической части ИК в соответствии с рисунком 2 , для чего вместо отсоединенного ПП к штепсельному разъему на кабеле подключения ПП к электрической части ИК подключить СП (генератор сигналов специальной формы ГСС 93/1).

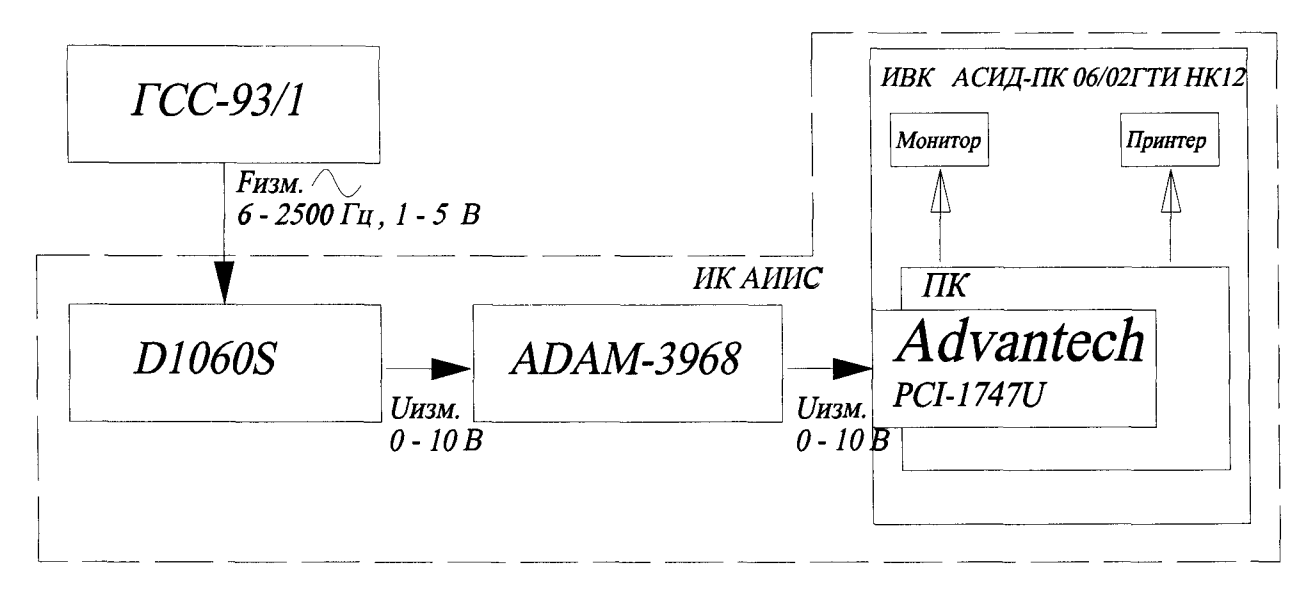

Рисунок 2 – Схема определения МХ электрической части ИК частоты вращения роторов при поверке

7.3.2 Включить питание ПК ИВК системы и дождаться загрузки ОС.

7.3.3 Запустить программу «Корректировка БД» и выполнить подготовку (проверку) БД по ИК в соответствии с пунктом 6.3.4 МП.

При подготовке программы к определению МХ электрической части ИК в окне «Корректировка базы данных метрологии» для каждого ИК частоты вращения роторов установить следующие значения номинальной функции преобразования:

- степень полинома  $-1$ ;

- коэффициент полинома первой степени  $a_1$  для каждого ИК в соответствии с таблицей 3, при этом значения остальных коэффициентов полинома должны быть равны «0».

Таблица 3

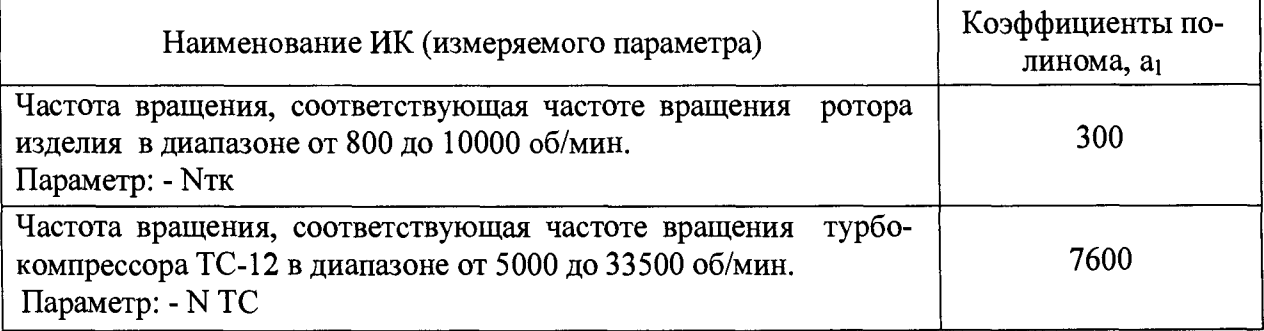

После подготовки (проверки) БД по ИК закрыть программу «Корректировка БД».

7.3.4 Запустить программу «Метрология» и подготовить ее к работе в соответствии с пунктом 6.3.6 МП.

В окне «Корректировка базы данных метрологии» для поверяемого ИК частоты вращения роторов установить значения в соответствии с таблицей 4.

Таблица 4

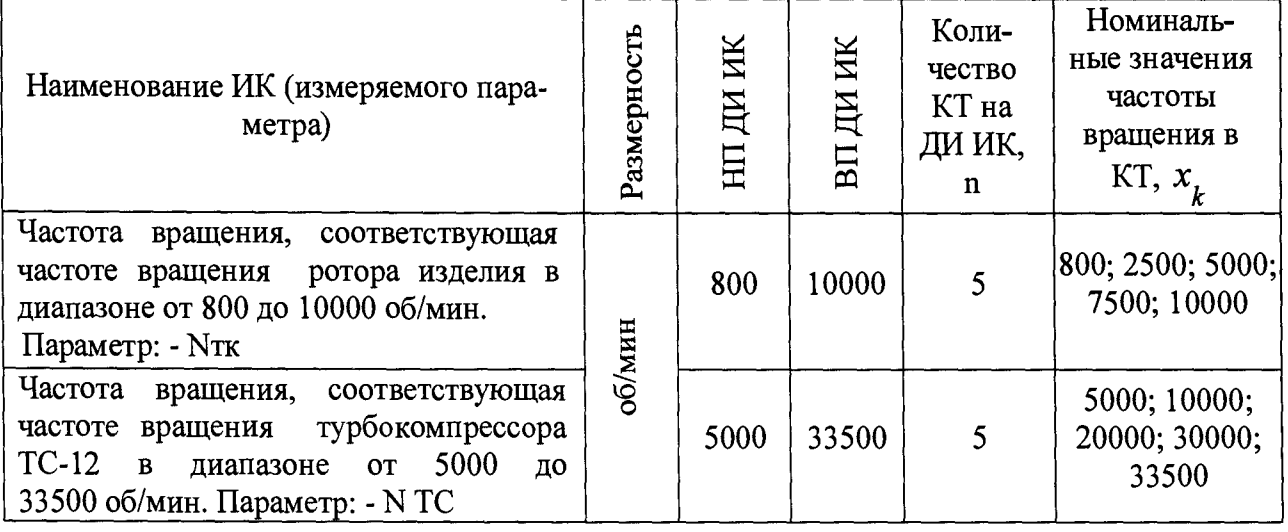

После выполнения подготовки БД по метрологии закрыть окно «Корректировка базы данных метрологии» и выйти в главное окно программы «Метрология» и приступить к проверке работоспособности электрической части поверяемого ИК.

7.4 Проверка работоспособности (опробование) электрической части ИК частоты вращения роторов

7.4.1 Проверку работоспособности электрической части ИК частоты вращения роторов выполнить в соответствии с подразделом 6.4 МП. Номинальные значения в КТ, равные НП ДИ ИК, 0,5 ДИ ИК и ВП ДИ ИК устанавливать по таблицам 5, 6 и 7 подраздела 7.5 в единицах измерений частоты переменного тока - Гц (с амплитудой 2,0 В), соответствующие значениям частоты вращения роторов в этих КТ.

7.4.2 В случае положительных результатов проверки работоспособности приступить к экспериментальным исследованиям ИК. В противном случае установить и устранить причины несоответствия и повторить проверку работоспособности ИК.

7.5 Экспериментальные исследования (сбор данных) электрической части ИК частоты вращения роторов

Экспериментальные исследования электрической части ИК выполнять в соответствии с подразделом 6.5 МП.

Для ИК частоты вращения ротора изделия номинальные значение частоты переменного тока в КТ ДИ ИК, соответствующие номинальным значениям частоты вращения устанавливать по таблице 5 с амплитудой 2,0 В. Таблица 5

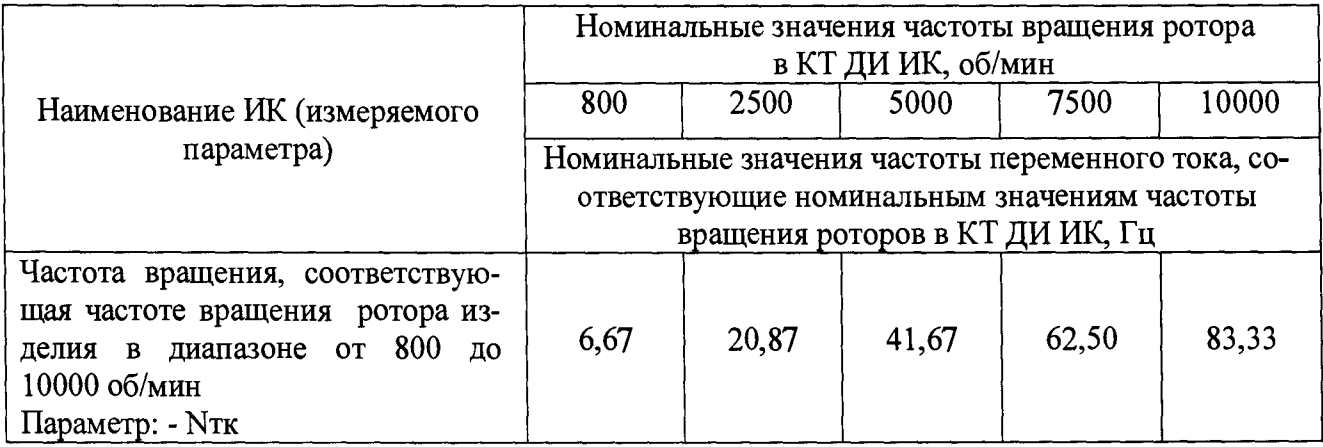

Для ИК частоты вращения турбокомпрессора ТС-12М номинальные зна-

чение частоты переменного тока в КТ ДИ ИК, соответствующие номинальным значениям частоты вращения устанавливать по таблице 6 с амплитудой 2,0 В. Таблица 6

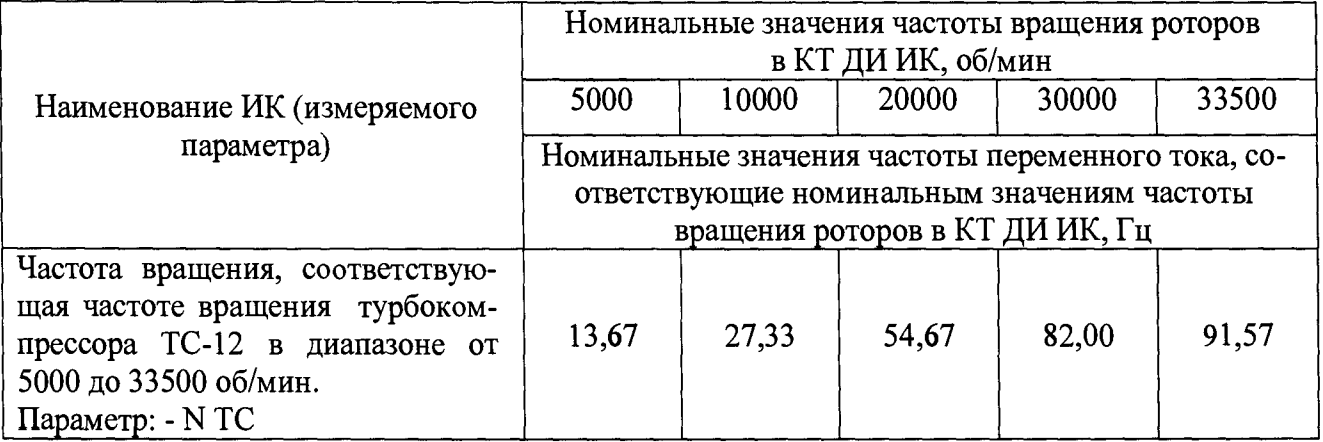

Определение МХ электрической части ИК частоты вращения 7.6 роторов

7.6.1 Определить метрологические характеристики (градуировочную характеристику и максимальные погрешности) электрической части ИК в соответствии с пунктом 6.6 МП, как для ИК с НФП и получить распечатку определения МХ электрической части ИК в виде приложения к протоколу поверки (приложение Б).

Определение максимальной погрешности ИК частоты вращения  $7.7$ роторов

7.7.1 Определить максимальную абсолютную погрешность электрической части ИК в пределах его ДИ

$$
\tilde{\Delta}_{\text{SPLHK}} = \pm \frac{\tilde{\gamma}_{\text{SPLAK}} \sqrt{M}}{100\%}
$$

где  $\widetilde{\Delta}_{g4.4K}$  – максимальная абсолютная погрешность электрической части ИК в об/мин;

- максимальная погрешность электрической части ИК приве- $\tilde{\gamma}$ эч.ик ДИ

денная в % к ДИ по пункту 7.6.1;

 $N_{BII/IH}$  – ВП ДИ ИК частоты вращения в об/мин по таблице 7.2 пункта  $7.3.4;$ 

 $N$ <sub>НПДИ</sub> – НП ДИ ИК частоты вращения в об/мин по таблице 7.2 пункта  $7.3.4.$ 

7.7.2 Определить максимальную погрешность электрической части ИК, приведенную к ВП ДИ

где $\tilde{\gamma}$ - максимальная погрешность электрической части ИК,

приведенная в % к ВП ДИ ИК;

 $_{34\mu$ <sub>N</sub> – в об/мин по пункту 7.7.1.

7.7.3 Определить максимальную погрешность Ж

 $\pm \tilde{\gamma}_{uk \quad B\Pi \Pi H} = \pm (\tilde{\gamma}_{34\mu k \quad B\Pi \Pi H} + \tilde{\gamma}_{nn \quad B\Pi \Pi H})$ 

где  $\tilde{\gamma}_{uk \ BH\mu}$  - максимальная погрешность ИК приведенная в % к ВП ДИ ИК;

 $\tilde{\gamma}_{94.445\ B\overline{I}\overline{I}\overline{I}H}$  – по п. 7.7.2;

 $\tilde{\gamma}_{nn \, BH\pi H} = 0 -$  по п. 7.2.4.

*1.1 А* Ж частоты вращения роторов по результатам поверки признаются годными к применению по назначению, если значение максимальной погрешности  $\widetilde{\gamma}_{uk\ BH\mu}$ , определённое по пункту 7.7.3 не превышают нормированных пределов допускаемой погрешности Ж по таблице 1 приложения А.

В противном случае Ж бракуется и направляется в ремонт. После ремонта ИК подлежит внеочередной поверке в соответствии с данной МП.

7.7.5 Оформить протокол поверки Ж по форме приложения Г. Дополнить протокол поверки приложением, полученным по пункту 7.6.1.

ПОВЕРКА ИК ИЗБЫТОЧНОГО ДАВЛЕНИЯ (РАЗРЯЖЕНИЯ) 8 КОМПЛЕКТНЫМ СПОСОБОМ 1

8.1 Внешний осмотр

8.1.1 Выбрать ИК для поверки и выполнить внешний осмотр в соответствии с подразделом 6.1.

8.1.2 Структура поверяемого ИК должна соответствовать структурной АСИД-ПК.7512619.006.02ГТИ Э1, физическая коммутация - схеме cxeme АСИД-ПК.7512619.006.02ГТИ ЭЗ.

Подготовка АИИС и ПО к определению МХ ИК избыточного давле-8.2 ния (разряжения)

8.2.1 Собрать схему поверки ИК в соответствии с рисунком 3.

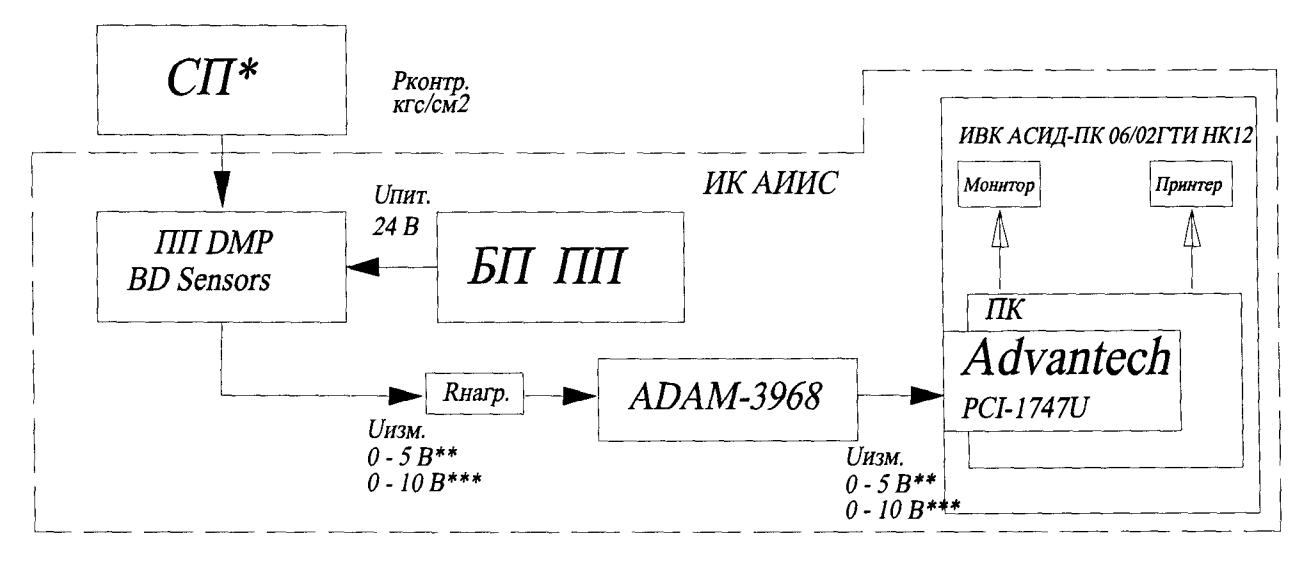

\*) СП по таблице 2 пункта 3.2.1. \*\*) Для ПП с ДИ от 0 до 5 В. \*\*\*) Для ПП с ДИ от 0 до 10 В.

Рисунок 3 – Схема определения МХ ИК избыточного давления (разряжения), поверяемых комплектным способом 1

Работы выполнить в следующей последовательности:

- подготовить СП к работе в соответствии с эксплуатационной документацией на них;

- отсоединить от ПП (датчика давления) импульсную трубку подвода измеряемого избыточного давления (разряжения) параметра;

- соединить выход СП с входом ПП штатным для каждого СП соединительным шлангом.

8.2.2 Включить питание ПК ИВК системы и дождаться загрузки ОС.

8.2.3 Запустить программу «Корректировка БД» и выполнить подготовку (проверку) БД по ИК в соответствии с пунктом 6.3.4 МП.

После подготовки БД по ИК к работе закрыть программу «Корректировка БД».

8.2.4 Запустить программу «Метрология» и подготовить ее к работе в соответствии с пунктом 6.3.6 МП.

В окне «Корректировка базы данных метрологии» для поверяемого ИК избыточного давления (разрежения) установить значения в соответствии с таблицей 7.

| Наименование ИК<br>(измеряемого параметра)                                                                | Размер-<br><b>HOCTЬ</b> | ни ди ик      | ДИ ИК<br>BП | Количество<br>КТ на ДИ<br>ИК,<br>$\mathbf n$ | Номинальные зна-<br>чения давления<br>(перепада) в КТ,<br>$x_{k}$               |
|----------------------------------------------------------------------------------------------------|-------------------------|---------------|-------------|----------------------------------------------|---------------------------------------------------------------------------------|
| Разряжение газообразных сред.<br>Параметр: Рг КР                                                          |                         | минус<br>0,25 | 0,0         | 6                                            | минус 0,25;<br>минус 0,20;<br>минус 0,15;<br>минус 0,10;<br>минус 0,05;<br>0,00 |
| Избыточное<br>давление<br>воздушных<br>сред<br>Параметр: Рв ОБДСТ                                         |                         | $\mathbf{0}$  | 0,05        | 6                                            | 0,00; 0,01; 0,02;<br>0,03; 0,04; 0,05                                           |
| Избыточное давление жидких сред<br>Параметр: Рт-см ТС; Рм кон. ИЗД;<br>Рт вх. ФЛ; Рво ГТ1; Рво ГТ2        | $\text{KTC/CM}^2$       | $\mathbf{0}$  | 2,5         | 6                                            | 0,0; 0,5; 1,0; 1,5;<br>2,0; 2,5                                                 |
| Избыточное давление жидких сред<br>Параметры: Рм 1ПШГТ; Рм 2ПШГТ;<br>Рм ЗПШГТ                             |                         | $\mathbf 0$   | 4,0         | 5                                            | 0,0; 1,0; 2,0; 3,0;<br>4,0                                                      |
| Избыточное давление жидких сред<br>Параметры: Рм вх. ИЗД; Рг.п. КТ;<br>Рм.п. КТ; Рво вх. НБ; Рм ПП; Рт ТР |                         | $\mathbf{0}$  | 6,0         | 5                                            | 0,0; 1,5; 3,0; 4,5;<br>6,0                                                      |
| Избыточное давление газообразных<br>сред<br>Параметры: Р*2; Р2 ст.                                        |                         | $\mathbf{0}$  | 10,0        | 6                                            | 0,0; 2,0; 4,0; 6,0;<br>8,0;10,0                                                 |
| Избыточное давление жидких сред<br>Параметр: Рм вх. КТ; Рт ФР ТС                                          |                         |               | 40,0        | 6                                            | 0,0; 8,0; 16,0; 24,0;<br>32,0;40,0                                              |
| Избыточное давление жидких сред<br>Параметр: Рт ФР                                                        |                         |               | 100,0       |                                              | 0,0; 20,0; 40,0;<br>60,0; 80,0; 100,0                                           |
| Абсолютное давление*<br>Параметр: Ph                                                                      | MM PT.<br>G.            | 650           | 850         | 5                                            | 650; 700; 750; 800;<br>850                                                      |

**Таблица 7**

**\*) ИК абсолютного давления подлежит поверке только по разделу 9 МП.**

После выполнения подготовки БД по метрологии закрыть окно «Корректировка базы данных метрологии» и выйти в главное окно программы «Метрология».

8.2.5 Включить питание ПП (БП ПП) и выдержать до начала работ по проверке работоспособности ИК (до начала нагружения входа ПП давлением) не менее 30 минут.

8.2.6 Проверить гидравлическую/пневматическую часть поверочной схемы (соединительный шланг, ПП, СП и стыки соединения) на герметичность и приступить к проверке работоспособности поверяемого ИК.

8.3 Проверка работоспособности (опробование) ИК избыточного давления (разряжения)

8.3.1 Проверку работоспособности ИК выполнить в соответствии с подразделом 6.4 МП. Номинальные значения в КТ, равные НП ДИ ИК, 0,5 ДИ ИК и ВП ДИ ИК устанавливать по таблице 7 пункта 8.2.4 в единицах измерений давления – кгс/см<sup>2</sup>.

8.3.2 В случае положительных результатов проверки работоспособности

приступить к экспериментальным исследованиям ИК. В противном случае установить и устранить причины несоответствия и повторить проверку работоспособности ИК.

8.4 Экспериментальные исследования ИК избыточного давления (разряжения)

8.4.1 Экспериментальные исследования ИК выполнять в соответствии с подразделом 6.5 МП.

Номинальные значения в КТ устанавливать по таблице 7 пункта 8.2.4 в единицах измерений давления - кгс/см<sup>2</sup>.

8.5 Определение MX ИК избыточного давления (разряжения)

8.5.1 Определить метрологические характеристики ИК (градуировочную характеристику и максимальные погрешности) в соответствии с подразделом 6.6 МП, как для ИК с ИФП.

Получить распечатку определения MX поверяемого ИК в виде приложения к протоколу поверки (приложение Б).

8.6 Определение максимальной погрешности ИК давления (разряжения)

8.6.1 За максимальную погрешность всего ИК принимается максимальная погрешность  $\tilde{\gamma}_{uk\mu}$ , определенная по пункту 8.5.1 МП

8.6.2 ИК избыточного давления по результатам поверки признаются годными по назначению, если значение максимальной погрешности, определенное по пункту 8.6.1 не превышают нормированных пределов допускаемой погрешности ИК по таблице 2 приложения А.

В противном случае ИК бракуется и направляется в ремонт. После ремонта ИК подлежит внеочередной поверке в соответствии с данной МП.

8.6.3 Оформить протокол поверки ИК по форме приложения В. Дополнить протокол поверки приложением, полученным по пункту 8.5.2.

## 9 ПОВЕРКА Ж АБСОЛЮТНОГО И ИЗБЫТОЧНОГО ДАВЛЕНИЯ (РАЗ-РЯЖЕНИЯ) ПОЭЛЕМЕНТНЫМ СПОСОБОМ

9.1 Внешний осмотр

9.1.1 Выбрать ИК для поверки и выполнить внешний осмотр в соответствии с подразделом 6.1.

9.1.2 Структура поверяемого ИК должна соответствовать структурной схеме АСИД-ПК.7512619.006.02ГТИ Э1, физическая коммутация - схеме АСИД-ПК.7512619.006.02ГТИ ЭЗ.

9.2 Поверка ПП (датчиков давления) типа DMP

9.2.1 Отсоединить штепсельный разъем кабеля подключения электрической части поверяемого ИК к ПП (датчику давления) типа DMP, перекрыть с помощью игольчатого клапана импульсный трубопровод подвода измеряемого давления (разряжения) и отсоединить его от ПП. Снять ПП с крепления, упаковать в транспортировочную тару и направить в службу Главного метролога на поверку.

9.2.2 ПП типа DMP признается годным к применению по назначению в составе поверяемого ИК давления, если его максимальная погрешность приведенная к ДИ  $\gamma_{nn\quad\mu}$ , определенная по результатам поверки не превышает нормированных пределов допускаемой погрешности, указанных в паспорте на ПП.

В противном случае ПП бракуется и направляется на ремонт или подлежит замене на годный.

9.3 Подготовка системы и ПО к определению MX электрической части ИК абсолютного и избыточного давления (разряжения)

9.3.1 Собрать схему поверки ИК в соответствии с рисунком 4, для чего вместо отсоединенного ПП к штепсельному разъему на кабеле подключения ПП к электрической части ИК подключить калибратор СА-71.

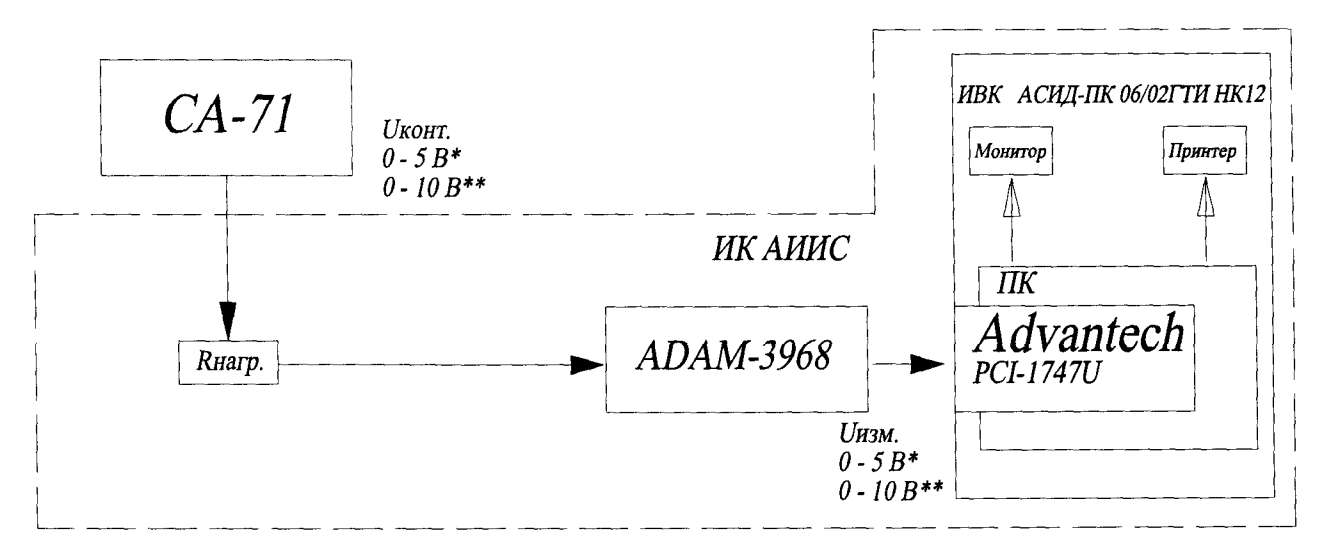

**\*) Для ПП с ДИ от 0 до 5 В.**

**\*\*) Для ПП с ДИ от 0 до 10 В.**

Рисунок 4 - Схема определения МХ электрической части ИК абсолютного и избыточного давления (разряжения), поверяемого поэлементным способом

9.3.2 Включить питание ПК ИВК системы и дождаться загрузки ОС.

9.3.3 Запустить программу «Корректировка БД» и выполнить подготовку (проверку) БД по ИК в соответствии с пунктом 6.3.4 МП.

9.3.4 Запустить программу «Метрология» и подготовить ее к работе в соответствии с пункт 6.3.6 МП.

В окне «Корректировка базы данных метрологии» для поверяемого ИК значения в соответствии с таблицей 7 пункта 8.2.4 МП.

После выполнения подготовки БД по метрологии закрыть окно «Корректировка базы данных метрологии» и выйти в главное окно программы «Метрология».

9.3.5 Включить питание СА-71, подготовить его к работе в режиме воспроизведения напряжения постоянного тока от 0 до 11 В и приступить к проверки работоспособности поверяемого ИК.

9.4 Проверка работоспособности (опробование) электрической части ИК абсолютного и избыточного давления (разряжения)

9.4.1 Проверку работоспособности электрической части ИК абсолютного и избыточного давления выполнить в соответствии с подразделом 6.4 МП.

Номинальные значения в КТ, равные НП ДИ ИК, 0,5 ДИ ИК и ВП ДИ ИК устанавливать по таблице 9 подраздела 9.5 в единицах измерений напряжения постоянного тока - В, соответствующие значениям абсолютного (мм рт. ст.) или избыточного (кгс/см<sup>2</sup>) давления в этих КТ.

9.4.2 В случае положительных результатов проверки работоспособности приступить к экспериментальным исследованиям ИК. В противном случае установить и устранить причины несоответствия и повторить проверку работоспособности ИК.

9.5 Экспериментальные исследования электрической части ИК абсолютного и избыточного давления (разряжения)

Экспериментальные исследования ИК выполнять в соответствии с подразделом 6.5 МП.

Номинальные значения в КТ ДИ ИК устанавливать по таблице 8 в единицах измерений напряжения постоянного тока - В, соответствующие значениям абсолютного (мм рт. ст.) или избыточного (кгс/см<sup>2</sup>) давления (разряжения) в этих КТ.

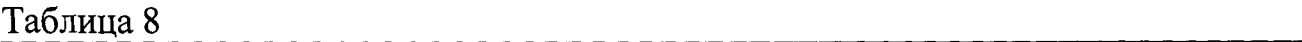

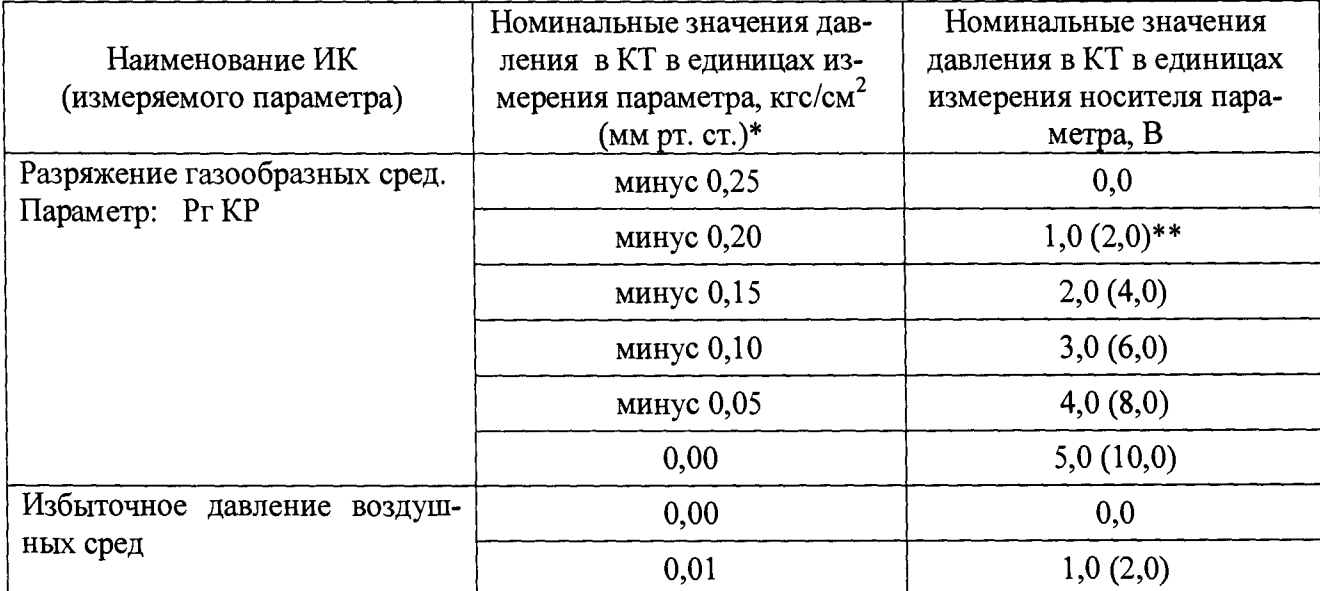

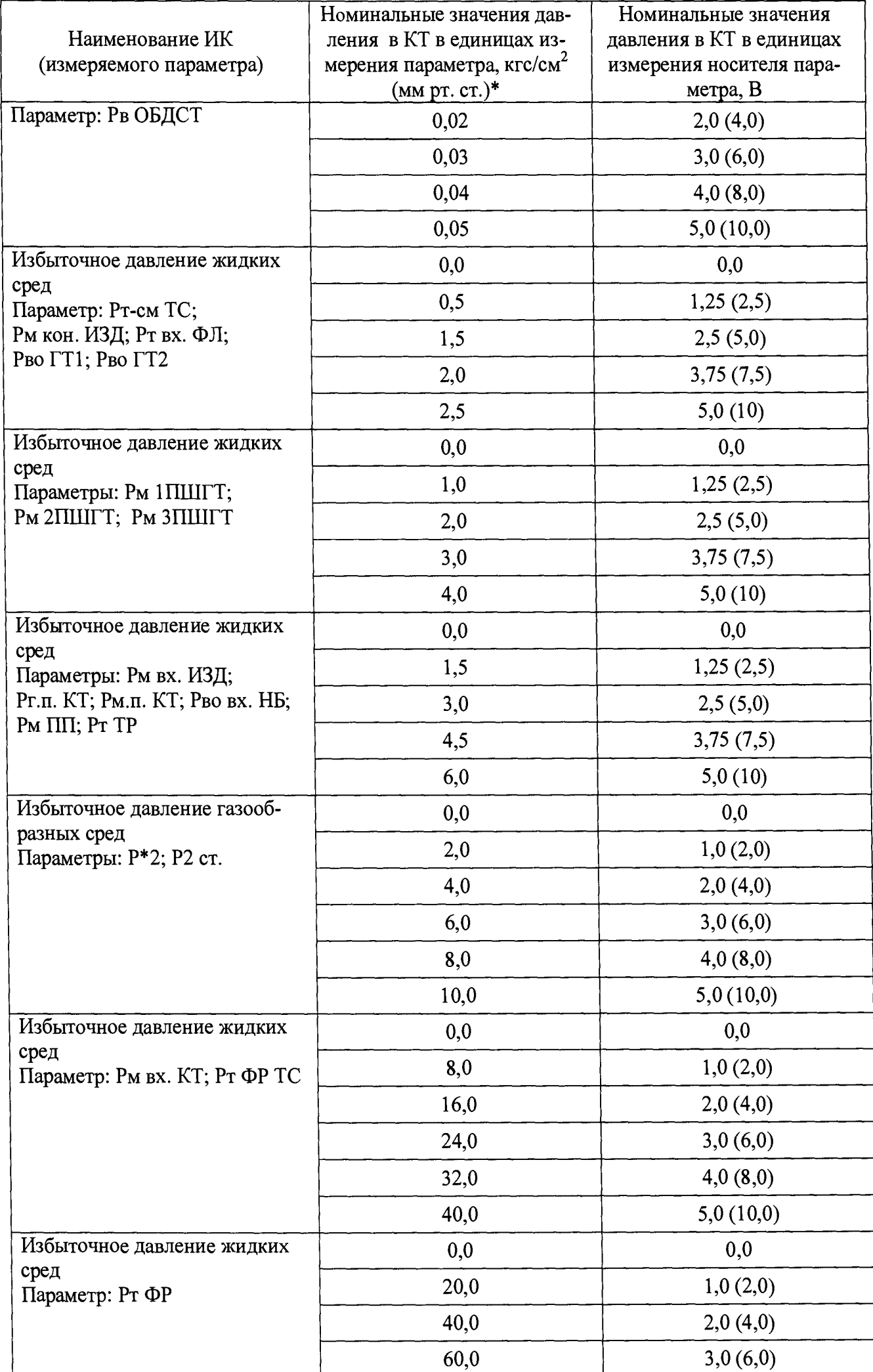

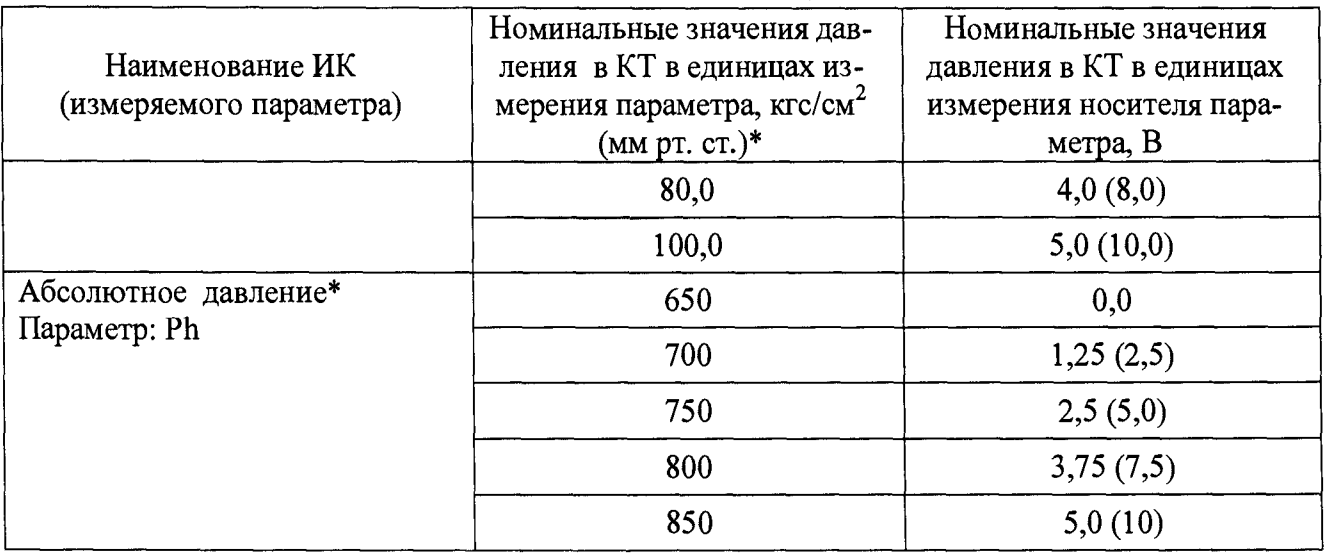

\*) В мм рт. ст. только для ИК абсолютного давления.

\*\*) В скобках указано задаваемое номинальное значение для ПП с диапазоном выходного сигнала от 0 до 10 В.

9.6 Определение МХ электрической части ИК абсолютного и избыточного давления (разряжения)

9.6.1 Определить МХ электрической части ИК (градуировочную характеристику и максимальные погрешности) в соответствии с пунктом 6.6 МП, как для ИК с ИФП.

Получить распечатку определения МХ электрической части ИК в виде приложения к протоколу поверки (приложение Б).

9.7 Определение максимальной погрешности ИК абсолютного и избыточного давления (разряжения)

9.7.1 Определить максимальную погрешность ИК

$$
\tilde{\gamma}_{\mu\kappa\ \mathcal{I}H} = \pm (\gamma_{\mu n\ \mathcal{I}H} + \tilde{\gamma}_{\nu \mu\mu\kappa\ \mathcal{I}H})
$$

где  $\tilde{\gamma}_{u\kappa \mu}$  – максимальная погрешность ИК, приведенная в % к ДИ;

 $\gamma_{nn\,I\,III}$  – предельно допускаемая максимальная погрешность ПП (датчика давления типа DMP), приведенная в % к ДИ (по паспортным данным на ПП);

 $\tilde{\gamma}_{94.44K\ \mu}$ — максимальная суммарная погрешность электрической части ИК, приведенной в % к ДИ по пункту 9.6.1.

9.7.2 ИК абсолютного и избыточного давления (разряжения) по результатам поверки признаются годными по назначению, если значение максимальной погрешности  $\tilde{\gamma}_{ur \overline{M}}$ , определенное по пункту 9.7.1 не превышают нормированных пределов допускаемой погрешности ИК по таблице 2 приложения А.

В противном случае ИК бракуется и направляется в ремонт. После ремонта ИК подлежит внеочередной поверке в соответствии с данной МП.

9.7.3 Оформить протокол поверки ИК по форме приложения Г. Дополнить протокол поверки приложением, полученным по пункту 9.6.1.

10 ПОВЕРКА Ж ТЕМПЕРАТУРЫ С ПП ТЕРМОЭЛЕКТРИЧЕСКОГО ТИПА (ТЕРМОПАРАМИ)

10.1 Внешний осмотр

10.1.1 Выбрать ИК для поверки и выполнить внешний осмотр в соответствии с подразделом 6.1.

10.1.2 Структура поверяемого Ж должна соответствовать структурной схеме АСИД-Ж.7512619.006.02ГТИ Э1, физическая коммутация - схеме АСИД-Ж.7512619.006.02ГТИ ЭЗ.

10.2 Определение MX ПП термоэлектрического типа (термопары типа ТСЗ)

10.2.1 Отсоединить штепсельный разъем кабеля подключения электрической части поверяемого ИК к ПП (термопаре типа ТСЗ).

Снять ПП с крепления в месте установки и произвести внешний осмотр на отсутствие видимых повреждений.

Проконтролировать наработку и срок эксплуатации (допускается не более 100 часов наработки и/или 2-х лет эксплуатации).

10.2.2 Выполнить проверку (определение) MX ПП ТСЗ.

*Примечание - Термопары ТСЗ выпускаются по техническим условиям* 8850022ТУ с номинальной статической характеристикой ХА(К) по ГОСТ 3044-*84. Заявленные изготовителем пределы допускаемого отклонения ТЭДС от номинальной статической характеристики (Н Ф П ) не более* ± *0,16 мВ, что соответствует 1 (первому) классу допуска.*

10.2.2.1 Собрать схему определения MX рабочего ПП в соответствии с рисунком 5 для чего ПП, метрологические характеристики которого определяются, вместе с СП (эталоном) установить в испытательное оборудование (печь) и подготовить его к работе в соответствии с инструкцией по эксплуатации на оборудование. Выходы с эталонного и рабочего термопреобразователей подключить к входу калибраторов СА-71.

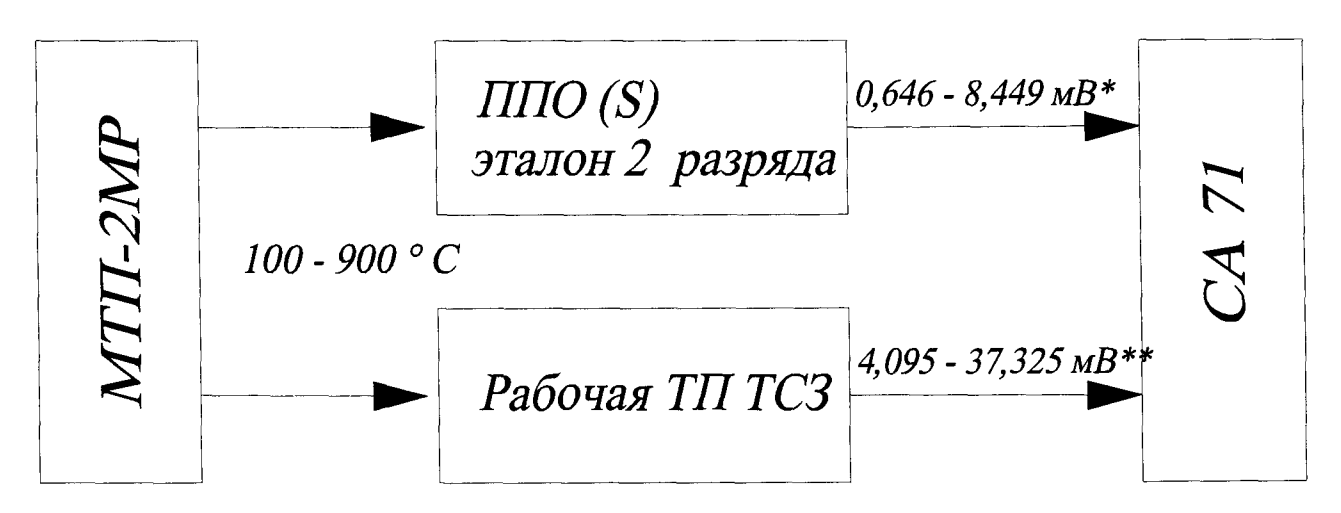

**\*) - здесь указана НФП ППО (S) по ГОСТ Р 8.585-2001.**

**\*\*) - здесь указана НФП ХА (К) по ГОСТ 3044-84.**

Рисунок 5 - Схема определения МХ ПП типа ТСЗ

10.2.2.2 Поочередно нагреть рабочую зону печи МТП-2МР до температур, соответствующих номинальным значениям в КТ. Для определения МХ ПП в КТ устанавливать следующие номинальные значения температуры в °С: 100, 200, 400, 600, 800 и 900. Температуру нагрева рабочей зоны печи устанавливать и контролировать по значениям ТЭДС в мВ на выходе термопары ППО (S).

10.2.2.3 В каждой КТ измерить значение ТЭДС в мВ на выходе проверяемой термопары ТСЗ. Результаты измерений сравнить со значениями ТЭДС по ГОСТ 3044-84. Измеренные в КТ значения ТЭДС в мВ на выходе термопары ТСЗ не должны выходить за пределы допускаемого отклонения от ТЭДС  $\Pi$ O ГОСТ 3044-84 более чем на  $\pm$  0,16 мВ. В противном случае термопара ТСЗ бракуется и подлежит замене на годную.

10.3 Подготовка системы и ПО к определению МХ электрической части ИК температуры с ПП термоэлектрического типа (термопарами)

10.3.1 Собрать схему определения МХ электрической части ИК в соответствии с рисунком 6, для чего вместо отсоединенного ПП к штепсельному разъему на кабеле подключения ПП к электрической части ИК подключить СП.

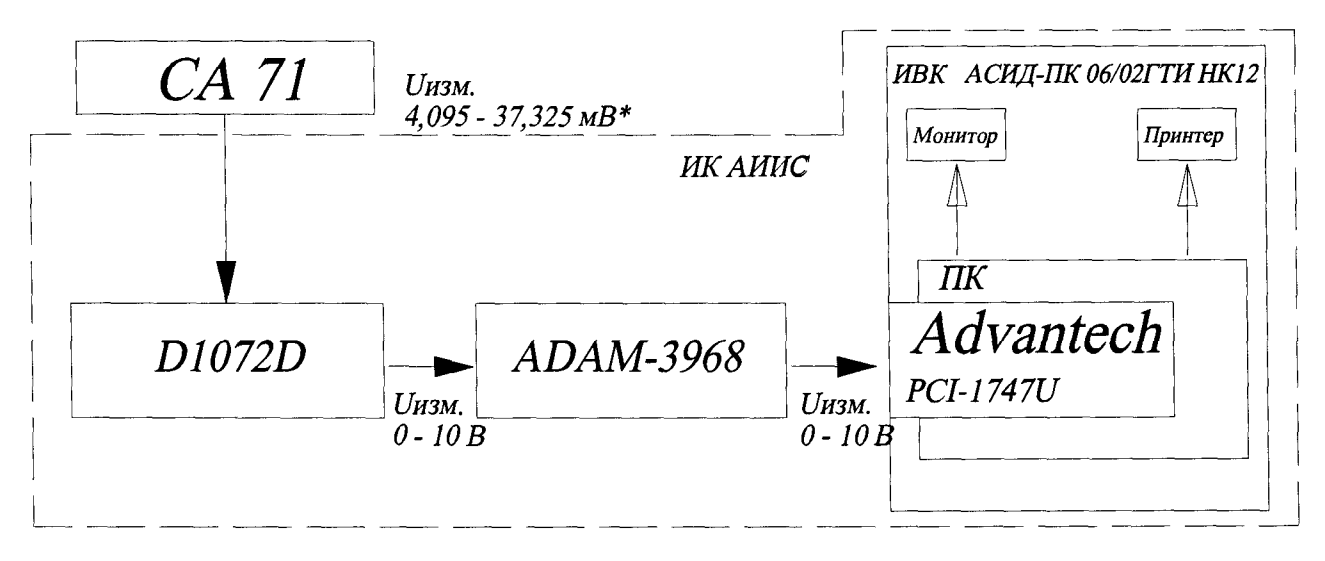

\*) - здесь указаны НФП ТХА(К) по ГОСТ 3044-84.

Рисунок 6 - Схема определения МХ электрической части ИК температуры с ПП термоэлектрического типа при поверке

10.3.2 Рядом с калибратором (в месте перехода соединительного кабеля калибратора на компенсационные провода ИК) установить и закрепить термометр ТЛ-4 для измерений ТХС.

10.3.3 Включить питание ПК ИВК системы и дождаться загрузки ОС.

10.3.4 Запустить программу «Корректировка БД» и выполнить подготовку (проверку) БД по ИК в соответствии с пунктом 6.3.4 МП.

После подготовки (проверки) БД по ИК закрыть программу «Корректировка БД».

10.3.5 Запустить программу «Метрология» и подготовить ее к работе в соответствии с пунктом 6.3.6 МП.

В окне «Корректировка базы данных метрологии» для поверяемого ИК температуры установить значения в соответствии с таблицей 9.

Таблица 9

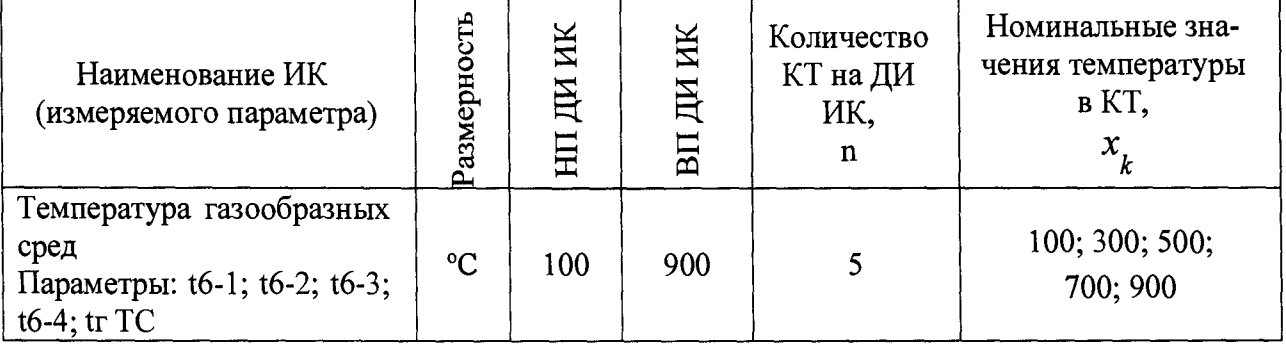

После выполнения подготовки БД по метрологии закрыть окно «Корректировка базы данных метрологии» и выйти в главное окно программы «Метрология».

10.3.6 Включить питание калибратора электрических сигналов СА-71 и подготовить его к работе в режиме воспроизведения напряжения постоянного тока в диапазоне минус 110 до 110 мВ и приступить к проверке работоспособности электрической части поверяемого ИК.

10.4 Проверка работоспособности (опробование) электрической части ИК температуры с ПП термоэлектрического типа (термопарами)

10.4.1 Проверку работоспособности электрической части ИК выполнить в соответствии с подразделом 6.4 МП. Перед проверкой работоспособности электрической части ИК измерить значение ТХС по термометру ТЛ-4. Номинальные значения в КТ, равные НП ДИ ИК, 0,5 ДИ ИК и ВП ДИ ИК устанавливать по таблице 9 пункта 10.3.5 в единицах измерений напряжения постоянного тока мВ, соответствующие значениям температуры в °С в этих КТ.

Примечание - Здесь и в подразделе 10.5 для ИК с ПП типа ТСЗ с номинальной статической функцией (НФП) ХА(К) по ГОСТ 3044-84 номинальные значения температуры в единицах измерения ее носителя (мВ) в КТ ДИ поверяемого ИК задавать по таблице приложения Е с учётом ТХС.

10.4.2 В случае положительных результатов проверки работоспособности приступить к экспериментальным исследованиям ИК. В противном случае установить и устранить причины несоответствия и повторить проверку работоспособности ИК.

10.5 Экспериментальные исследования электрической части ИК температуры с ПП термоэлектрического типа (термопарами)

10.5.1 Экспериментальные исследования электрической части ИК выполнять в соответствии с подразделом 6.5 МП. Перед проведением работ по сбору данных измерить значение ТХС по термометру ТЛ-4. Номинальные значения в КТ ДИ ИК устанавливать по таблице 9 пункта 10.3.5 в единицах измерений напряжения постоянного тока - мВ, соответствующие значениям температуры в °С в этих КТ.

10.6 Определение МХ электрической части ИК температуры с ПП термоэлектрического типа (термопарами)

10.6.1 Определить метрологические характеристики электрической части ИК в соответствии с пунктом 6.6 МП, как для ИК с ИФП.

Получить распечатку определения МХ электрической части ИК в виде приложения к протоколу поверки (см. приложение Б).

10.7 Определение максимальной погрешности ИК температуры с ПП термоэлектрического типа (термопарами)

10.7.1 Определить максимальную абсолютную погрешность применяемого ПП ТСЗ в пределах ДИ поверяемого ИК

Примечание - Для ПП термоэлектрического типа ТСЗ максимальную абсолютную погрешность определить по следующему расчетному соотношению  $(TOCT 3044 - 84)$ 

$$
\Delta t_{nn} = \pm 0,004 t_{BII} \mu
$$

где  $\Delta t$ <sub>nn</sub> – максимальная абсолютная погрешность ПП в пределах ДИ ИК;  $t_{B\pi\mu\mu}$  – ВПДИ ИК температуры в °С по таблице 9 пункта 10.3.5

10.7.2 Определить максимальную погрешность ПП, приведенную в % к ДИ ИК

$$
\gamma_{nn\ \mu} = \pm \frac{\Delta t_{nn}}{t_{B\pi\mu} - t_{H\pi\mu}} \cdot 100\,\%
$$

где  $\gamma_{m \ \mu}$  — максимальная погрешность ПП приведенная в % к ДИ ИК;  $\Delta t_{nn}$ — в °С по пункту 10.7.1;

 $t_{\text{BIIJIH}}$  – ВП ДИ ИК температуры в °С по таблице 9 пункта 10.3.5;

 $t_{<sub>HIJU</sub>}$  – НП ДИ ИК температуры в °С по таблице 9 пункта 10.3.5.

10.7.3 Определить максимальную погрешность всего ИК

$$
\widetilde{\gamma}_{u\kappa_{\perp} \mathcal{A} H} = \pm (\gamma_{mn_{\perp} \mathcal{A} H} + \widetilde{\gamma}_{\sigma u \cdot u \kappa_{\perp} \mathcal{A} H})
$$

где  $\tilde{\gamma}_{u\kappa \mu H}$  – максимальная погрешность ИК приведенная в % к ДИ ИК;

 $\gamma_{nn\ \mu}$  – максимальная погрешность ПП (датчика) приведенная в % к ДИ ИК по пункту 10.7.2;

 $\tilde{\gamma}_{94.44K\mu}$ — максимальная суммарная погрешность электрической части ИК, приведённая в % к ДИ ИК по пункту 10.5.1;

10.7.4 ИК температуры с ПП термоэлектрического типа (термоапарами) по результатам поверки признаются годным по назначению, если значение максимальной погрешности  $\tilde{\gamma}_{uk\mu}$ , определённое по пункту 10.7.3 не превышает нормированных пределов допускаемой погрешности ИК по таблице 3 приложения А.

В противном случае ИК бракуется и направляется в ремонт. После ремонта ИК подлежит внеочередной поверке в соответствии с данной МП.

10.7.5 Оформить протокол поверки ИК по форме приложения Г. Дополнить протокол поверки приложением, полученным по пункту 10.6.1.

11 ПОВЕРКА Ж ТЕМПЕРАТУРЫ С ПП ТЕРМОРЕЗИСТИВНОГО ТИПА (ТЕРМОПРЕОБРАЗОВАТЕЛЯМИ СОПРОТИВЛЕНИЯ)

11.1 Внешний осмотр

11.1.1 Выбрать ИК для поверки и выполнить внешний осмотр в соответствии с подразделом 6.1.

11.1.2 Структура поверяемого Ж должна соответствовать структурной схеме АСИД-ПК.7512619.006.02ГТИ Э1, физическая коммутация - схеме АСИД-ПК.7512619.006.02ГТИ ЭЗ.

11.2 Определение MX ПП терморезистивного типа (термопреобразователей сопротивления типа П-77)

11.2.1 Отсоединить штепсельный разъем кабеля подключения электрической части поверяемого ИК к ПП (П-77 вар.2).

Снять ПП с крепления в месте установки и произвести внешний осмотр на отсутствие видимых повреждений.

11.2.2 Выполнить проверку (определение) MX ПП П-77 вар.2.

11.2.2.1 Собрать схему определения MX рабочего ПП в соответствии с рисунком 7 для чего ПП, метрологические характеристики которого определяются, вместе с СП (ТЛ-4) установить в испытательное оборудование (термостат водяной ТВП-6) и подготовить его к работе в соответствии с эксплуатационной документацией на оборудование. Выход с рабочего ПП подключить к входу калибратора СА-71.

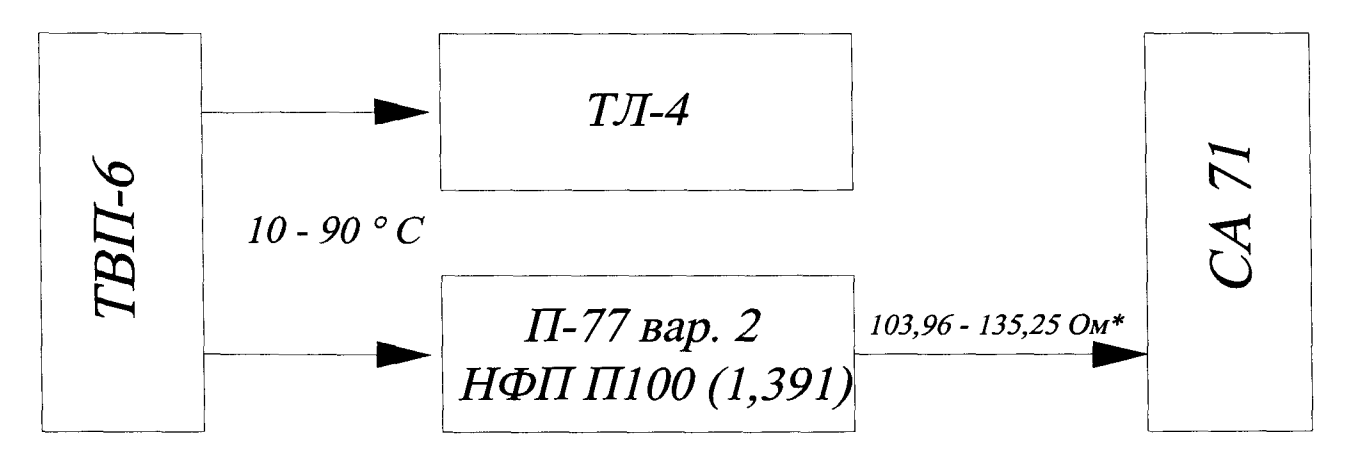

**\*) - здесь указаны НФП П100 (1,391) по 6651-84.**

Рисунок 7 - Схема определения MX ПП П-77 вар.2

11.2.2.2 Установить в рабочей зоне термостата температуру, равную значению 10 °С. Значение температуры контролировать по термометру ТЛ-4 с диапазоном измерений от 0 °С до 55 °С. Измерить значение сопротивления в Ом на выходе проверяемого термосопротивления П-77 вар.2.

11.2.2.3 Установить в рабочей зоне термостата температуру, равную значению 90 °С. Значение температуры контролировать по термометру ТЛ-4 с диапазоном измерений от 50 °С до 105 °С. Измерить значение сопротивления в Ом на выходе проверяемого термосопротивления П-77 вар.2.

11.2.2.4 Допускаемое отклонение значения сопротивления в Ом на выходе термосопротивления П-77 вар.2, измеренного при температуре 10 °С, должен находиться в пределах  $\pm 0.15$  Ом относительно номинального значения по ГОСТ 6651-84.

Допускаемое отклонение значения сопротивления в Ом на выходе термосопротивления П-77 вар.2, измеренного при температуре 90 °С, должен находиться в пределах  $\pm 0.28$  Ом относительно номинального значения по ГОСТ 6651-84.

В противном случае термосопротивление П-77 вар.2 бракуется и подлежит замене на годное.

11.3 Подготовка системы и ПО к определению МХ электрической части ИК температуры с ПП терморезистивного типа (термометрами сопротивления)

11.3.1 Собрать схему определения МХ ИК в соответствии с рисунком 8, для чего вместо отсоединенного ПП к штепсельному разъему на кабеле подключения ПП к электрической части ИК подключить СП.

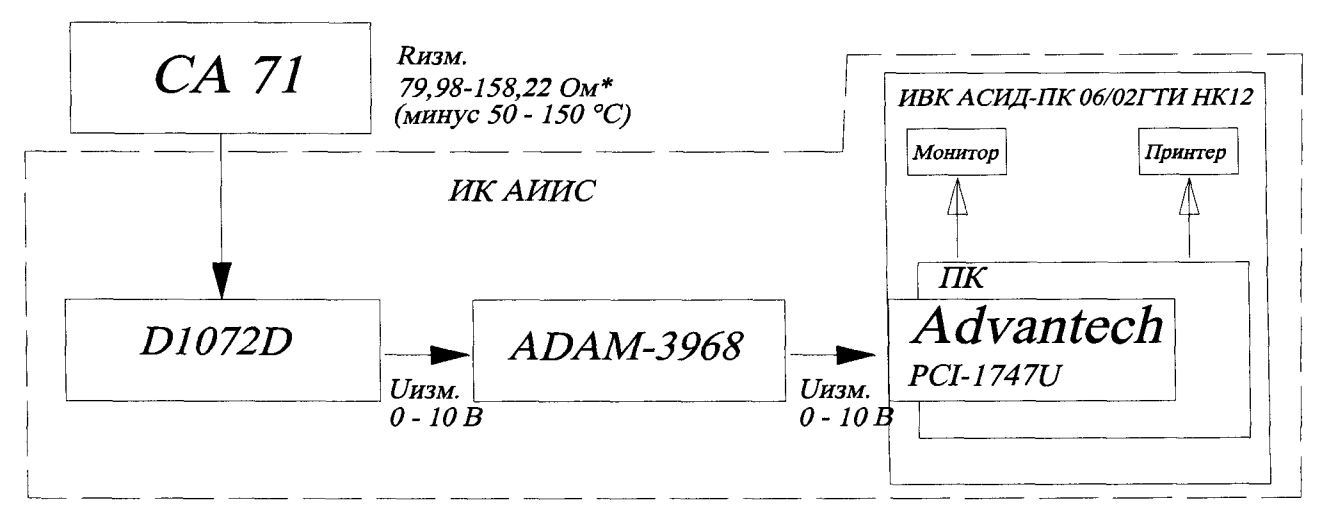

\*) здесь указаны значения сопротивления для ТС с НФП Wt = 1,391 по ГОСТ 6651-84.

Рисунок 8 – Схема определения МХ электрической части ИК температуры с ПП терморезистивного типа (термометрами сопротивления)

11.3.2 Включить питание ПК ИВК системы и дождаться загрузки ОС.

11.3.3 Запустить программу «Корректировка БД» и выполнить подготовку проверку БД по ИК в соответствии с пунктом 6.3.4 МП. После подготовки (проверки) БД по ИК закрыть программу «Корректировка БД».

11.3.4 Запустить программу «Метрология» и подготовить ее к работе в соответствии с пунктом 6.3.6 МП.

В окне «Корректировка базы данных метрологии» для поверяемого ИК температуры установить значения в соответствии с таблицей 10. Таблица 10

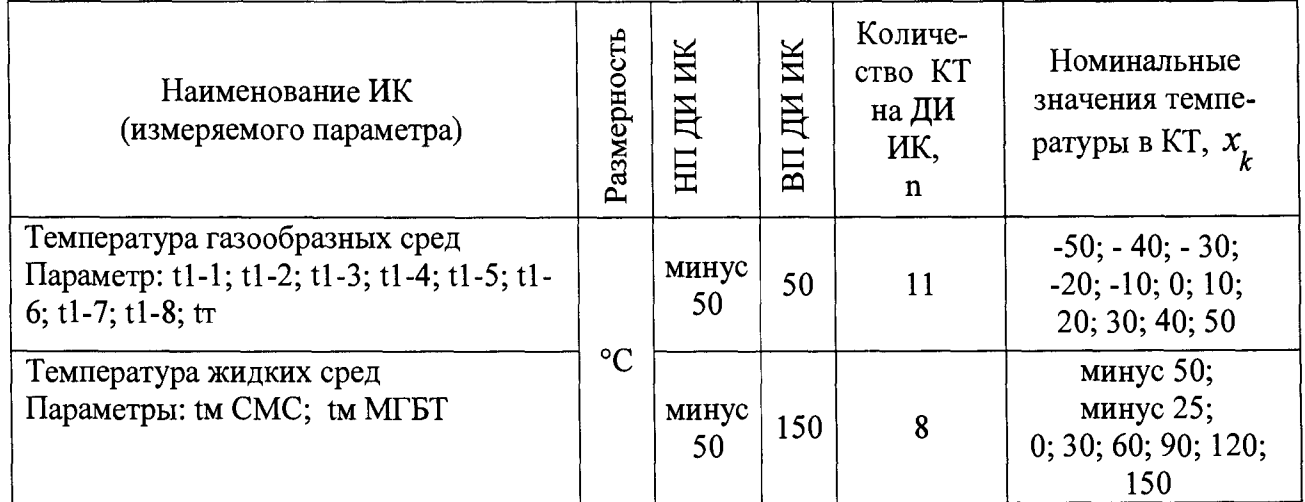

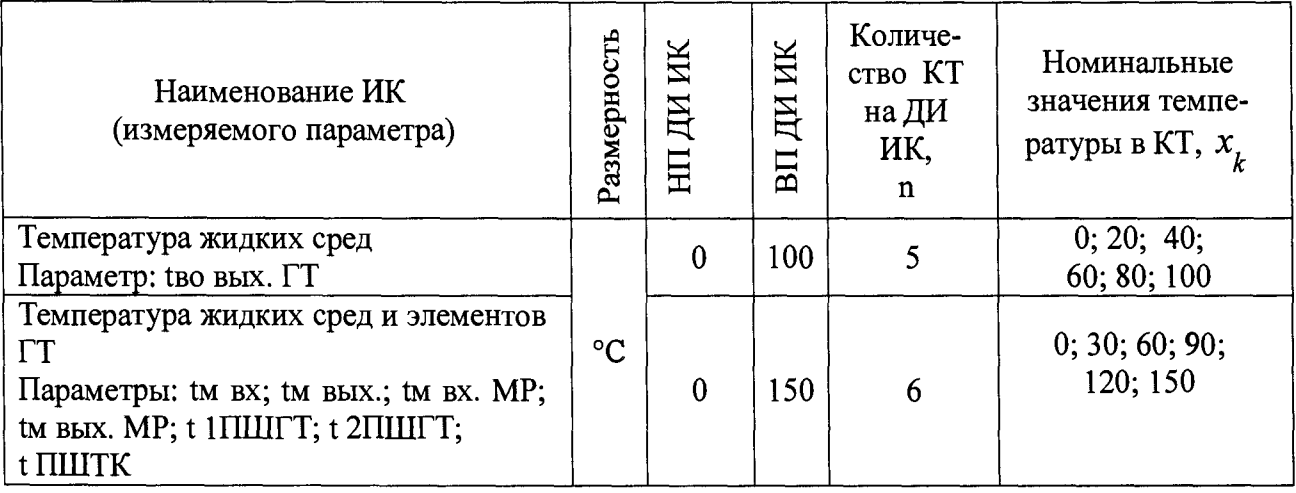

После выполнения подготовки БД по метрологии закрыть окно «Корректировка базы данных метрологии» и выйти в главное окно программы «Метрология».

Включить питание калибратора электрических сигналов СА-71, 11.3.5 подготовить его к работе в режиме воспроизведения сопротивления постоянному току от 0 до 400 Ом и приступить к проверке работоспособности поверяемого ИК.

11.4 Проверка работоспособности (опробование) электрической части ИК температуры с ПП терморезистивного типа (термопреобразователями сопротивления)

11.4.1 Проверку работоспособности электрической части ИК выполнить в соответствии с подразделом 6.4 МП. Номинальные значения в КТ, равные НП ДИ ИК, 0,5 ДИ ИК и ВП ДИ ИК устанавливать по таблице 10 пункта 11.3.4 в единицах измерений сопротивления - Ом, соответствующих значениям температуры в °С в этих КТ.

Примечание - Здесь и в подразделе 11.5 для ИК с ПП типа П-77 вар.2 с номинальной статической характеристикой  $W_{100} = 1,391$  по ГОСТ 6651-84 (П100, класс допуска В) номинальные значения температуры в единицах измерения ее носителя (Ом) в КТ ДИ поверяемого ИК задавать по таблице приложения Ж.

11.4.2 В случае положительных результатов проверки работоспособности приступить к экспериментальным исследованиям ИК. В противном случае установить и устранить причины несоответствия и повторить проверку работоспособности ИК.

11.5 Экспериментальные исследования электрической части ИК температуры с ПП терморезистивного типа (термометрами сопротивления)

11.5.1 Экспериментальные исследования электрической части ИК выполнять в соответствии с подразделом 6.5 МП. Номинальные значения в КТ, равные НП ДИ ИК, 0,5 ДИ ИК и ВП ДИ ИК устанавливать по таблице 10 пункта 11.3.4 в единицах измерений сопротивления - Ом, соответствующих значениям температуры в °С в этих КТ.

11.6 Определение МХ электрической части ИК температуры с ПП терморезистивного типа (термопреобразователями сопротивления)

11.6.1 Определить метрологические характеристики электрической части ИК (градуировочную характеристику и максимальные погрешности) в соответствии с подразделом 6.6 МП, как для ИК с ИФП.

Получить распечатку определения МХ электрической части ИК в виде приложения к протоколу поверки (см. приложение Б).

11.7 Определение максимальной погрешности ИК температуры с ПП терморезистивного типа (термометрами сопротивления)

11.7.1 Определить максимальную погрешность ИК температуры, нормированного абсолютной погрешностью.

11.7.1.1 Определить максимальную абсолютную погрешность ПП (термопреобразователя сопротивления П-77) в пределах ДИ поверяемого ИК

$$
\Delta t_{nn} = \pm (0.30 + 6.0 \cdot 10^{-3} t_{HII} / H)
$$

где  $\Delta t$ <sub>nn</sub> – максимальная абсолютная погрешность ПП в °С в пределах ДИ  $H\!K$ 

 $t_{H \Pi \Pi H}$  – НП ДИ ИК температуры в°С по таблице 10 пункта 11.3.4.

11.7.1.2 Определить максимальную абсолютную погрешность электрической части ИК в пределах ДИ ИК

$$
\tilde{\Delta}t_{\text{SFR}} = \pm \frac{\tilde{\gamma}_{\text{SFR}} \cdot (t_{\text{BII}/\text{H}} - t_{\text{HII}/\text{H}})}{100\%}
$$

где  $\widetilde{\Delta t}_{g_{\nu,\mu\nu}}$  – максимальная абсолютная погрешность электрической части ИК температуры в °С;

 $\tilde{\gamma}$ <sub>эч.ик</sub> ИК -- максимальная погрешность электрической части ИК, приведен-

ная в % к ДИ по пункту 11.6.1;

 $t_{BII/IH}$  – ВП ДИ ИК температуры воздуха на входе в изделие в °С по таблице 10 пункта 11.3.4;

 $t_{H \Pi \Pi H}$  – НП ДИ ИК температуры воздуха на входе в изделие в °С по таблице 10 пункта 11.3.4.

11.7.1.3 Определить максимальную погрешность всего ИК температуры воздуха на входе в изделие

$$
\tilde{\Delta} t_{u\kappa} = \pm (\Delta t_{nn} + \tilde{\Delta} t_{\text{S}} u_{u\kappa})
$$

где  $\tilde{\Delta}t_{u\kappa}$  – максимальная абсолютная погрешность ИК в пределах ДИ ИК  $B^{\circ}C$ 

 $\Delta t_{nn}$  – в °С по подпункту 11.7.1.1;

 $\widetilde{\Delta}_{\text{34.44K}}$  – максимальная абсолютная погрешность электрической части ИК в пределах ДИ ИК в °С по подпункту 11.7.1.2.

11.7.2 Определить максимальную погрешность ИК температуры, нормированного в % от ДИ.

11.7.2.1 Определить максимальную абсолютную погрешность ПП (термопреобразователя сопротивления П-77) в пределах ДИ поверяемого ИК

$$
\Delta t_{nn} = \pm (0.30 + 4.5 \cdot 10^{-3} t_{B\Pi \Pi H})
$$

где ∆t <sub>nn</sub> – максимальная абсолютная погрешность ПП в °C в пределах ДИ ИК:

 $t_{B\Pi \Pi H}$  - ВП ДИ ИК температуры в °С по таблице 10 пункта 11.3.4

Ж 11.7.2.2 Определить максимальную погрешность ПП, приведенную к ДИ

$$
\gamma_{nn\ \mu} = \pm \frac{\Delta t_{nn}}{t_{B\Pi\mu} - t_{H\Pi\mu}}
$$
 - 100%

где  $\gamma_{nn \mu}$  - максимальная погрешность ПП, приведенная в % к ДИ ИК;  $\Delta t$ <sub>*m*</sub> – в °С по подпункту 11.7.2.1;

*tвпди~* ВП ДИ Ж температуры в °С по таблице 10 пункта 11.3.4;

 $t_{H \Pi \text{I} \text{II}}$  – НП ДИ ИК температуры в °С по таблице 10 пункта 11.3.4.

11.7.2.3 Определить максимальную погрешность всего ИК

$$
\tilde{\gamma}_{uk\ \mathcal{A}H} = \pm \gamma_{mn\ \mathcal{A}H} + \tilde{\gamma}_{3u\ \mathcal{A}k\ \mathcal{A}H}
$$

где *у ик дИ -* максимальная погрешность ИК, приведенная в % к ДИ ИК;

*У п п д и ~* максимальная погрешность ПП, приведенная в % к ДИ ИК по подпункту 11.7.2.2;

 $\tilde{\gamma}_{34,uk}$  ди – максимальная погрешность электрической части ИК, приведенная в % к ДИ ИК по пункту 11.6.1.

11.7.3 Определить максимальную погрешность ИК температуры, нормированного в *%* от ВП ДИ

11.7.3.1 Определить максимальную абсолютную погрешность ПП (термометра сопротивления П-77) в пределах ДИ поверяемого ИК

$$
\Delta t_{nn} = \pm (0.30 + 4.5 \cdot 10^{-3} t_{B\Pi \mu H})
$$

*где*  $\Delta t$ <sub>m</sub> – максимальная абсолютная погрешность ПП в °С в пределах ДИ ИК;

 $t_{B\overline{\text{R}}\overline{\text{R}}\overline{\text{R}}}$  - ВП ДИ ИК температуры в °С по таблице 10 пункта 11.3.4

11.7.3.2 Определить максимальную погрешность ПП, приведенную в % к ВПДИ Ж

$$
\gamma_{nn\ BH\#H} = \pm \frac{\Delta t_{nn}}{t_{BH\#H}} \cdot 100\%
$$

где  $\gamma_{nn\ BH\pi\mu}$  - максимальная погрешность ПП, приведенная в % к ДИ ИК;  $\Delta t$ <sub>nn</sub> – в °С по подпункту 11.7.3.1;

*tвпди~* ВП ДП Ж температуры в °С по таблице 10 пункта 11.3.4.

11.7.3.3 Определить максимальную абсолютную погрешность электрической части ИК в пределах ДИ

$$
\tilde{\Delta}_{\text{SFR}} = \pm \frac{\tilde{\gamma}_{\text{SFR}}}{100\%} \frac{\left(t_{\text{B}} - t_{\text{H}}\right)}{100\%}
$$

где $\widetilde{\Delta}_{_{\mathfrak{I}^\mathfrak{U},\mathfrak{U}K}}$  – максимальная абсолютная погрешность электрической части ИК в °С;

- максимальная погрешность электрической части ИК, приведен- $\tilde{\gamma}$ <sub>94.uk</sub>  $\mu$ <sub>1</sub>

ная в % к ДИ по пункту 11.6.1;

 $t_{B\Pi\overline{\mu}H}$  – ВП ДИ ИК температуры в °С по таблице 10 пункта 11.3.4;<br> $t_{H\Pi\overline{\mu}H}$  – НП ДИ ИК температуры в °С по таблице 10 пункта 11.3.4.

11.7.3.4 Определить максимальную погрешность электрической части ИК, приведенную к ВП ДИ

$$
\tilde{\gamma}_{\text{SVMK BH, BH}} = \pm \frac{\tilde{\Delta}_{\text{SVM}}}{t} \cdot 100\,\%
$$

где  $\tilde{\gamma}$  - максимальная погрешность электрической части ИК,

приведенная в % к ВП ДИ ИК;

 $\widetilde{\Delta}_{_{\mathcal{I}^\mathcal{U},\mathcal{U}K}}$ — в об/мин по пункту 11.7.3.3;

 $t_{B\Pi\overline{\mu}H}$  – ВП ДИ ИК температуры в °С по таблице 10 пункта 11.3.4.

11.7.3.5 Определить максимальную погрешность ИК

 $\tilde{\gamma}_{uk \ BH\mathcal{J}H} = \pm (\tilde{\gamma}_{\text{S}u,uk \ BH\mathcal{J}H} + \tilde{\gamma}_{nn \ BH\mathcal{J}H})$ 

где  $\tilde{\gamma}_{uk\ BH\mu\nu}$  – максимальная погрешность ИК приведенная в % к ВП ДИ

ИК;

 $\tilde{\gamma}_{94.4K}$  впди – по п. 11.7.3.4;  $\tilde{\gamma}_{nn \ BH\pi H}$  – по п. 11.7.3.2.

11.7.4 ИК температуры с ПП терморезистивного типа (термопреобразователями сопротивления) по результатам поверки признаются годными по назначению, если значение максимальной погрешности, определенной для поверенного ИК по пунктам 11.7.1.3 ( $\tilde{\Delta}t_{u\kappa}$ ), 11.7.2.3 ( $\tilde{\gamma}_{u\kappa \ \Pi H}$ ) или 11.7.3.5 (  $\tilde{\gamma}_{uk\ BH\mu}$ ) не превышает нормированных пределов допускаемой погрешности ИК по таблице 4 приложения А.

В противном случае ИК бракуется и направляется в ремонт. После ремонта ИК подлежит внеочередной поверке в соответствии с данной МП.

11.7.5 Оформить протокол поверки ИК по форме приложения Г. Дополнить протокол поверки приложением, полученным по пункту 11.6.1.

## 12 ПОВЕРКА ИК НАПРЯЖЕНИЯ ПОСТОЯННОГО ТОКА

12.1 Внешний осмотр

12.1.1 Выбрать ИК для поверки и выполнить внешний осмотр в соответствии с подразделом 6.1.

12.1.2 Структура поверяемого Ж должна соответствовать структурной схеме АСИД-Ж.7512619.006.02ГТИ Э1, физическая коммутация - схеме АСИД-Ж.7512619.006.02ГТИ ЭЗ.

12.2 Подготовка системы и ПО к поверке ИК напряжения постоянного тока

12.2.1 Отсоединить от ИК источник напряжения постоянного тока (генератор, аккумуляторную батарею и т. д.).

12.2.2 Собрать схему определения MX Ж в соответствии с рисунком 9, для чего вместо отсоединенного источника напряжения постоянного тока к разъему на кабеле электрической части ИК подключить калибратор СА-71.

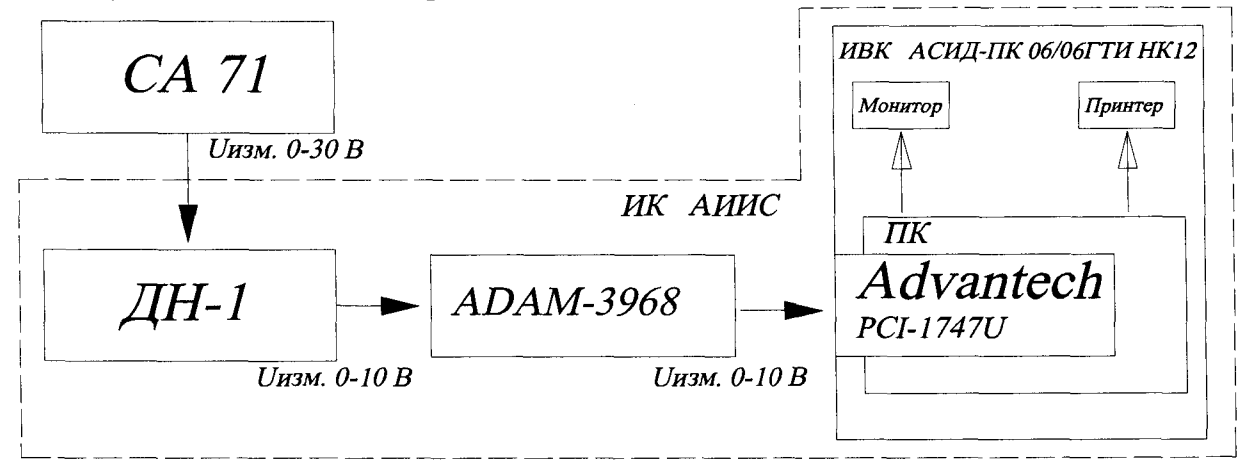

Рисунок 9 - Схема определения МХ ИК напряжения постоянного тока

12.2.3 Включить питание Ж ИВК системы и дождаться загрузки ОС.

12.2.4 Запустить программу «Корректировка БД» и выполнить подготовку (проверку) БД по ИК в соответствии с пунктом 6.3.4 МП. После подготовки (проверки) БД по Ж закрыть программу «Корректировка БД».

12.2.5 Запустить программу «Метрология» и подготовить ее к работе в соответствии с пунктом 6.3.6 МП.

В окне «Корректировка базы данных метрологии» для поверяемого Ж напряжения постоянного тока установить значения в соответствии с таблицей 11. После выполнения подготовки БД по метрологии закрыть окно «Корректировка базы данных метрологии» и выйти в главное окно программы «Метрология».

Таблица 11

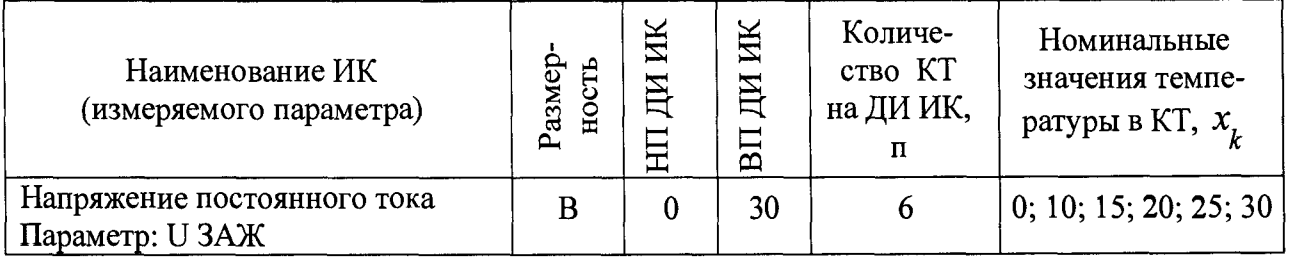

12.2.6 Включить питание калибратора электрических сигналов СА-71, подготовить его к работе в режиме воспроизведения напряжения постоянного

тока в диапазоне от 0 до 30 В и приступить к проверке работоспособности поверяемого ИК.

12.3 Проверка работоспособности (опробование) ИК напряжения постоянного тока

12.3.1 Проверку работоспособности ИК выполнить в соответствии с подразделом 6.4 МП. Номинальные значения в КТ, равные НП ДИ ИК, 0,5 ДИ ИК и ВП ДИ ИК устанавливать по таблице 11 пункта 12.2.5 в единицах измерений напряжения постоянного тока - В.

12.3.2 В случае положительных результатов проверки работоспособности приступить к экспериментальным исследованиям ИК. В противном случае установить и устранить причины несоответствия и повторить проверку работоспособности ИК.

12.4 Экспериментальные исследования ИК напряжения постоянного тока

12.4.1 Экспериментальные исследования ИК выполнять в соответствии с подразделом 6.5 МП.

Номинальные значения в КТ устанавливать по таблице 11 пункта 12.2.5 в единицах измерений напряжения постоянного тока – В.

12.5 Определение MX ИК напряжения постоянного тока

12.5.1 Определить метрологические характеристики ИК (градуировочную характеристику и максимальные погрешности) в соответствии с подразделом 6.6 МП, как для ИК с ИФП.

Получить распечатку определения MX Ж в виде приложения к протоколу поверки (см. приложение Б).

12.6 Определение максимальной погрешности ИК напряжения постоянного тока

12.6.1 За максимальную погрешность всего ИК принимается максимальная погрешность  $\tilde{\gamma}_{uk\ \bar{M}}$ , определенная по пункту 12.5.1 МП.

12.6.2 Ж напряжения постоянного тока по результатам поверки признаются годными к применению по назначению, если полученные значение максимальной погрешности ИК, определённой по пункту 12.6.1 не превышают нормированных пределов допускаемой погрешности ИК по таблице 5 приложения А.

В противном случае Ж бракуется и направляется в ремонт. После ремонта компонентов ИК подлежит внеочередной поверке в соответствии с данной МП.

12.6.3 Оформить протокол поверки Ж по форме приложения В. Дополнить протокол поверки приложением, полученным по подразделу 12.5.

## 13 ПОВЕРКА ИК СИЛЫ ПОСТОЯННОГО ТОКА

13.1 Внешний осмотр

13.1.1 Выбрать ИК для поверки и выполнить внешний осмотр в соответствии с подразделом 6.1.

13.1.2 Структура поверяемого ИК должна соответствовать структурной схеме АСИД-ПК.7512619.006.02ГТИ Э1, физическая коммутация - схеме АСИД-ПК.7512619.006.02ГТИ ЭЗ.

13.2 Поверка ПП (шунта)

13.2.1 Отсоединить от ПП клеммы силового кабеля и кабеля подключения электрической части поверяемого ИК к ПП. Снять ПП с крепления, упаковать в транспортировочную тару и отправить на поверку.

13.2.2 ПП (шунт) поверить по методике поверки МИ 1991-89.

13.3 Подготовка системы и ПО к поверке электрической части (без шунта) ИК силы постоянного тока

13.3.1 Собрать схему поверки Ж в соответствии с рисунком 10, для чего вместо отсоединенного шунта к кабелю Ж подключить СП.

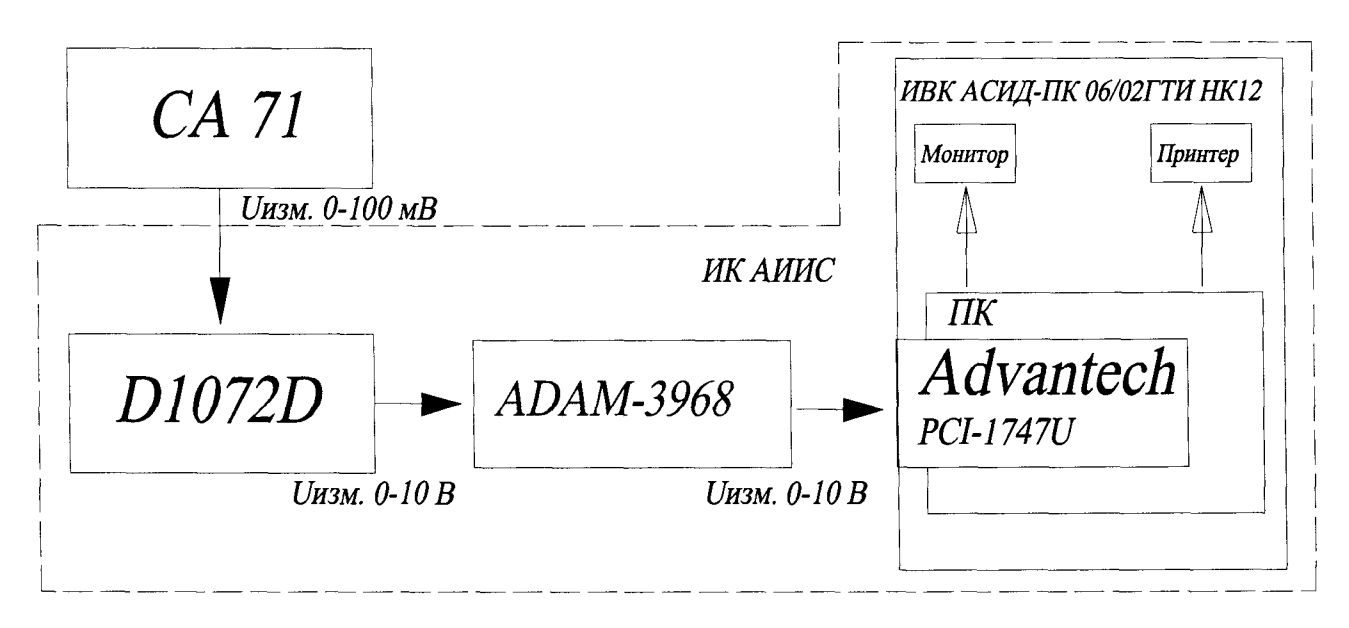

Рисунок 10 - Схема определения MX электрической части (без шунта) Ж силы постоянного тока

13.3.2 Включить питание ПК ИВК системы и дождаться загрузки ОС.

13.3.3 Запустить программу «Корректировка БД» и выполнить подготовку (проверку) БД по Ж в соответствии с пунктом 6.3.4 МП.

После подготовки (проверки) БД по Ж закрыть программу «Корректировка БД».

13.3.4 Запустить программу «Метрология» и подготовить ее к работе в соответствии с пунктом 6.3.6 МП.

В окне «Корректировка базы данных метрологии» для поверяемого Ж силы постоянного тока установить значения в соответствии с таблицей 12.

После выполнения подготовки БД по метрологии закрыть окно «Корректировка базы данных метрологии» и выйти в главное окно программы «Метрология».

**Таблица 12**

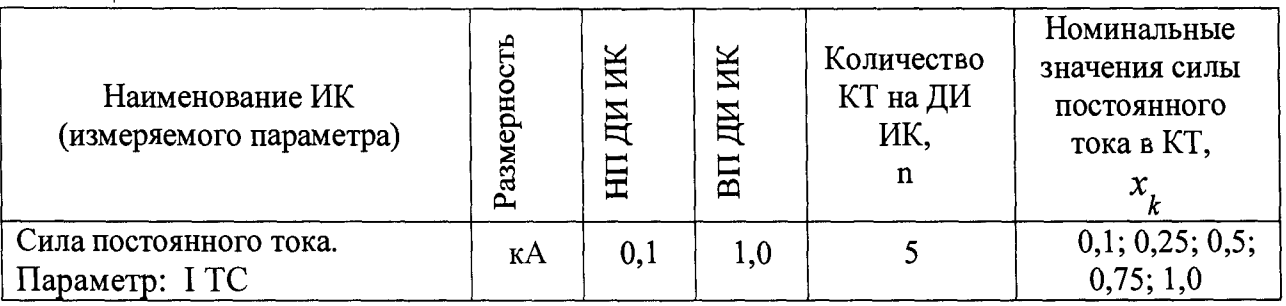

13.3.5 Включить питание калибратора электрических сигналов СА-71 и подготовить его к работе в режиме воспроизведения напряжения постоянного тока от минус 10 до 110 мВ и приступить к проверки работоспособности поверяемого ИК.

13.4 Проверка работоспособности (опробование) ИК силы постоянного тока

13.4.1 Проверку работоспособности ИК выполнить в соответствии с подразделом 6.4 МП. Номинальные значения в КТ, равные НП ДИ ИК, 0,5 ДИ ИК и ВП ДИ ИК устанавливать в единицах измерения напряжения постоянного тока мВ, соответствующие значениям силы постоянного тока в этих КТ по таблицам 13 подраздела 13.5 МП.

13.4.2 В случае положительных результатов проверки работоспособности приступить к экспериментальным исследованиям ИК. В противном случае установить и устранить причины несоответствия и повторить проверку работоспособности ИК.

13.5 Экспериментальные исследования электрической части ИК силы постоянного тока

13.5.1 Экспериментальные исследования электрической части ИК выполнять в соответствии с подразделом 6.5 МП.

Номинальные значения в КТ устанавливать в единицах измерения напряжения постоянного тока (мВ), соответствующие значениям силы постоянного тока (кА) в этих КТ по таблице 13.

### Таблица 13

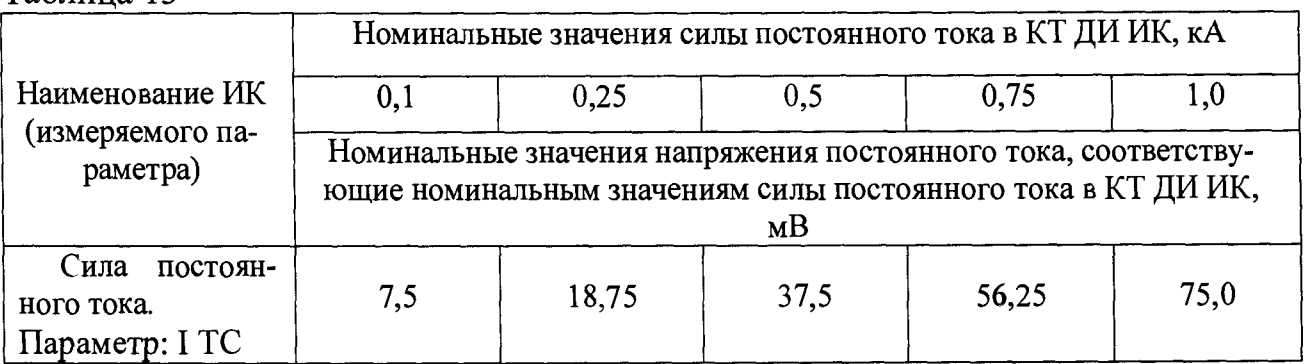

13.6 Определение MX электрической части (без шунта) ИК силы постоянного тока

13.6.1 Определить MX электрической части ИК (градуировочную характеристику и максимальные погрешности) в соответствии с подразделом 6.6 МП, как для ИК с ИФП.

Получить распечатку определения MX электрической части ИК в виде приложения к протоколу поверки (см. приложение Б).

13.7 Определение максимальной погрешности ИК силы постоянного тока

13.7.1 Максимальную погрешность ИК силы постоянного тока определить по формуле

$$
\tilde{\gamma}_{uk\quad \overline{A}H} = \pm \gamma_{nn\ \overline{A}H} + \tilde{\gamma}_{34.uk\ \overline{A}H}
$$

где  $\tilde{\gamma}_{\mu\kappa/\pi}$  – максимальная погрешность ИК, приведенная в % к ДИ ИК; *У пп ди ~* максимальная погрешность ПП (шунта) приведенная в % к ДИ ИК по паспортным данным;

 $\tilde{\gamma}_{34.445\mu}$  – максимальная погрешность электрической части ИК приведенная в % к ДИ ИК по пункту 13.6.1 МП.

13.7.2 ИК силы постоянного тока по результатам поверки признаётся годными по назначению, если значение максимальной погрешности  $\tilde{\gamma}_{\mu\kappa\_III}$ , определённое по пункту 13.7.1 не превышает нормированных пределов допускаемой погрешности ИК по таблице 6 приложения А.

В противном случае ИК бракуется и направляется в ремонт. После ремонта компонентов ИК подлежит внеочередной поверке в соответствии с данной МП.

13.7.2 Оформить протокол поверки ИК по форме приложения Г. Дополнить протокол поверки приложением, полученным по пункту 13.5.2.

## **14 ПОВЕРКА ИК ВИБРАЦИИ (ВИБРОСКОРОСТИ)**

14.1 Внешний осмотр

14.1.1 Выбрать ИК для поверки и выполнить внешний осмотр в соответствии с подразделом 6.1.

14.1.2 Структура поверяемого ИК должна соответствовать структурной схеме АСИД-ПК.7512619.006.02ГТИ Э1, физическая коммутация - схеме АСИД-ПК.7512619.006.02ГТИ ЭЗ.

14.2 Подготовка системы и ПО к поверке ИК вибрации (виброскорости)

14.2.1 Включить питание ПК ИВК системы и дождаться загрузки ОС.

14.2.2 Запустить программу «Корректировка БД» и выполнить подготовку (проверку) БД по ИК в соответствии с пунктом 6.3.4 МП.

После подготовки (проверки) БД по ИК закрыть программу «Корректировка БД».

14.2.3 Запустить программу «Метрология» и подготовить ее к работе в соответствии с пунктом 6.3.6 МП.

В окне «Корректировка базы данных метрологии» для поверяемого ИК вибрации установить значения в соответствии с таблицей 14.

Таблица 14 \_\_\_\_\_\_\_\_

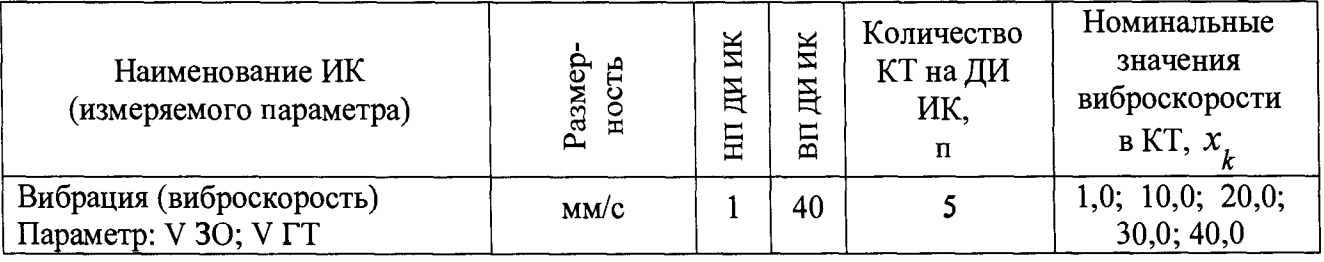

После выполнения подготовки БД по метрологии закрыть окно «Корректировка базы данных метрологии» и выйти в главное окно программы «Метрология».

14.2.4 Собрать схему определения MX ИК в соответствии с рисунком 11.

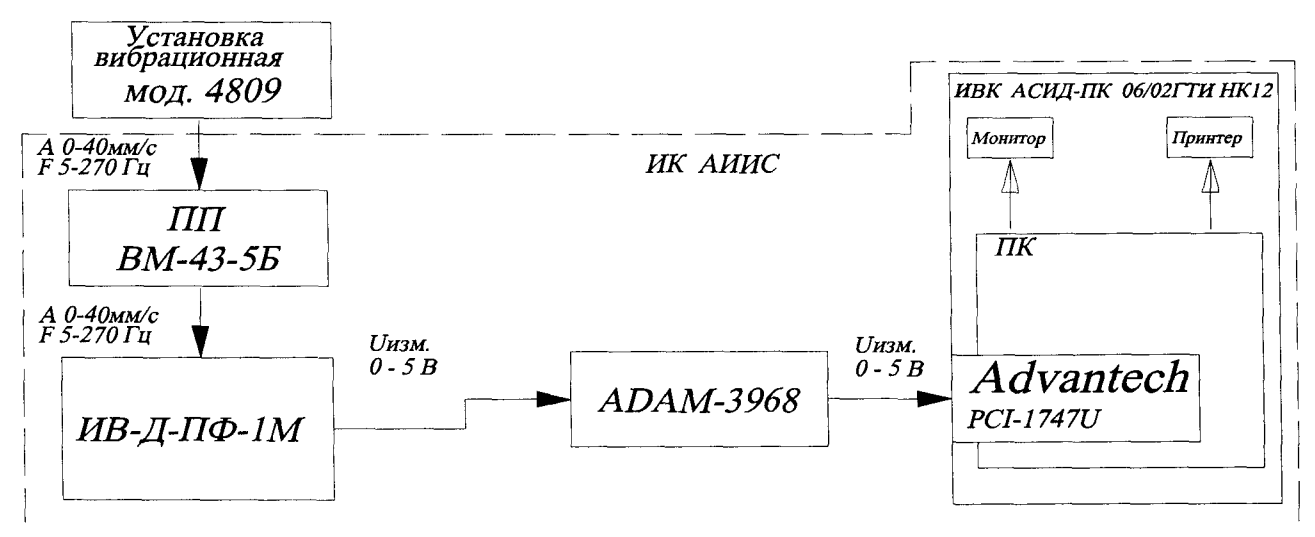

Рисунок 11 - Схема определения МХ ИК вибрации (виброскорости) роторов

Работы выполнить в следующей последовательности: - включить и подготовить к поверке СП (эталон);

- закрепить на вибростенде ПП (вибропреобразователь МВ-43-5Б) поверяемого ИК. Подсоединить, если был отсоединен, к ПП кабель ИК;

- включить и подготовить к поверке аппаратуру измерения роторных вибраций ИВ-Д-ПФ-1М и приступить к проверке работоспособности поверяемого ИК.

14.3 Проверка работоспособности (опробование) ИК вибрации (виброскорости)

14.3.1 Проверку работоспособности ИК выполнить в соответствии с подразделом 6.4 МП с учетом следующего:

- номинальные значения в КТ, равные или близкие к значениям НП ДИ ИК, 0,5 ДИ ИК и ВП ДИ ИК устанавливать по таблице 14 в единицах измерения виброскорости – мм/с.

14.3.2 В случае положительных результатов проверки работоспособности приступить к экспериментальным исследованиям ИК. В противном случае установить и устранить причины несоответствия и повторить проверку работоспособности ИК.

14.4 Экспериментальные исследования ИК вибрации (виброскорости)

14.4.1 Экспериментальные исследования ИК выполнять в соответствии с подразделом 6.5 МП.

Номинальные значения в КТ ДИ ИК устанавливать по таблице 14 в единицах измерения виброскорости - мм/с.

14.5 Определение MX ИК вибрации (виброскорости)

14.5.1 Определить метрологические характеристики ИК (градуировочную характеристику и максимальные погрешности) в соответствии с подразделом 6.6 МП, как для ИК с ИФП.

Получить распечатку определения MX поверяемого ИК в виде приложения к протоколу поверки (см. приложение Б).

14.6 Определение максимальной погрешности ИК вибрации (виброскорости)

14.6.1 ИК вибрации (виброскорости) роторов по результатам поверки признаются годными к применению по назначению, если значение максимальной погрешности  $\tilde{\gamma}$ , определённые по пункту 14.5.1 не превышают норной погрешности  $\tilde{\gamma}$  , определённые по пункту 14.5.1 не превышают нор*и к Д И*

мированных пределов допускаемой погрешности ИК по таблице 7 приложения А.

В противном случае ИК бракуется и направляется в ремонт. После ремонта ИК подлежит внеочередной поверке в соответствии с данной МП.

14.6.2 Оформить протокол поверки ИК по форме приложения В. Дополнить протокол поверки приложением, полученным по пункту 14.5.1.

**15 ПОВЕРКА ИК СИЛЫ КРУТЯЩЕГО МОМЕНТА**

15.1 Внешний осмотр

15.1.1 Выбрать ИК для поверки и выполнить внешний осмотр в соответствии с подразделом 6.1.

15.1.2 Структура поверяемого ИК должна соответствовать структурной схеме АСИД-ПК.7512619.006.02ГТИ Э1, физическая коммутация - схеме АСИД-ПК.7512619.006.02ГТИ ЭЗ.

15.2 Подготовка системы и ПО к поверке ИК силы крутящего момента.

15.2.1 Собрать схему поверки ИК в соответствии с рисунком 12.

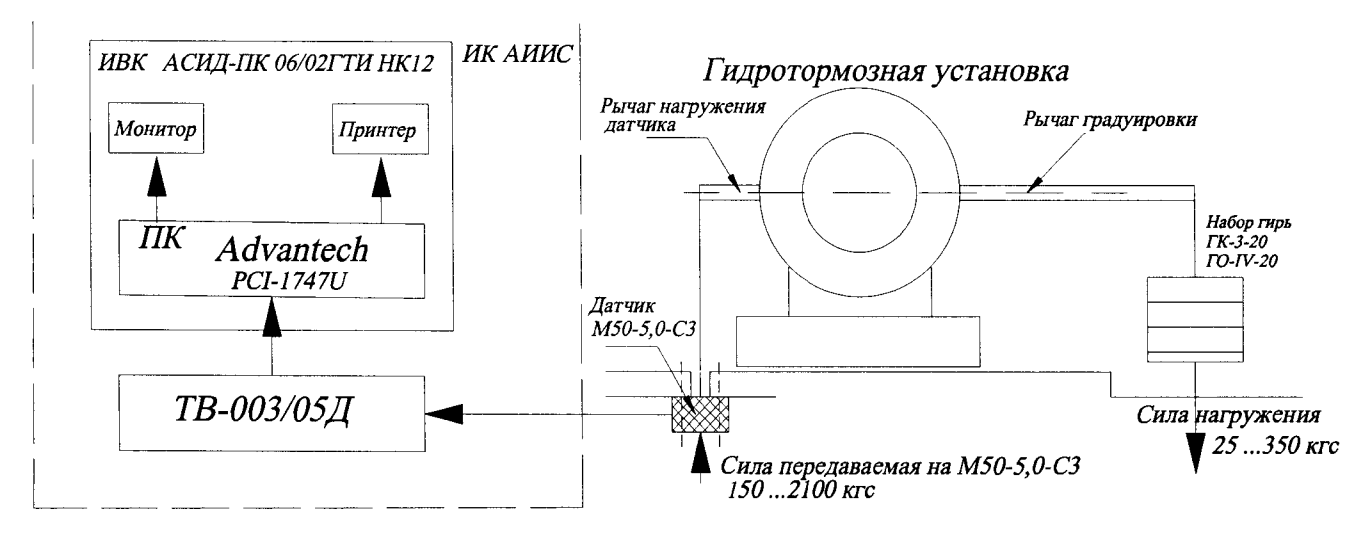

Рисунок 12 - Схема определения MX ИК силы крутящего момента

15.2.2 Включить питание ПК ИВК системы и дождаться загрузки ОС.

15.2.3 Запустить программу «Корректировка БД» и выполнить подготовку (проверку) БД по ИК в соответствии с пунктом 6.3.4 МП.

После подготовки БД по ИК к работе закрыть программу «Корректировка БД».

15.2.4 Запустить программу «Метрология» и подготовить ее к работе в соответствии с пунктом 6.3.6 МП.

В окне «Корректировка базы данных метрологии» для поверяемого ИК избыточного давления (разрежения) установить значения в соответствии с таблицей 15.

Таблица 15

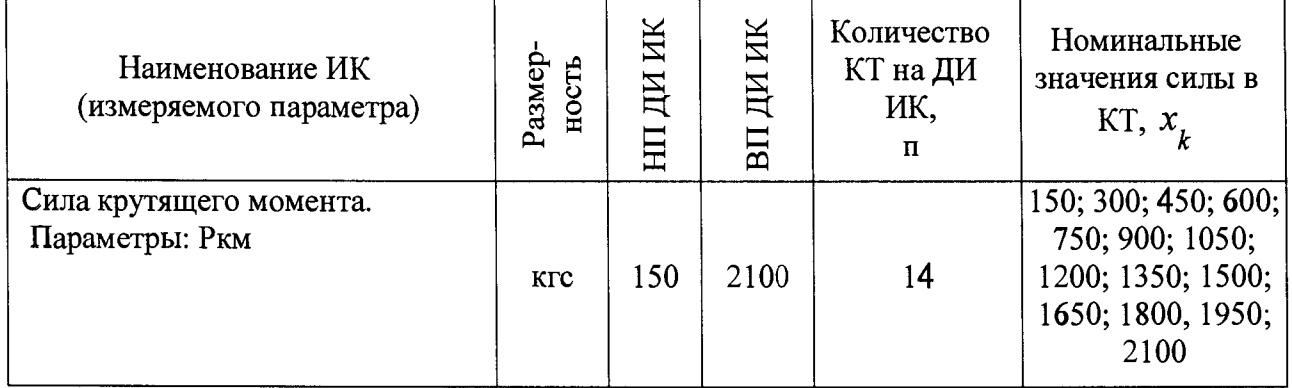

После выполнения подготовки БД по метрологии закрыть окно «Корректировка базы данных метрологии» и выйти в главное окно программы «Метрология».

15.3 Проверка работоспособности (опробование) ИК силы крутящего момента

15.3.1 Проверку работоспособности ИК выполнить в соответствии с подразделом 6.4 МП. Номинальные значения в КТ, равные НП ДИ ИК, 0,5 ДИ ИК и ВП ДИ ИК устанавливать по таблице 15 пункта 15.2.4 в единицах измерений силы - кгс.

15.3.2 В случае положительных результатов проверки работоспособности приступить к экспериментальным исследованиям ИК. В противном случае установить и устранить причины несоответствия и повторить проверку работоспособности ИК.

15.4 Экспериментальные исследования ИК силы крутящего момента

15.4.1 Экспериментальные исследования ИК выполнять в соответствии с подразделом 6.5 МП.

Номинальные значения в КТ ДИ ИК устанавливать по таблице 15 пункта 15.2.4 в единицах измерения силы - кгс.

15.5 Определение MX ИК силы крутящего момента

15.5.1 Определить метрологические характеристики ИК (градуировочную характеристику и максимальные погрешности) в соответствии с подразделом 6.6 МП, как для ИК с ИФП.

Получить распечатку определения MX поверяемого ИК в виде приложения к протоколу поверки (приложение Б).

15.6 Определение максимальной погрешности ИК силы крутящего момента

15.6.1 Определить максимальную абсолютную погрешность ИК в пределах ДИ

$$
\tilde{\Delta}_{u\kappa \text{ max}} = \pm \frac{\tilde{\gamma}_{u\kappa \text{ HII}} \cdot (P_{k\kappa \text{ HII})} - P_{k\kappa \text{ HII} \text{ HII}})}{100\%}
$$

где  $\tilde{\Delta}$  - значение максимальной абсолютной погрешность ИК в ик мах

пределах ДИ в кгс;

 $\tilde{\gamma}$  - значение максимальной погрешности ИК, приведенной в % к  $u \kappa$  \_ ДИ

## ДИ по пункту 15.5.1;

 $P_{\kappa M \text{ BII} \text{III} \text{II}}$  – ВП ДИ ИК силы крутящего момента в кгс по таблице 15 пункта 15.2.4;

 $P_{\kappa M H \Pi \Pi H}$  – НП ДИ ИК силы крутящего момента в кгс по таблице 15 пункта 15.2.4;

15.6.2 Определить максимальную погрешность ИК в % от ИЗ на диапазоне измерений от 0,5Ркм мах до Ркм мах

$$
\widetilde{\delta}_{uk \ \ max} = \pm \frac{\Delta_{uk \ \ max}}{P_{ku \ \ u3M}} \cdot 100\,\%
$$

52

где *§ ш мах* - значение максимальное погрешности ИК в % от ИЗ (относительная погрешность) на диапазоне измерений от от 0,5Ркм мах до Ркм мах;

 $\Delta_{\mu\kappa\mu\sigma\sigma\sigma\sigma\sigma\sigma}$  - значение максимальной абсолютной погрешности ИК по пункту 15.6.1;

*Ркм изм* - номинальное значение силы крутящего момента в КТ на ДИ от 0,5Ркм мах до Ркм мах в кгс.

15.6.3 Определить максимальную погрешность ИК в % от ВП ДИ на диапазоне измерений от 150 кгс до 0,5Ркм мах

$$
\gamma_{uk \, \text{max}} = \pm \frac{\Delta_{uk \, \text{max}}}{0.5 P_{k M \, \text{max}}} \cdot 100 \, \%
$$

где *у икмах -* значение максимальное погрешности ИК, приведённой в % к ВП ДИ на диапазоне измерений от 150 кгс до 0,5Ркм мах;

 $\Delta_{\mu\kappa \text{ max}}$  - значение максимальной абсолютной погрешности ИК по пункту 15.6.1;

*р км мах* -номинальное значение силы крутящего момента в КТ равное 0,5ДИ ИК в кгс.

15.6.4 ИК силы крутящего момента по результатам поверки признаются годными по назначению, если значение максимальной погрешности, определенное по пунктам 15.6.2 и 15.6.3 не превышают нормированных пределов допускаемой погрешности ИК по таблице 8 приложения А.

В противном случае ИК бракуется и направляется в ремонт. После ремонта ИК подлежит внеочередной поверке в соответствии с данной МП.

15.6.5 Оформить протокол поверки ИК по форме приложения Б. Дополнить протокол поверки приложением, полученным по пункту 15.5.1.

## **16 ПОВЕРКА ИК СИЛЫ ОТ ТЯГИ**

16.1 Внешний осмотр

16.1.1 Выбрать ИК для поверки и выполнить внешний осмотр в соответствии с подразделом 6.1.

16.1.2 Структура поверяемого ИК должна соответствовать структурной схеме АСИД-ПК.7512619.006.02ГТИ Э1, физическая коммутация - схеме АСИД-ПК.7512619.006.02ГТИ ЭЗ.

16.2 Подготовка системы и ПО к поверке ИК силы от тяги.

16.2.1 Собрать схему поверки ИК в соответствии с рисунком 13.

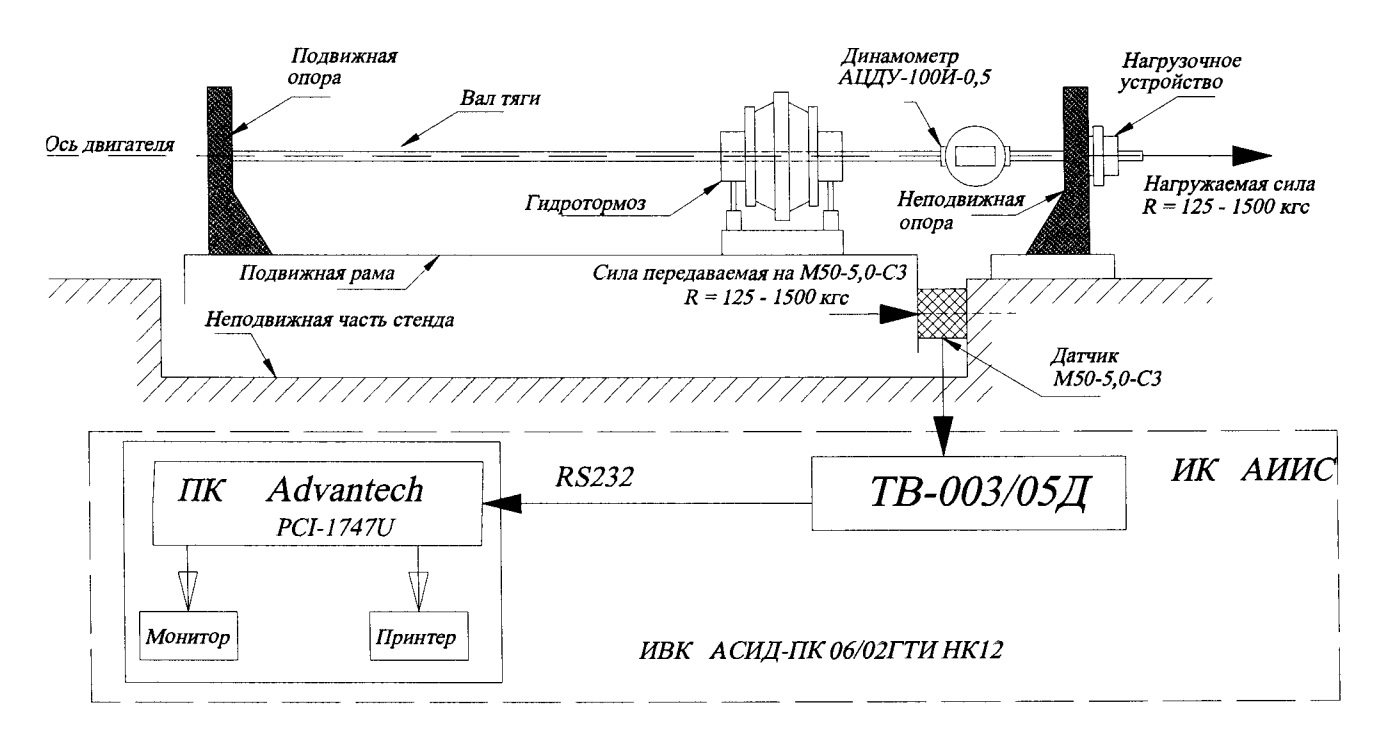

Рисунок 13 - Схема определения MX ИК силы от тяги

16.2.2 Включить питание ПК ИВК системы и дождаться загрузки ОС.

16.2.3 Запустить программу «Корректировка БД» и выполнить подготовку (проверку) БД по ИК в соответствии с пунктом 6.3.4 МП.

После подготовки БД по ИК к работе закрыть программу «Корректировка БД».

16.2.4 Запустить программу «Метрология» и подготовить ее к работе в соответствии с пунктом 6.3.6 МП.

В окне «Корректировка базы данных метрологии» для поверяемого ИК силы от тяги установить значения в соответствии с таблицей 16.

### Таблица 16

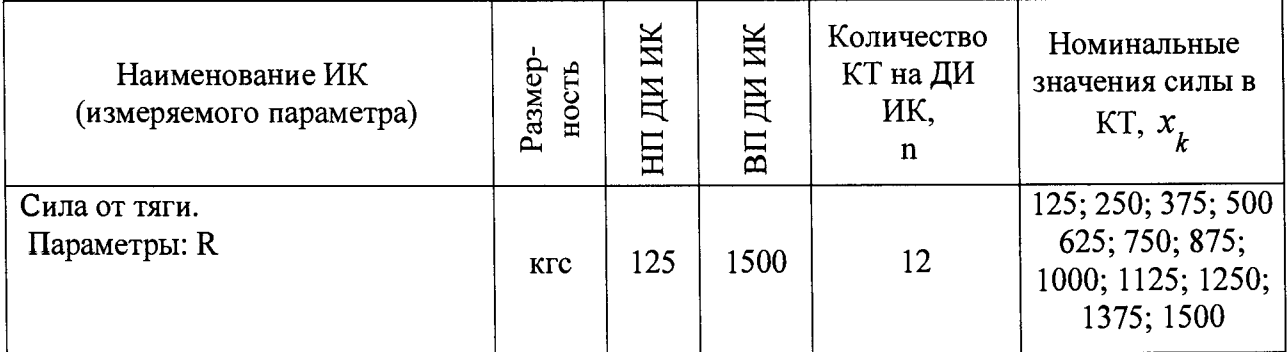

После выполнения подготовки БД по метрологии закрыть окно «Корректировка базы данных метрологии» и выйти в главное окно программы «Метрология».

16.3 Проверка работоспособности (опробование) ИК силы от тяги

16.3.1 Проверку работоспособности ИК выполнить в соответствии с подразделом 6.4 МП. Номинальные значения в КТ, равные НП ДИ ИК, 0,5 ДИ ИК и ВП ДИ ИК устанавливать по таблице 16 пункта 16.2.4 в единицах измерений силы - кгс.

16.3.2 В случае положительных результатов проверки работоспособности приступить к экспериментальным исследованиям ИК. В противном случае установить и устранить причины несоответствия и повторить проверку работоспособности ИК.

16.4 Экспериментальные исследования ИК силы от тяги

16.4.1 Экспериментальные исследования ИК выполнять в соответствии с подразделом 6.5 МП.

Номинальные значения в КТ ДИ ИК устанавливать по таблице 16 пункта 16.2.4 в единицах измерения силы - кгс.

16.5 Определение МХИК силы от тяги

16.5.1 Определить метрологические характеристики ИК (градуировочную характеристику и максимальные значения погрешности) в соответствии с подразделом 6.6 МП, как для ИК с ИФП.

Получить распечатку определения МХ поверяемого ИК в виде приложения к протоколу поверки (приложение Б).

16.6 Определение максимальной погрешности ИК силы от тяги

16.6.1 Определить максимальную абсолютную погрешность ИК в пределах ДИ

$$
\tilde{\Delta}_{\mu_K \text{ max}} = \pm \frac{\tilde{\gamma}_{\mu_K} \sqrt{(R_{BH\mu} - R_{HI\mu})}}{100\%}
$$

где  $\tilde{\Delta}$  – значение максимальной абсолютной погрешность ИК в ик мах

пределах ДИ в кгс;

- значение максимальной погрешности ИК, приведенной в % к  $u\kappa$  \_  $\bar{A}H$ 

ДИ по пункту 16.5.1;

 $R_{BII/II}$  – ВП ДИ ИК силы от тяги в кгс по таблице 16 пункта 16.2.4;

 $R_{H \Pi \Pi H}$  – НП ДИ ИК силы от тяги в кгс по таблице 16 пункта 16.2.4;

16.6.2 Определить максимальную погрешность ИК в % от ИЗ на диапазоне измерений от 0,5R мах до R мах

$$
\widetilde{\delta}_{u\kappa \ \ \text{max}} = \pm \frac{\Delta u\kappa \ \text{max}}{R \ \text{max}} \cdot 100 \ \%
$$

где  $\delta_{u\kappa \text{ max}}$  - значение максимальное погрешности ИК в % от ИЗ (относительная погрешность) на диапазоне измерений от 0,5R мах до R мах;

 $\Delta_{u\kappa\, \text{max}}$  - значение максимальной абсолютной погрешности ИК по пункту  $16.6.1;$ 

 $R$  изм - номинальное значение силы от тяги в KT на ДИ от 0,5R мах до R мах в кгс.

16.6.3 Определить максимальную погрешность ИК в % от ВП ДИ на диапазоне измерений от 125 кгс до 0,5R мах

$$
\gamma_{uk \, \text{max}} = \pm \frac{\Delta_{uk \, \text{max}}}{0.5R_{\text{max}}} \cdot 100 \, \%
$$

 $\gamma_{\mu\kappa \text{ max}}$  - значение максимальное погрешности ИК, приведённой в где % к ВП ДИ на диапазоне измерений от 125 кгс до 0,5R мах;

 $\Delta_{\mu\kappa \text{ max}}$  - значение максимальной абсолютной погрешности ИК по пункту 16.6.1;

0,5R  $_{\text{MAT}}$  - номинальное значение силы от тяги в КТ равное 0,5ДИ ИК в кгс.

16.6.4 ИК силы от тяги по результатам поверки признаются годными по назначению, если значение максимальной погрешности, определенное  $\overline{10}$ пунктам 16.6.2 и 16.6.3 не превышают нормированных пределов допускаемой погрешности ИК по таблице 8 приложения А.

В противном случае ИК бракуется и направляется в ремонт. После ремонта ИК подлежит внеочередной поверке в соответствии с данной МП.

16.6.5 Оформить протокол поверки ИК по форме приложения Б. Дополнить протокол поверки приложением, полученным по пункту 16.5.1.

## **17 ПОВЕРКА Ж РАСХОДА ЖИДКОСТИ (КЕРОСИНА)**

17.1 Внешний осмотр

17.1.1 Выбрать ИК для поверки и выполнить внешний осмотр в соответствии с подразделом 6.1.

17.1.2 Структура поверяемого ИК должна соответствовать структурной схеме АСИД-ПК.7512619.006.02ГТИ Э1, физическая коммутация - схеме АСИД-ПК.7512619.006.02ГТИ ЭЗ.

17.2 Поверка ПП типа ТПР

17.2.1 Отсоединить штепсельный разъем кабеля подключения электрической части поверяемого ИК к ПП (турбинному преобразователю расхода типа ТПР). Снять ТПР с трубопровода, упаковать в транспортировочную тару и отправить в отдел Главного метролога на поверку.

Примечание - При работе с ТПР руководствоваться инструкцией по экс*плуатации на турбинные преобразователи.*

17.2.2 ПП типа ТПР поверить в установленном порядке, как средство измерений утвержденного типа. Указанные ПП поверять по методике ЛГФИ.407221.034 МИ завода изготовителя, ОАО «Арзамасский приборостроительный завод» (г. Арзамас, НГО) или по методике МП 44102-003-87 ФГУП «ЦИАМ имени П. И. Баранова» (г. Лыткарино, МО).

ПП типа ТПР, предназначенные для измерений расхода топлива (керосина), поверять в ДИ на рабочей жидкости с вязкостью 1,0... 1,5 сСт,.

17.2.3 ПП типа ТПР признается годным к применению по назначению в составе РЛС расхода жидкости (керосина), если его максимальная погрешность, определённая по результатам поверки, находится в пределах  $\tilde{\delta}_{m} = \pm 0.40\%$  от ИЗ в указанном ДИ.

В противном случае ПП бракуется и направляется на ремонт или подлежит замене на годный.

17.3 Подготовка к поверке ИК

17.3.1 Получить с поверки ПП типа ТПР вместе с протоколом поверки. ПП к электрической части РЛС не подключать.

17.3.2 Собрать схему определения MX электрической части РЖ в соответствии с рисунком 14, для чего вместо отсоединенного ПП к штепсельному разъему на кабеле подключения ТПР к электрической части ИК подключить генератор.

Внимание! *Питание генератора не включать.*

17.3.3 Включить питание ПК ИВК системы и дождаться загрузки ОС.

17.3.4 Запустить программу «Корректировка БД» и выполнить подготовку (проверку) БД по РЛС в соответствии с пунктом 6.3.4 МП.

После подготовки БД по РЛС к работе закрыть программу «Корректировка БД».

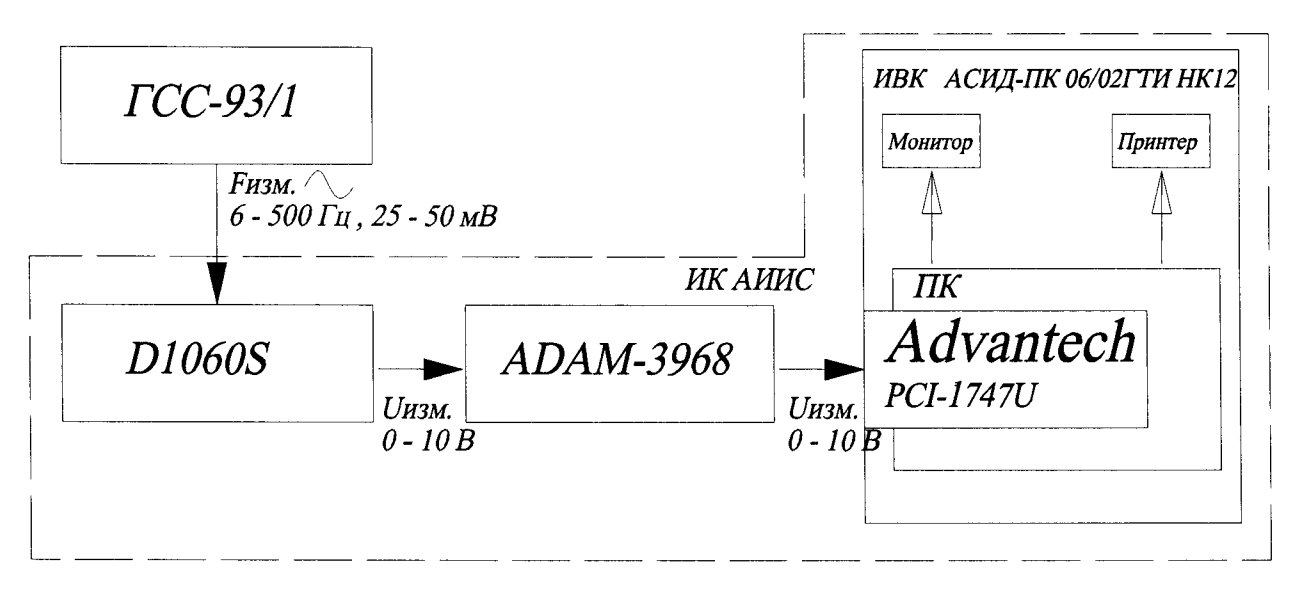

Рисунок 14 – Схема определения МХ электрической части ИК расхода жидкости (керосина)

17.3.5 Запустить программу «Метрология» и подготовить ее к работе в соответствии с пунктом 6.3.6 МП.

В окне «Корректировка базы данных метрологии» для поверяемого ИК расхода жидкости (керосина) установить значения в соответствии с таблицей 17. Номинальные значения в КТ ДИ установить в соответствии с протоколом последней действующей поверки ТПР.

Таблица 17

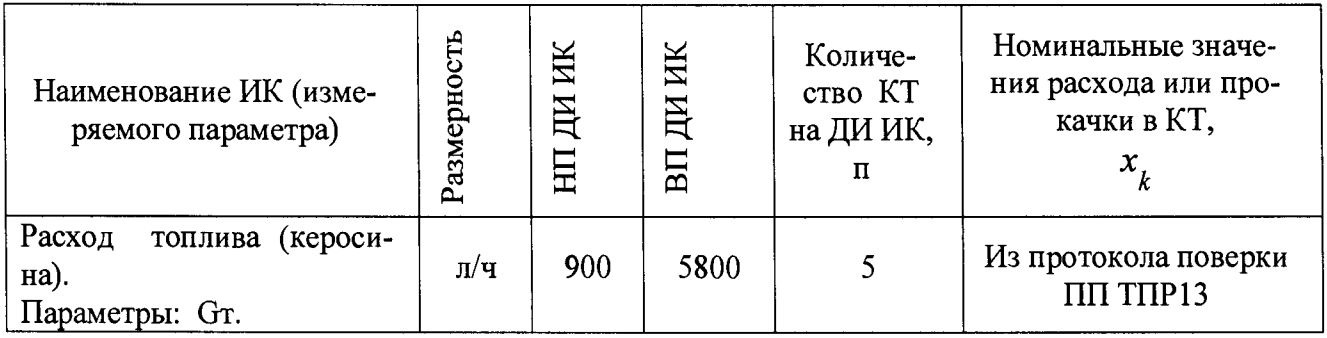

После выполнения подготовки БД по метрологии закрыть окно «Корректировка базы данных метрологии» и выйти в главное окно программы «Метрология».

17.3.6 Включить питание преобразователя D1060S.

Примечание - допускается включение преобразователя D1060S выполнять одновременно с включением ПК ИВК.

17.3.7 Включить питание генератора и подготовить его к работе в соответствии с инструкцией по эксплуатации.

17.4 Проверка работоспособности (опробование) электрической части ИК расхода жидкости (керосина)

17.4.1 Проверку работоспособности электрической части ИК расхода жидкости (керосина) в соответствии с подразделом 6.4 МП.

Номинальные значения в КТ, равные НП ДИ ИК, 0,5ДИ ИК и ВП ДИ ИК устанавливать с помощью генератора в единицах измерений частоты (Гц) переменного тока с амплитудой 25 - 50 мВ. Значения частоты переменного тока,

соответствующие номинальным значениям расхода жидкости (керосина) в КТ взять из последнего действующего протокола поверки ТПР с точностью до 3 его знака после запятой.

17.4.2 В случае положительных результатов проверки работоспособности приступить к экспериментальным исследованиям ИК. В противном случае установить и устранить причины несоответствия и повторить проверку работоспособности ИК.

17.5 Экспериментальные исследования (сбор данных) электрической части ИК расхода жидкости (керосина)

17.5.1 Экспериментальные исследования электрической части ИК расхода жидкости (керосина) в соответствии с подразделом 6.5 МП.

Номинальные значения в КТ ДИ ИК устанавливать с помощью генератора в единицах измерений частоты (Гц) переменного тока с амплитудой 25-50 мВ. Значения частоты переменного тока, соответствующие номинальным значениям расхода жидкости (керосина) в КТ взять из последнего действующего протокола поверки ТПР с точностью до 3-его знака после запятой.

17.6 Определение MX электрической части ИК расхода жидкости (керосина)

17.6.1 Определить метрологические характеристики электрической части ИК в соответствии с подразделом 6.6 МП, как для ИК с ИФП.

Получить распечатку определения MX электрической части ИК в виде приложения к протоколу поверки (см. приложение В).

17.7 Определение максимальной погрешности ИК расхода жидкости (керосина)

17.7.1 Определить максимальную абсолютную погрешность электрической части ИК в пределах ДИ

$$
\tilde{\Delta}_{\text{SFRM} \text{ max}} = \pm \frac{\tilde{\gamma}_{\text{SFRM}} - \mu \cdot (G_{m \text{ BII})} - G_{m \text{ HII})}}{100\%}
$$

где  $\tilde{\Delta}$  - значение максимальной абсолютной погрешность элекэч.ик мах

трической части ИК в пределах ДИ в л/ч;

*у -* значение максимальной погрешности электрической части  $\begin{array}{cc} \tilde{\gamma} & \ \gamma \rightarrow u.u \kappa \end{array}$ 

ИК, приведенной в%кДИ по пункту 17.6.1;

*G* - ВП ДИ ИК расхода жидкости (керосина) в л/ч по таблице 17  $m$  *ВПДИ* 

пункта 17.3.5;

 $m$  ВПДИ *G -* НП ДИ ИК расхода жидкости (керосина) в л/ч по таблице 17

пункта 17.3.5.

1 7.7.2 Определить максимальную погрешность электрической части ИК в % от ИЗ на диапазоне измерений от 0,5 G т мах до G т мах

$$
\tilde{\delta}_{94.44K \text{ MAX}} = \pm \frac{\tilde{\Delta}_{94.44K \text{ MAX}}}{Gm \text{ u3M}} \cdot 100\%
$$

где  $\tilde{\delta}_{94.44K, \text{max}}$  - значение максимальное погрешности электрической части ИК в % от ИЗ (относительная погрешность) на диапазоне измерений от 0,5Gт мах до Gт мах;

 $\Delta_{\text{SPLUK MAX}}$  - значение максимальной абсолютной погрешности электрической части ИК по пункту 17.7.1;

 $G_m$  изм - номинальное значение расхода жидкости (керосина) в КТ на ДИ от 0,5Gт мах до Gт мах в л/ч.

17.7.3 Определить максимальную погрешность ИК в % от ВП ДИ на диапазоне измерений от 900 л/ч до 0,5Gт мах

$$
\gamma_{94.44K\,MAX} = \pm \frac{\Delta_{94.44K\,MAX}}{0,5Gm\,max} \cdot 100\,\%
$$

 $\gamma$ <sub>эчлик мах</sub> - значение максимальное погрешности электрической чагде сти ИК, приведённой в % к ВП ДИ на диапазоне измерений от 900 л/ч до Gт Max;

 $\Delta_{\text{SPLHK \, MAX}}$  - значение максимальной абсолютной погрешности электрической части ИК по пункту 17.7.1;

0,5Gm max - номинальное значение расхода жидкости (керосина) в КТ равное 0,5ДИ ИК в л/ч.

17.7.4 Определить максимальную абсолютную погрешность измерений плотности жидкости (керосина)

$$
\Delta_{\rho \text{ max}} = \pm (\Delta_{\rho 20} + k \cdot \Delta_t)
$$

где  $\rho$  – плотность жидкости (керосина) в г/см<sup>3</sup>;

 $\rho_{20}$  - плотность жидкости (керосина) в г/см<sup>3</sup> при температуре топлива 20 °С:

 $\Delta_{\rho \text{ max}}$  – максимальная абсолютная погрешность измерений плотности жидкости (керосина) в г/см<sup>3</sup>;

абсолютная погрешность измерений плотности  $\Delta_{\rho 20}$  – максимальная жидкости (керосина) ареометром в г/см<sup>3</sup> при температуре топлива 20 °С

Примечание - Плотность жидкости (керосина) при температуре 20 °С измеряется по методике ГОСТ 3900-85.

 $k$  – коэффициент в г/см<sup>3</sup>• °С для диапазона значений плотности керосина по таблице 18;

 $\Delta_t$ — максимальная абсолютная погрешность измерений температуры жидкости (керосина) в °С по разделу 11 МП.

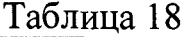

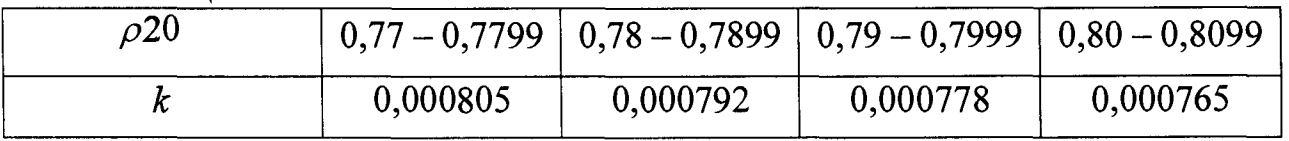

17.7.5 Определить максимальную погрешность измерения плотности жидкости (керосина) в % от номинального значения (НЗ) плотности жидкости (керосина) в диапазоне от 0.77 до 0.81 г/см<sup>3</sup> при 20 °С.

$$
\widetilde{\delta}_{\rho\ \text{max}} = \pm \frac{\Delta \rho}{\rho 20} \cdot 100\,\%,
$$

где:  $\tilde{\delta}_{\rho\ \text{max}}$  – максимальное значение погрешности измерений плотности жидкости (керосина) в % от НЗ;

 $\Delta \rho$  – максимальное значение абсолютной погрешность измерений плотности для ИК расхода жидкости (керосина) по пункту 17.7.4;

 $\rho$ 20 – плотность жидкости (керосина) по таблице 18 в г/см<sup>3</sup>.

17.7.6 Определить максимальную погрешность ИК в % от ИЗ на диапазоне измерений от 0,5Gт мах до Gт мах

$$
\tilde{\delta}_{uk \, \text{max}} = \pm \left( \tilde{\delta}_{nn} + \tilde{\delta}_{\text{max} \, \text{max}} + \tilde{\delta}_{\rho \, \text{max}} \right)
$$

где  $\tilde{\delta}_{\mu\kappa \text{ max}}$ - значение максимальной погрешности ИК в % от ИЗ (относительная погрешность) на диапазоне измерений от 0,5Gт мах до Gт мах

 $\delta_{nn}$  пределно допускаемое значение погрешности ПП в % относительно ИЗ по пункту 17.2.3;

значение максимальной погрешность электрической части  $\tilde{\delta}$ эчлк мах $-$ ИК в % от ИЗ по пункту 17.7.2;

 $\tilde{\delta}_{\rho\_{max}}$  - значение максимальной погрешности измерений плотности жидкости (керосина) в % НЗ по пункту 17.7.5.

Определить максимальную погрешность ИК в % от ВП ДИ на 17.7.7 диапазоне измерений от 700 кг/ч до 0,5Gт мах.

$$
\tilde{\gamma}_{uk \, \text{max}} = \pm \left( \tilde{\gamma}_{nn} + \tilde{\gamma}_{\text{max max}} + \tilde{\gamma}_{\rho \text{max}} \right)
$$

где  $\tilde{\gamma}_{u\kappa \text{ max}}$ - значение максимальной погрешности ИК, приведённой в % к ВП ДИ на диапазоне измерений от 700 кг/ч до 0,5Gт мах;

 $\tilde{\gamma}_{nn} = \tilde{\delta}_{nn}$ пределно допускаемое значение погрешности ПП, приведённой при в % к ВП ДИ на диапазоне измерений от 700 кг/ч до 0,5Gт мах;

 $\tilde{\gamma}_{94.14K, \text{max}}$  – значение максимальной погрешность электрической части ИК, приведённой в % к ВП ДИ по пункту 17.7.3;

 $\tilde{\gamma}_{\rho \text{ max}} = \tilde{\delta}_{\rho \text{ max}}$  – значение максимальной погрешности измерений плотности жидкости (керосина) в % НЗ.

17.7.8 ИК расхода жидкости (керосина) по результатам поверки признаются годными по назначению, если значение максимальной погрешности, определенное по пунктам 17.7.6 ( $\tilde{\delta}_{\mu}$ <sub>м мах</sub>) и 17.7.7 ( $\tilde{\gamma}_{\mu}$ <sub>м мах</sub>) не превышают нормированных пределов допускаемой погрешности ИК по таблице 9 приложения А. В противном случае ИК бракуется и направляется в ремонт. После ремонта ИК подлежит внеочередной поверке в соответствии с данной МП.

17.7.9 Оформить протокол поверки ИК по форме приложения Б. Дополнить протокол поверки приложением, полученным по пункту 17.6.1.

### **18 ОФОРМЛЕНИЕ РЕЗУЛЬТАТОВ ПОВЕРКИ**

18.1 Результаты поверки занести в Протоколы (приложения Г и Д).

18.2 При удовлетворительных результатах поверки, оформить Свидетельство о поверке (приложение Д).

АИИС считается прошедшей поверку с положительными результатами при выполнении следующих требований:

- АИИС функционирует нормально, неисправности и дефекты, препятствующие выполнению операций поверки и последующей эксплуатации, отсутствуют;

- основные технические характеристики АИИС соответствуют РЭ и другим нормативным документам;

- метрологические характеристики ИК соответствуют требованиям ОСТ 1 01021-93, технологиям испытаний МВ6-010 и настоящей методики поверки.

18.3 При отрицательных результатах поверки применение АИИС запрещается и оформляется извещение о непригодности с указанием причин.

Начальник отдела ФГУП «ВНИИМС»

Ведущий инженер ФГУП «ВНИИМС»

M. М. Каширки

И.М. Каширкина

# **Приложение А - MX типов ИК АСИД-ПК 06/02ГТИ НК 12**

**(Обязательное)**

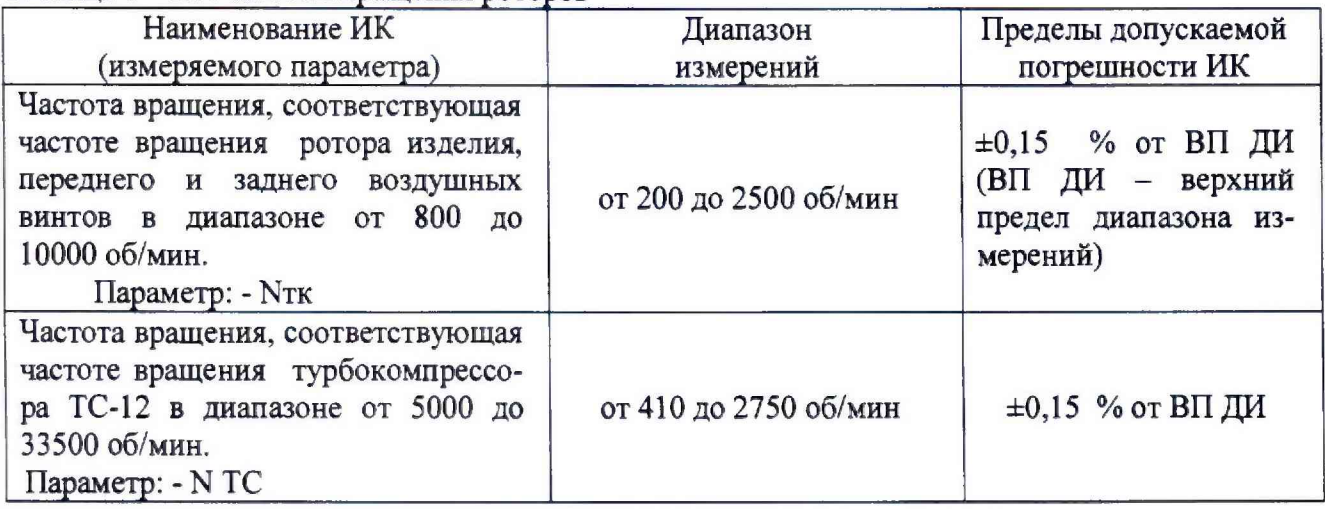

Таблица 2 - ИК абсолютного и избыточного давления (разряжения)

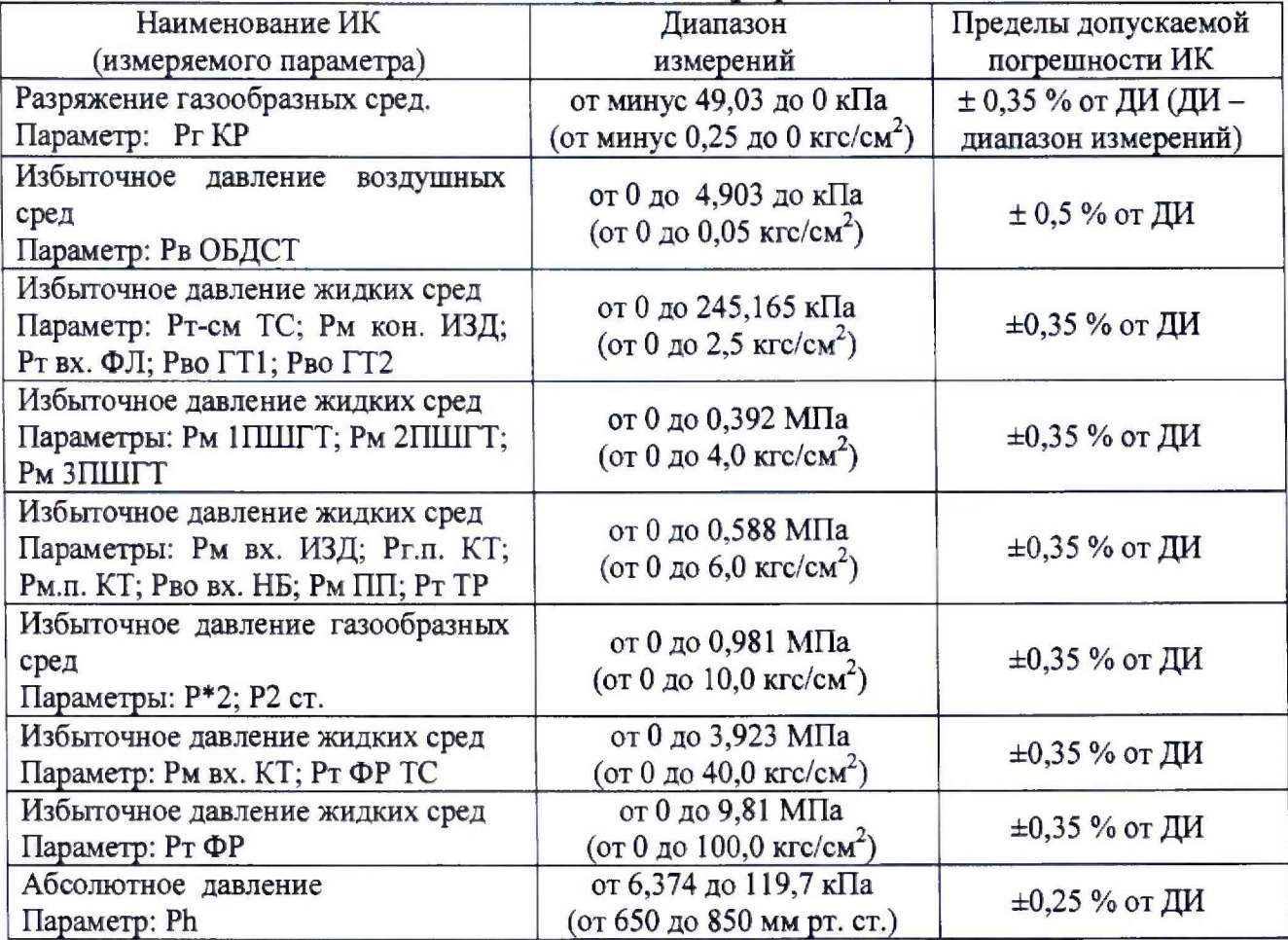

### Таблица 3 - ИК температуры с ПП термоэлектрического типа (термопарами)

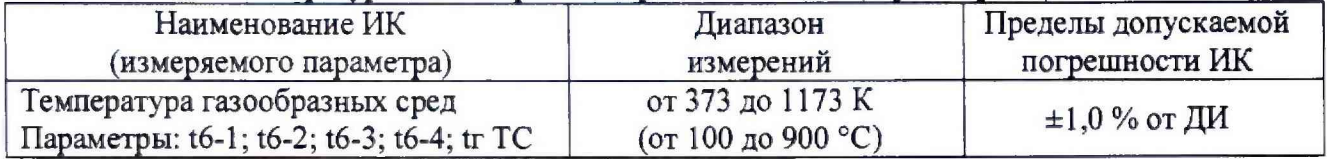

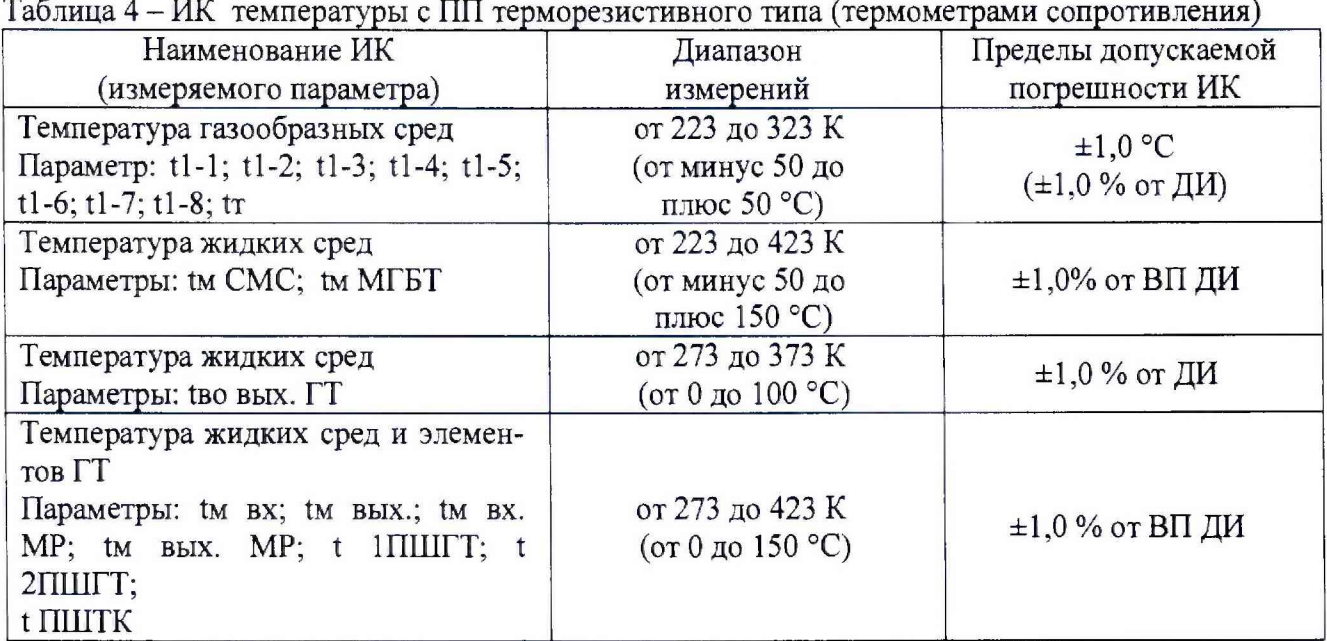

Таблица 5 - ИК напряжения постоянного тока

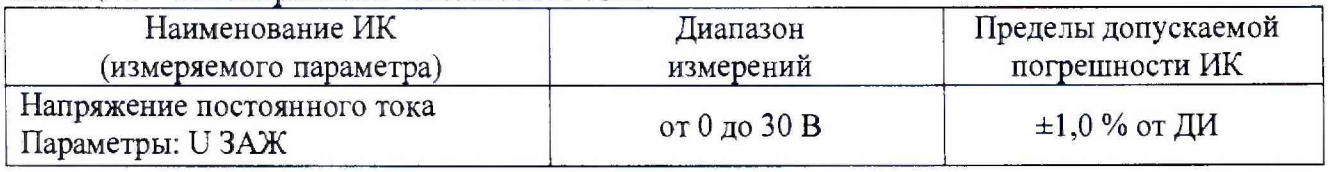

## Таблица 6 - ИК силы постоянного тока

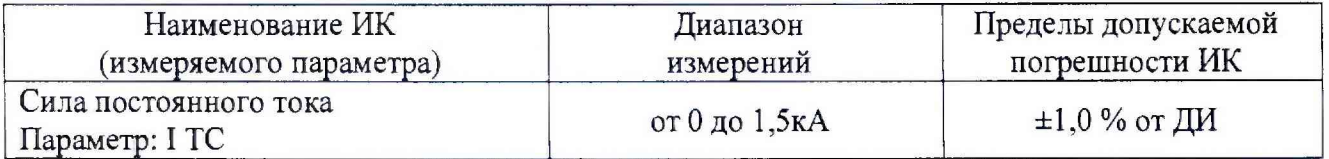

## Таблица 7 - ИК вибрации (вибросксрости)

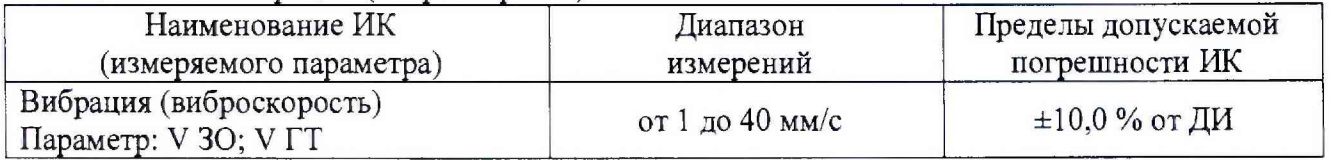

## Таблица 8 - ИК силы крутящего момента и сила от тяги

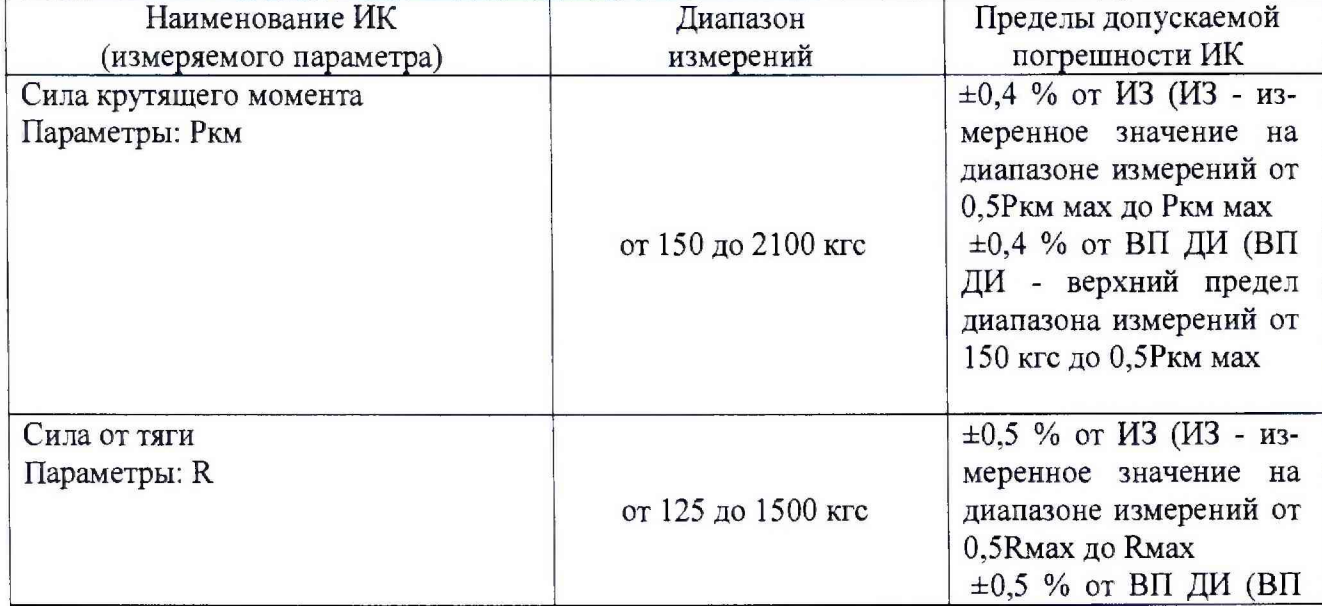

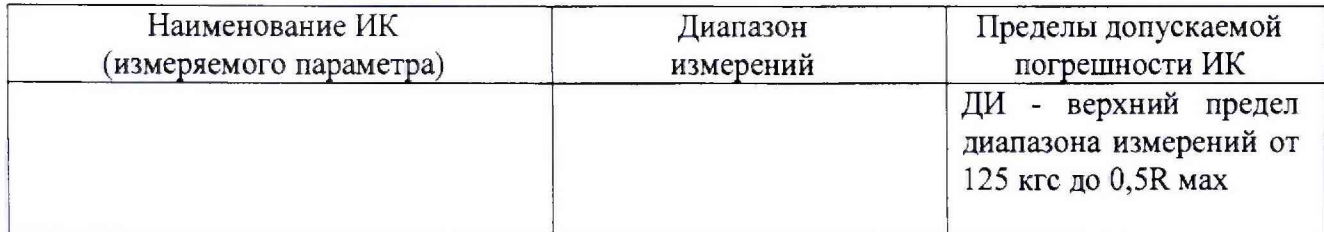

### Таблица 9 - ИК расхода жидкости (керосина)

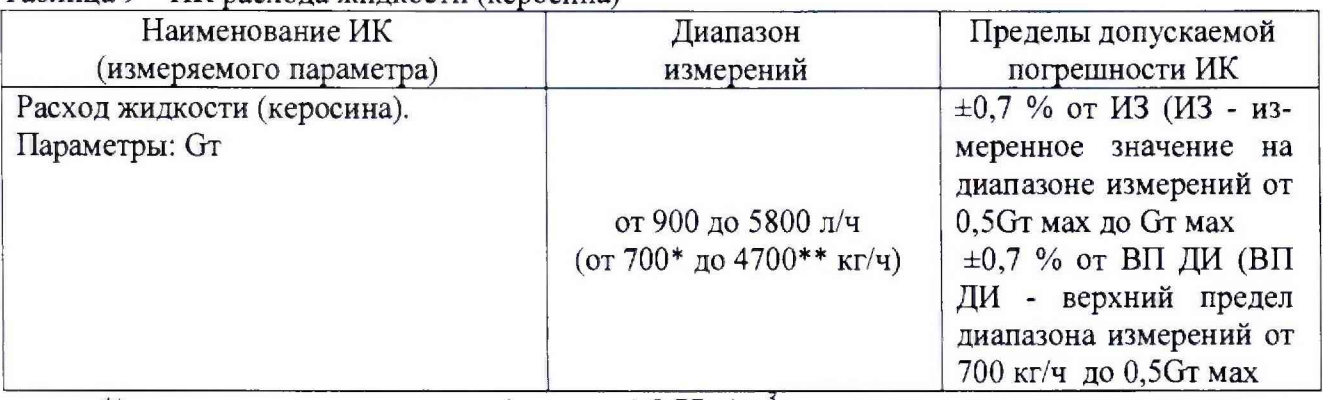

*\*) - при плотности топлива (керосина) 0,*77 *г/см*

*\*\*) - при плотности топлива (керосина) 0,81 г/см3*

Приложение Б - Форма приложения к протоколу поверки ИК

(Обязательное)

Приложение № \_\_ к протоколу № \_\_

### поверки измерительных каналов системы информационно-измерительной АСИД-ПК 06/02ГТИ НК12

Вторичный преобразователь (канал № ). Способ поверки с соборазователь (канал № ). Способ поверки

Таблица сбора данных

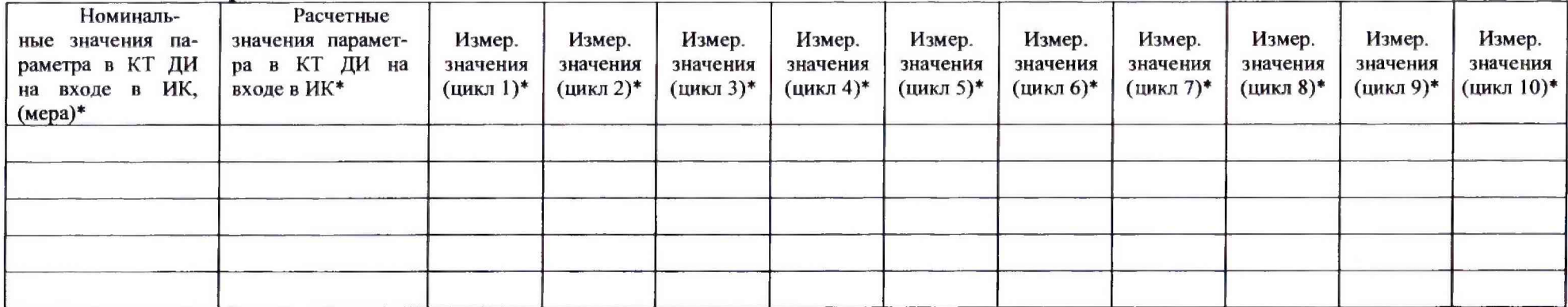

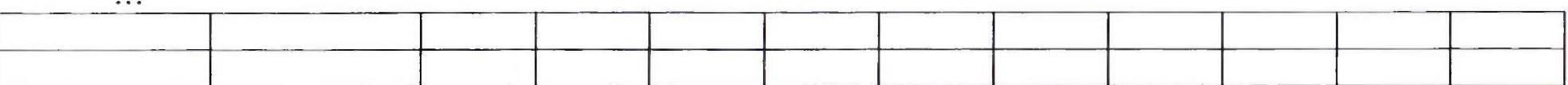

Представитель СГМетр:

\*) - в единицах измерения параметра.

Метрологические характеристики ИК:

Функция преобразования (градуировочная характеристика) ИК - полная преобразования (градуировочная характеристика) ИК - $\mathbf{L}$ 

the company of the company of the

номинальная /индивидуальная

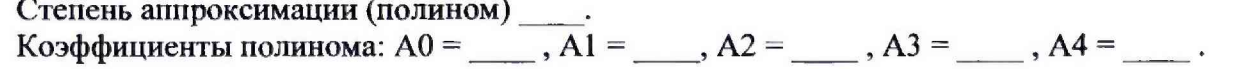

II. Погрешность ИК<sup>\*\*</sup>:

Вариация у Случайная у Систематическая у Суммарная 2.

\*\*) – в % от ДИ или в % от ИЗ.

Поверитель:

люкритель.<br>
Личная подпись \_\_\_\_\_\_\_\_\_\_( \_\_ФИО\_\_\_) Личная подпись \_\_\_\_\_\_\_\_\_( \_\_ФИО\_\_\_)

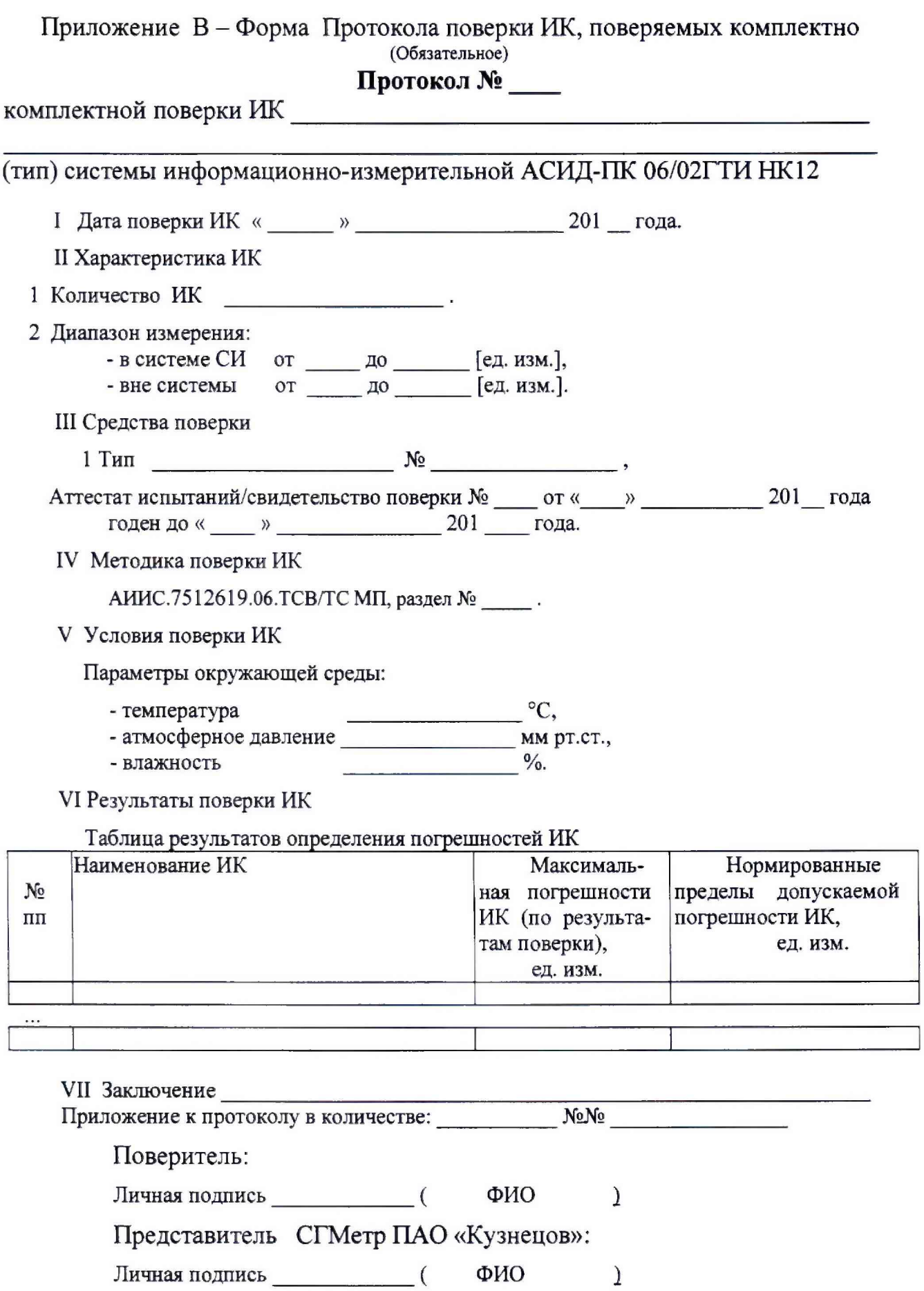

67

<span id="page-63-0"></span>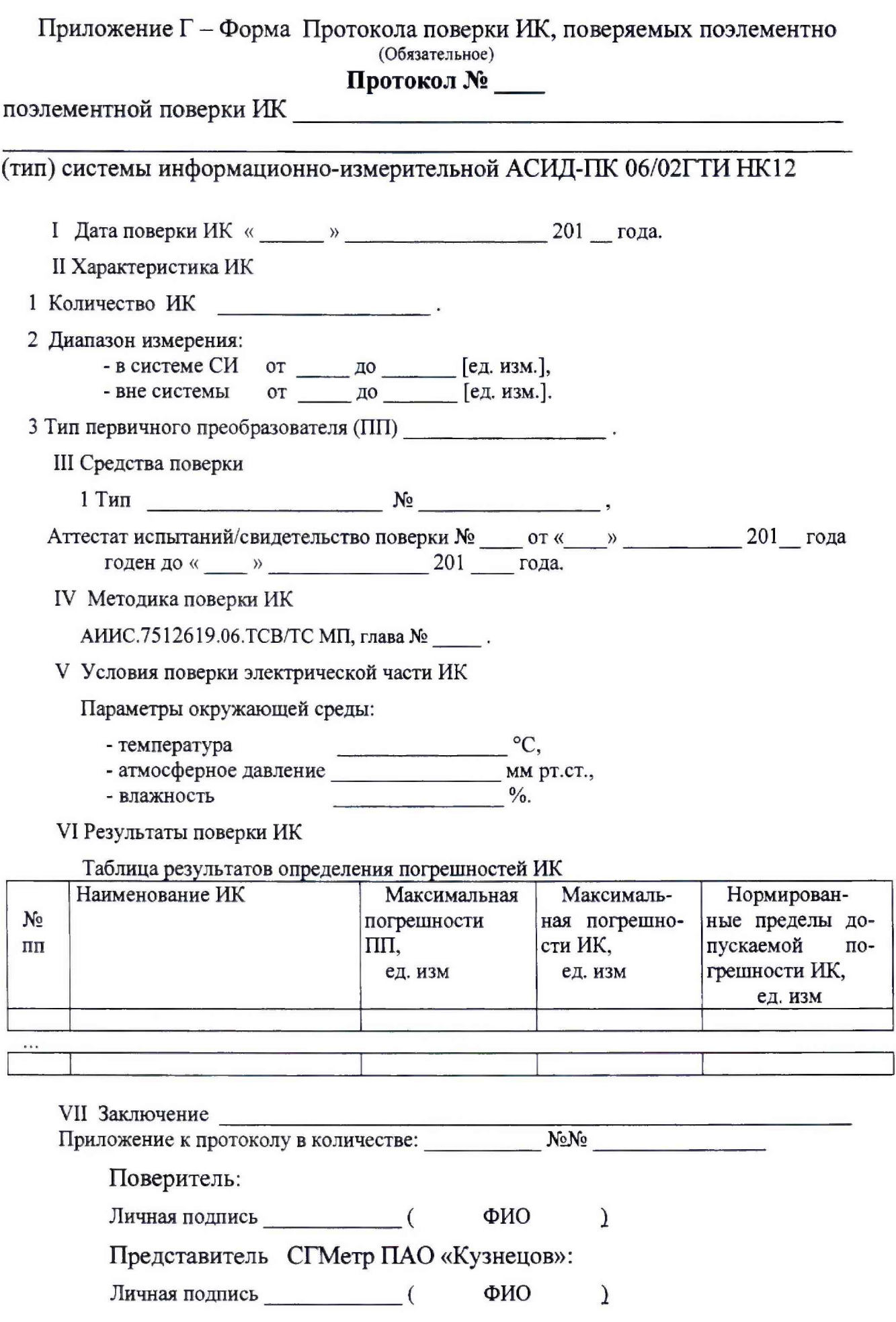

### **Приложение Д - Форма Свидетельства о поверке АСИД-ПК 06/02ГТИ НК12 (Обязательное)**

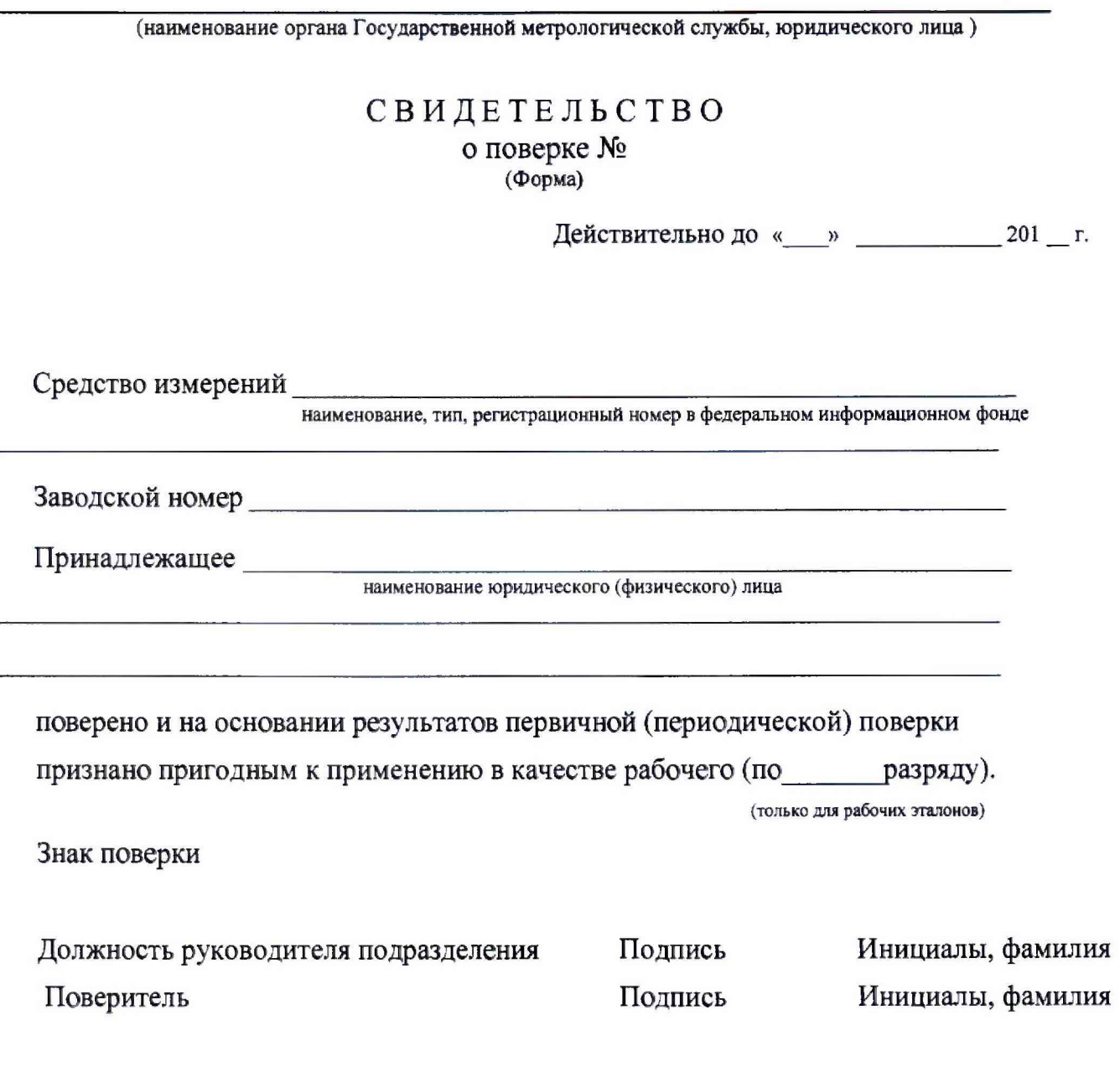

Дата поверки «\_\_\_ » \_\_\_\_\_\_\_\_\_\_\_\_ 201 \_\_ г.

 $\overline{\phantom{0}}$ 

 $\overline{\phantom{a}}$ 

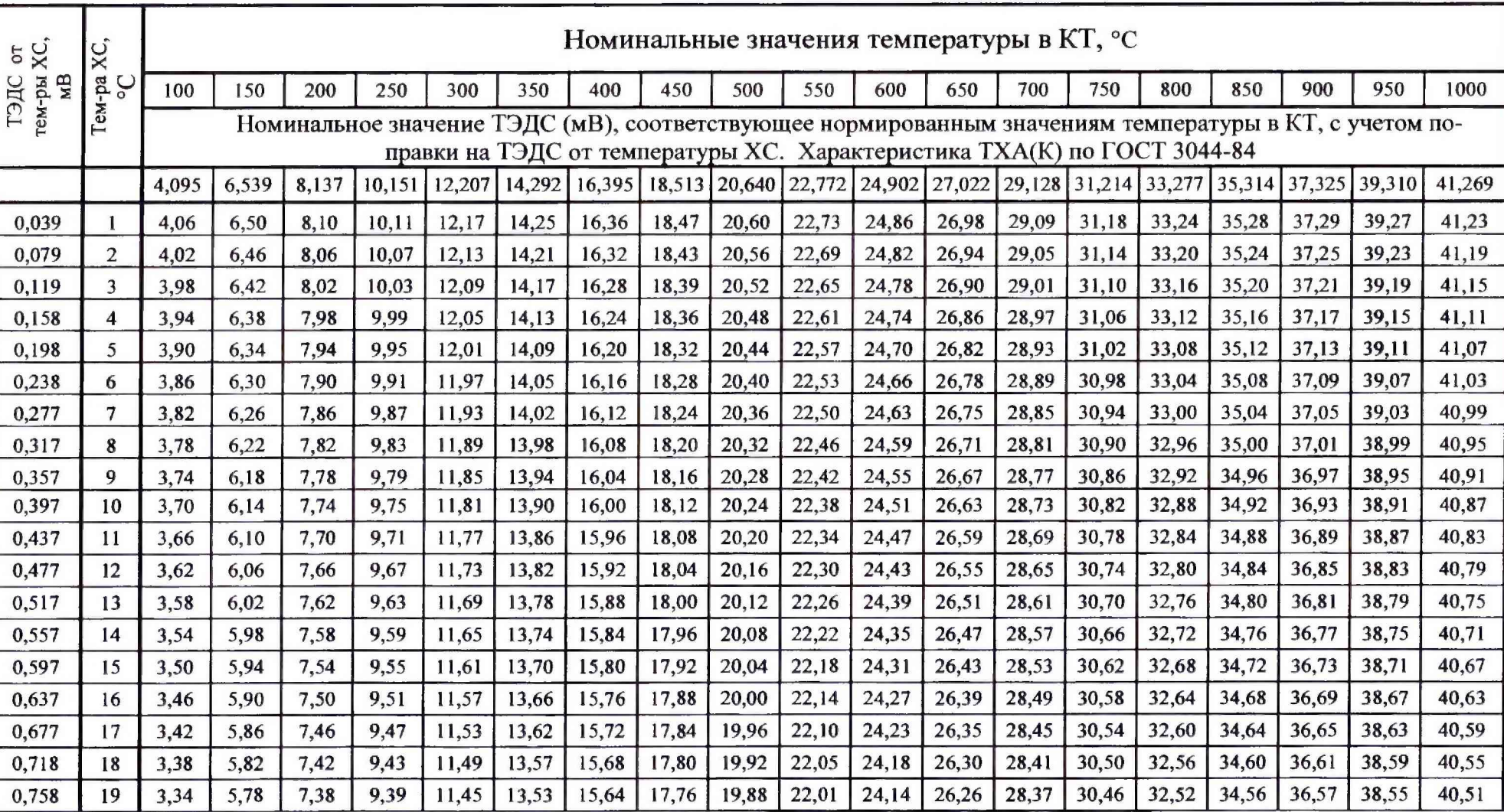

### **Приложение Е - Номинальная статическая характеристика ХА(К) для ПП типа ТСЗ по ГОСТ 3044-84 (Справочное)**

## Продолжение Приложение Е

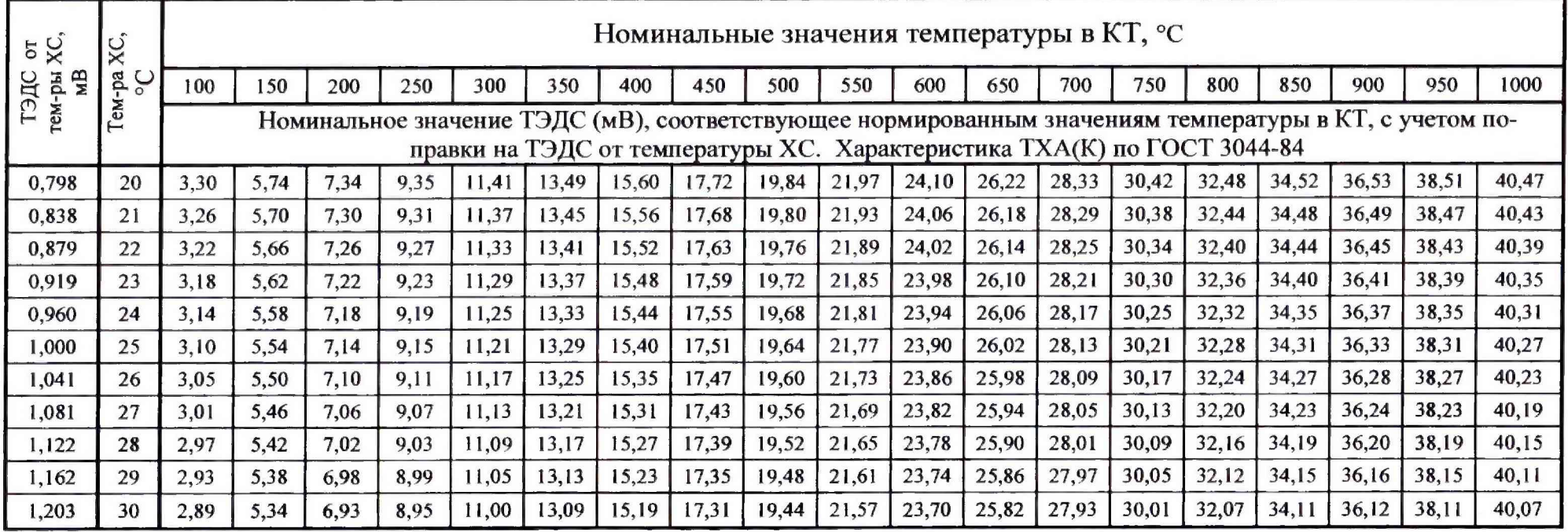

Приложение Ж - Номинальная статическая характеристика W100 = 1,391 для ПП типа П-77 вар.2 по ГОСТ 6651-84 (Справочное)

| $^{\circ}C$     | $-50$  | $-45$  | $-40$  | $-35$  | $-30$  | $-25$  | $-20$  | $-15$  | $-10$  | $-5$   | $\bf{0}$ |        | 10     | 15     | 20     |
|-----------------|--------|--------|--------|--------|--------|--------|--------|--------|--------|--------|----------|--------|--------|--------|--------|
| OM              | 79,98  | 82     | 84,01  | 86,02  | 88,03  | 90,03  | 92,03  | 94,03  | 96,02  | 98,01  | 100      | 101,98 | 103,96 | 105,94 | 107,92 |
|                 |        |        |        |        |        |        |        |        |        |        |          |        |        |        |        |
|                 |        |        |        |        |        |        |        |        |        |        |          |        |        |        |        |
| $^{\circ}C$     | 25     | 30     | 35     | 40     | 45     | 50     | 55     | 60     | 65     | 70     | 75       | 80     | 85     | 90     | 95     |
| OM              | 109,89 | 111,86 | 113,83 | 115,79 | 117,75 | 119,71 | 121,66 | 123,61 | 125,56 | 127,51 | 129,45   | 131,39 | 133,32 | 135,26 | 137,19 |
|                 |        |        |        |        |        |        |        |        |        |        |          |        |        |        |        |
|                 |        |        |        |        |        |        |        |        |        |        |          |        |        |        |        |
| $^{\circ}C$     | 100    | 105    | 110    | 115    | 120    | 125    | 130    | 135    | 140    | 145    | 150      | 155    | 160    | 165    | 170    |
| OM              | 139,1  | 141,04 | 142,96 | 144,88 | 146,79 | 148,7  | 150,61 | 152,52 | 154,42 | 156,32 | 158,22   | 160,12 | 162,01 | 163,9  | 165,78 |
|                 |        |        |        |        |        |        |        |        |        |        |          |        |        |        |        |
|                 |        |        |        |        |        |        |        |        |        |        |          |        |        |        |        |
| $\rm ^{\circ}C$ | 175    | 180    | 185    | 190    | 195    | 200    | 205    | 210    | 215    | 220    | 225      | 230    | 235    | 240    | 245    |
| OM              | 167,66 | 169,54 | 171,42 | 173,29 | 175,17 | 177,03 | 178,90 | 180,77 | 182,62 | 184,48 | 186,33   | 188,18 | 190,03 | 191,87 | 193,72 |

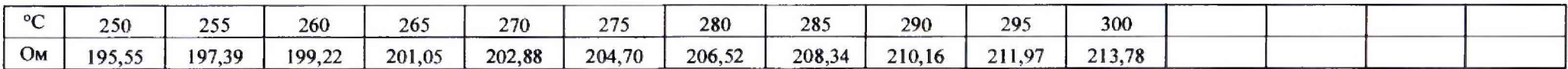